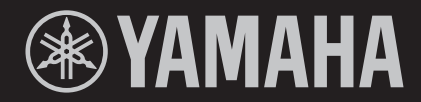

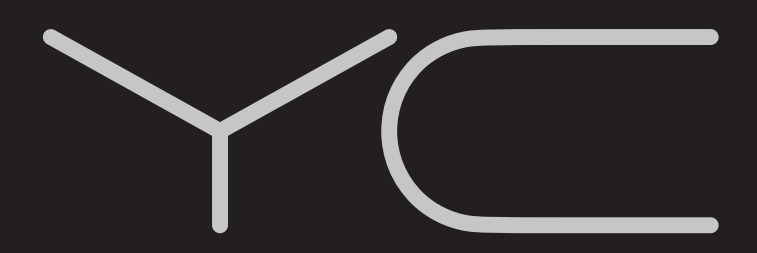

**TASTIERA DA PALCO YC88 YC73** 

# **MANUALE DI ISTRUZIONI**

# **Important Notice: Guarantee Information for customers in European<br>Economic Area (EEA) and Switzerland**

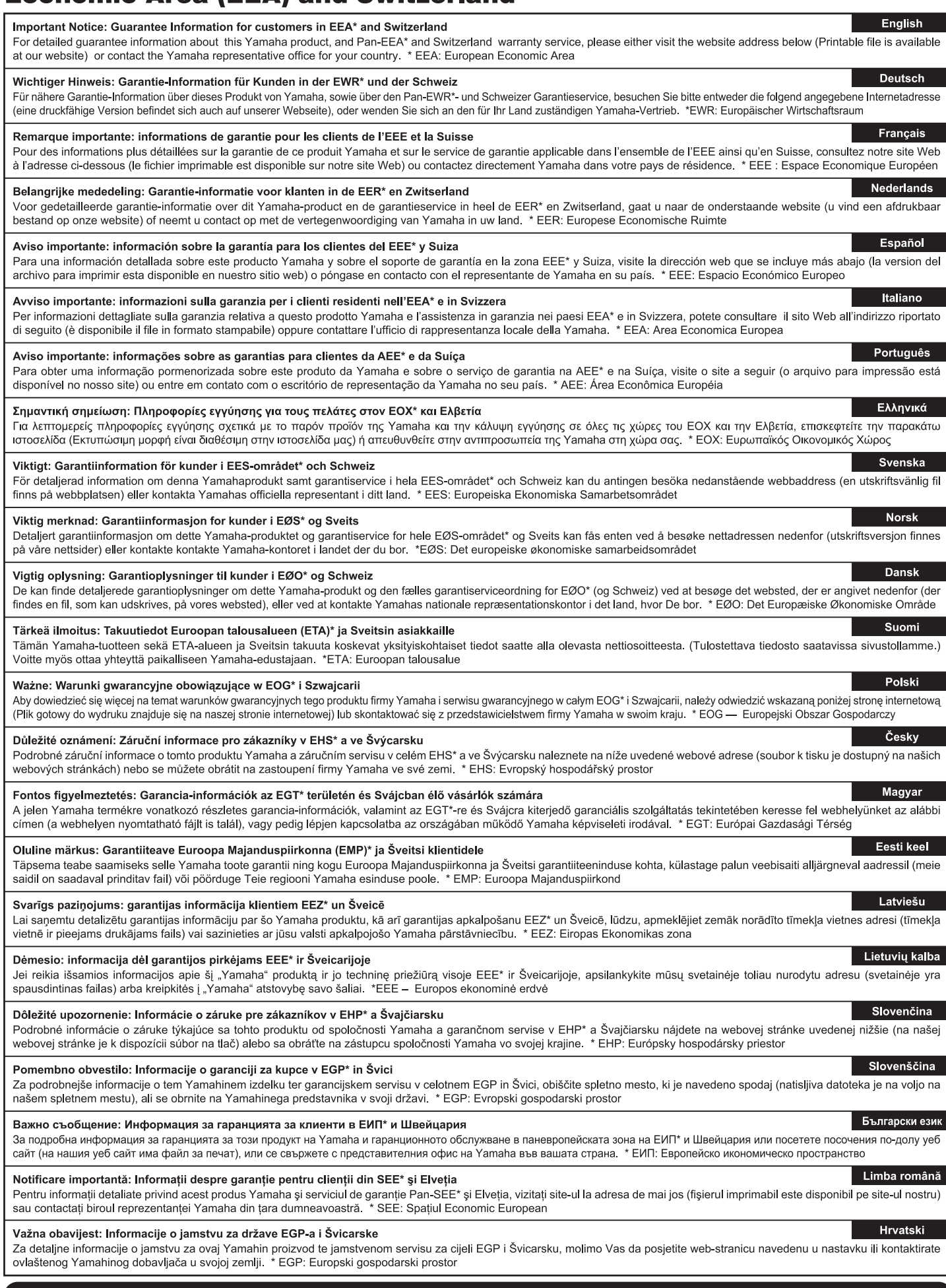

# https://europe.yamaha.com/warranty/

YC88/YC73 Owner's Manual **3**

#### **Informazioni per gli utenti sulla raccolta e lo smaltimento di vecchia attrezzatura**

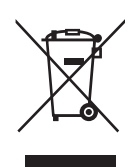

Questi simboli sui prodotti, sull'imballaggio e/o sui documenti che li accompagnano, indicano che i prodotti elettrici ed elettronici non devono essere mischiati con i rifiuti generici.

Per il trattamento, il recupero e il riciclaggio appropriato di vecchi prodotti, si prega di portarli ai punti di raccolta designati, in accordo con la legislazione locale.

Smaltendo correttamente questi prodotti si potranno recuperare risorse preziose, oltre a prevenire potenziali effetti negativi sulla salute e l'ambiente che potrebbero sorgere a causa del trattamento improprio dei rifiuti.

Per ulteriori informazioni sulla raccolta e il riciclaggio di vecchi prodotti, si prega di contattare l'amministrazione comunale locale, il servizio di smaltimento dei rifiuti o il punto vendita dove sono stati acquistati gli articoli.

#### **Per utenti imprenditori dell'Unione europea:**

Se si desidera scartare attrezzatura elettrica ed elettronica, si prega di contattare il proprio rivenditore o il proprio fornitore per ulteriori informazioni.

#### **Informazioni sullo smaltimento negli altri Paesi al di fuori dell'Unione europea:**

Questi simboli sono validi solamente nell'Unione Europea; se si desidera scartare questi articoli, si prega di contattare le autorità locali o il rivenditore e richiedere informazioni sulla corretta modalità di smaltimento.

(weee\_eu\_it\_02)

# **PRECAUZIONI**

# *LEGGERE ATTENTAMENTE PRIMA DI CONTINUARE*

<span id="page-4-0"></span>Conservare questo manuale in un luogo sicuro e accessibile per future consultazioni

# *AVVERTENZA*

**Attenersi sempre alle precauzioni di base indicate di seguito per evitare il rischio di lesioni gravi o addirittura di morte dovuto a scosse elettriche, cortocircuiti, danni, incendi o altri pericoli. Tali precauzioni includono, fra le altre, quelle indicate di seguito:**

# **Alimentazione/cavo di alimentazione**

- Non posizionare il cavo di alimentazione in prossimità di fonti di calore, quali radiatori o caloriferi. Non piegarlo eccessivamente né danneggiarlo. Non posizionare oggetti pesanti sul cavo.
- Utilizzare solo la tensione corretta specificata per lo strumento. La tensione necessaria è indicata sulla piastrina del nome dello strumento.
- Utilizzare solo il cavo di alimentazione o la spina elettrica in dotazione.
- Controllare periodicamente la spina elettrica e rimuovere eventuale sporcizia o polvere accumulata.
- Collegare il cavo a una presa appropriata dotata di messa a terra. Una messa a terra non corretta potrebbe causare scosse elettriche.

### **Non aprire**

• Lo strumento non contiene componenti riparabili dall'utente. Non aprire lo strumento né tentare di smontare o modificare in alcun modo i componenti interni. In caso di malfunzionamento, non utilizzare lo strumento e richiedere l'assistenza di un tecnico autorizzato Yamaha.

# **Esposizione all'acqua**

- Non esporre lo strumento alla pioggia, non usarlo vicino all'acqua o in ambienti umidi o bagnati né sistemare su di esso contenitori di liquidi (ad esempio, tazze, bicchieri o bottiglie) che possano riversarsi in una qualsiasi delle aperture. In caso di infiltrazione di liquido all'interno dello strumento, come ad esempio acqua, spegnere immediatamente lo strumento e scollegare il cavo di alimentazione dalla presa CA. Richiedete quindi l'assistenza di un tecnico autorizzato Yamaha.
- Non inserire o rimuovere la spina elettrica con le mani bagnate.

### **Esposizione al fuoco**

• Non appoggiare sullo strumento oggetti con fiamme vive, come ad esempio candele.

Tali oggetti potrebbero cadere provocando un incendio.

### **Anomalie**

- Se si verifica uno dei problemi riportati di seguito, spegnere immediatamente l'interruttore di alimentazione e scollegare la spina elettrica dalla presa. Richiedere quindi l'assistenza di un tecnico autorizzato Yamaha.
	- La spina o il cavo di alimentazione è danneggiato.
	- Si verifica l'emissione di un odore insolito o di fumo.
	- Alcuni oggetti sono caduti nello strumento.
	- Si verifica una improvvisa scomparsa del suono durante l'utilizzo dello strumento.
	- Se esistono crepe o fratture sullo strumento.

# *ATTENZIONE*

**Attenersi sempre alle precauzioni di base elencate di seguito per evitare lesioni personali o danni allo strumento o ad altri oggetti. Tali precauzioni includono, fra le altre, quelle indicate di seguito:**

#### **Alimentazione/cavo di alimentazione**

- Non collegare lo strumento a una presa elettrica utilizzando un connettore multiplo, per evitare una riduzione della qualità del suono o un eventuale surriscaldamento della presa stessa.
- Per scollegare il cavo di alimentazione dallo strumento o dalla presa elettrica, afferrare sempre la spina e non il cavo, per evitare di danneggiarlo.
- Se si prevede di non utilizzare lo strumento per un lungo periodo di tempo o in caso di temporali, rimuovere la spina dalla presa elettrica.

# **Posizione**

- Non collocare lo strumento in posizione instabile, per evitare che cada.
- Prima di spostare lo strumento, assicurarsi che tutti i cavi siano scollegati per evitare danni o lesioni alle persone che potrebbero inciampare.
- Prima di installare il prodotto, assicurarsi che la presa CA utilizzata sia facilmente accessibile. In caso di problemi o malfunzionamenti, spegnere immediatamente lo strumento e scollegare la spina dalla presa elettrica. Anche quando l'interruttore di alimentazione è disattivato, una quantità minima di corrente continua ad alimentare il prodotto. Se si prevede di non utilizzare il prodotto per un lungo periodo di tempo, scollegare il cavo di alimentazione dalla presa CA a muro.

### **Collegamenti**

- Prima di collegare lo strumento ad altri componenti elettronici, spegnere tutti i componenti interessati. Prima di accendere o spegnere i componenti, impostare al minimo i livelli del volume.
- Assicurarsi inoltre che il volume di tutti i componenti sia impostato al minimo. Aumentare gradualmente il volume mentre si suona lo strumento fino a raggiungere il livello desiderato.

### **Precauzioni di utilizzo**

- Non introdurre le dita o le mani nelle fessure presenti sullo strumento.
- Non introdurre né lasciare cadere carta, oggetti metallici o di altro tipo nelle fessure presenti sul pannello o sulla tastiera. Ciò potrebbe causare lesioni personali, danni allo strumento o ad altri oggetti o problemi nel funzionamento.
- Non appoggiarsi allo strumento, né posizionarvi sopra oggetti pesanti. Non esercitare eccessiva forza su pulsanti, switch o connettori.
- Non utilizzare lo strumento/dispositivo o le cuffie per lunghi periodi di tempo o con livelli di volume eccessivi. Tali pratiche potrebbero causare una perdita permanente dell'udito. Se si accusano disturbi uditivi come fischi o abbassamento dell'udito, rivolgersi a un medico.

Yamaha declina qualsiasi responsabilità per i danni derivanti da un utilizzo non corretto o dalle modifiche apportate allo strumento, nonché per la perdita o la distruzione di dati.

Spegnere sempre lo strumento quando non è utilizzato.

Anche quando l'interruttore [STANDBY/ON] è in posizione di standby (il display è spento), una quantità minima di corrente continua ad alimentare lo strumento.

Se non si intende utilizzare lo strumento per un lungo periodo di tempo, scollegare il cavo di alimentazione dalla presa a muro CA.

# <span id="page-6-0"></span>**AVVISO**

Attenersi agli avvisi riportati di seguito per evitare il malfunzionamento/danneggiamento del dispositivo e il danneggiamento dei dati o di altri oggetti.

#### **Utilizzo**

- Non utilizzare lo strumento in prossimità di apparecchi televisivi, radio, stereo, telefoni cellulari o altri dispositivi elettrici. In caso contrario, lo strumento o i suddetti dispositivi potrebbero generare interferenze. Quando si utilizza lo strumento insieme a un'applicazione su uno smart device quale uno smartphone o un tablet, si consiglia di impostare "Airplane Mode" (Modalità aereo) su "ON" su tale dispositivo per evitare il disturbo causato dalla comunicazione.
- Per evitare la deformazione del pannello, il danneggiamento dei componenti interni o il funzionamento instabile, non esporre lo strumento a un'eccessiva quantità di polvere, a vibrazioni o a condizioni climatiche estreme. Ad esempio, non lasciare lo strumento sotto la luce diretta del sole, in prossimità di una fonte di calore o all'interno di una vettura nelle ore diurne.
- Non collocare oggetti in vinile, plastica o gomma sullo strumento per evitare di scolorire il pannello o la tastiera.

#### **Manutenzione**

- Pulire lo strumento con un panno morbido asciutto o leggermente inumidito. Se il pannello (anteriormente, posteriormente o lateralmente, ad eccezione dei controller e della tastiera) è sporco, rimuovere lo sporco con un panno umidificato con una soluzione detergente neutra e ben strizzato. Eliminare i residui della soluzione utilizzando un panno umido (solo acqua) ben strizzato. Non utilizzare diluenti per vernici, solventi, alcol o salviette imbevute di sostanze chimiche.
- Durante estremi cambiamenti di temperatura o umidità può verificarsi la condensazione di acqua con la raccolta della stessa sulla superficie dello strumento. Se l'acqua non venisse completamente rimossa, le parti in legno dello strumento potrebbero assorbirla e rimanere danneggiate. Rimuovere subito qualsiasi traccia d'acqua utilizzando un panno morbido.

#### **Salvataggio dei dati**

• I Live Set Sound modificati (incluse le impostazioni delle schermate SETTINGS) e le impostazioni delle schermate MENU vengono persi quando si spegne lo strumento. Ciò si verifica anche quando lo strumento viene spento con la funzione Auto Power Off [\(pagina 23\)](#page-22-0). Salvare i dati nello strumento o nell'unità flash USB/un dispositivo esterno come un computer [\(pagina 25\)](#page-24-0). I dati salvati nello strumento potrebbero però andare persi a causa di guasti, errori operativi e così via. Salvare i dati importanti su un'unità flash USB/un dispositivo esterno, ad esempio un computer [\(pagina 25\)](#page-24-0). Prima di utilizzare un'unità flash USB, fare riferimento a [pagina 26.](#page-25-0)

• Per evitare la perdita di dati dovuta al danneggiamento dell'unità flash USB, si consiglia di creare una copia di backup dei dati importanti su un'unità flash USB di riserva o su un dispositivo esterno, ad esempio un computer.

# <span id="page-6-1"></span>**Informazioni**

#### **Informazioni sui copyright**

- Fatta eccezione per l'uso personale, è severamente vietata la copia dei dati musicali commercialmente disponibili compresi, tra gli altri, i dati MIDI e/o i dati audio.
- Il prodotto comprende ed è fornito in bundle con contenuti di cui Yamaha detiene i diritti di copyright o in relazione ai quali Yamaha dispone di una licenza di utilizzo del copyright di terzi. In base a quanto stabilito dalle leggi sul copyright e da altre leggi applicabili, l'utente NON è autorizzato a distribuire supporti su cui sono stati salvati o registrati tali contenuti (identici o molto simili a quelli forniti con questo prodotto).
	- \* I contenuti sopra descritti includono programmi, dati di stili di accompagnamento, dati MIDI, dati WAVE, dati di registrazioni vocali, partiture, dati di partiture e così via.
	- \* È possibile distribuire supporti su cui sono registrate le proprie performance o produzioni musicali realizzate utilizzando tali contenuti. In tal caso non è necessario richiedere alcuna autorizzazione a Yamaha Corporation.

#### **Informazioni sul presente manuale**

- Le illustrazioni e le schermate LCD riprodotte nel presente manuale hanno finalità puramente didattiche e possono variare rispetto a quanto effettivamente visualizzato nello strumento dell'utente.
- iPhone e iPad sono marchi di proprietà di Apple Inc., registrati negli Stati Uniti e in altri paesi.
- IOS è un marchio o un marchio registrato di Cisco negli Stati Uniti e in altri paesi e viene utilizzato su licenza.
- I nomi delle aziende e dei prodotti riportati in questo manuale sono marchi o marchi registrati dai rispettivi proprietari.

Il numero di modello e quello di serie, i requisiti di alimentazione e altre informazioni del prodotto si trovano sulla piastrina o vicino alla stessa. La piastrina del prodotto si trova nella parte posteriore dell'unità. Annotare il numero di serie nello spazio indicato di seguito e conservare il manuale come documento di comprovazione dell'acquisto; in tal modo, in caso di furto, l'identificazione sarà più semplice.

#### **Numero del modello**

#### **Numero di serie**

# <span id="page-7-0"></span>**Benvenuti**

Vi ringraziamo per aver acquistato lo Yamaha YC88/YC73.

Questo strumento è una tastiera da palco progettato specificamente per le performance live.

Leggere attentamente il presente Manuale di istruzioni prima di utilizzare lo strumento, per sfruttarne appieno i vantaggi offerti dalle varie funzioni. Dopo avere letto il manuale, si consiglia di conservarlo in un luogo sicuro e facilmente accessibile, per farvi riferimento nei casi in cui risulti necessario documentarsi meglio su un'operazione o una funzione.

# <span id="page-7-1"></span>**Accessori**

- Manuale di istruzioni (questa guida)
- Cavo di alimentazione
- Foot pedal (FC3A)

# <span id="page-7-2"></span>**Caratteristiche principali**

 **Suoni d'organo straordinariamente autentici, suoni di pianoforte di qualità impareggiabile e suoni di synth FM dinamici**

La serie è dotata di un Tone Generator dell'organo VCM e di un simulatore di altoparlanti rotanti VCM sviluppato in base alla tecnologia VCM (Virtual Circuitry Modeling) Yamaha. La modellazione meticolosamente accurata dei circuiti analogici permette di riprodurre in modo autentico la saturazione naturale e il suono caldo che sono caratteristiche esclusive degli organi tonewheel e degli altoparlanti rotanti. Lo strumento è in grado di riprodurre suoni di pianoforte acustico ed elettrico di alta qualità, derivati e perfezionati dalle tastiere Yamaha serie CP. Dispone inoltre di un generatore di suoni FM con polifonia a 128 note per performance complete e dinamiche.

### **Tastiere pesate "hammer action" adatte per suonare come piano/piano elettrico**

La tastiera NW-GH3 (Natural Wood Graded Hammer con rivestimenti in ebano e avorio sintetici) del modello YC88 riproduce il tocco di un pianoforte a coda, con una resistenza dei tasti che aumenta quando si passa al registro più basso. Il modello YC73 adotta una tastiera BHS (Balanced Hammer Standard) perfetta per le performance anche come piano elettrico.

### **Aspetto elegante e portabilità**

Il design finemente realizzato e l'esterno in alluminio della serie YC offre un aspetto elegante e professionale in uno strumento leggero e altamente portatile, perfetto per l'uso sul palco.

#### **L'interfaccia utente consente il controllo totale e intuitivo necessario per le performance dal vivo**

Tutti i controlli richiesti sul palco sono posizionati nelle sezioni dedicate sul pannello, quali Organ e Keys. In questo modo è possibile accedere direttamente ai parametri necessari in qualsiasi momento e improvvisare variazioni del suono al volo. Inoltre, la sezione Organ presenta drawbar fisici di nuova concezione che garantiscono naturalmente una straordinaria suonabilità e permettono di verificare immediatamente le impostazioni correnti dei drawbar stessi (con indicatori LED) quando si cambia il tipo di suono (Live Set Sound), in modo da potersi concentrare completamente sulla propria performance.

#### **Collegamento con altri dispositivi e ampliamento del potenziale per le performance**

La funzione di controllo MIDI completa e una potente funzione Master Keyboard permettono di collegare facilmente lo strumento a sintetizzatori software e dispositivi MIDI esterni. Lo strumento dispone inoltre di un'interfaccia audio USB/MIDI Class Compliant integrata, estremamente utile per la registrazione in casa e in studi professionali, oltre ad offrire una straordinaria potenza sul palco.

# **Sommario**

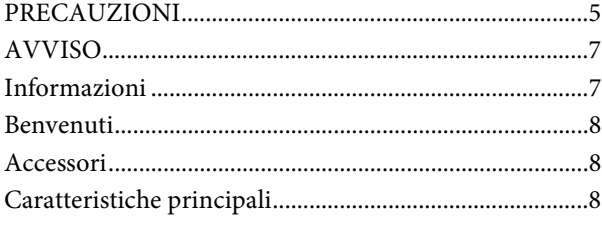

# **[Controlli e funzioni](#page-9-0) 10**

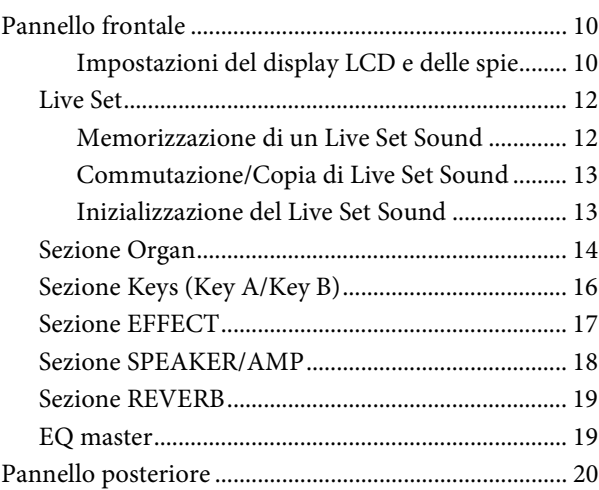

#### **[Impostazione](#page-21-0) 22**

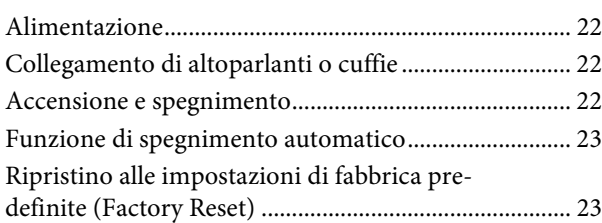

# **[Struttura di base e contenuto del display 23](#page-22-3)**

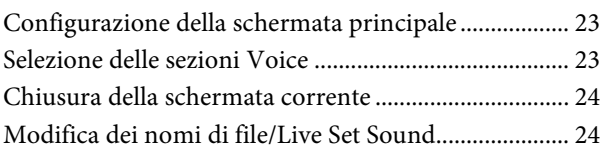

# **[Salvataggio/caricamento di dati 25](#page-24-1)**

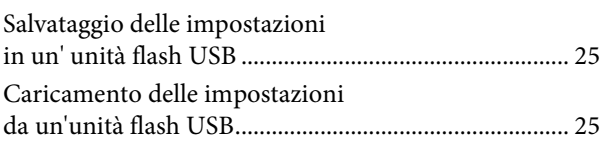

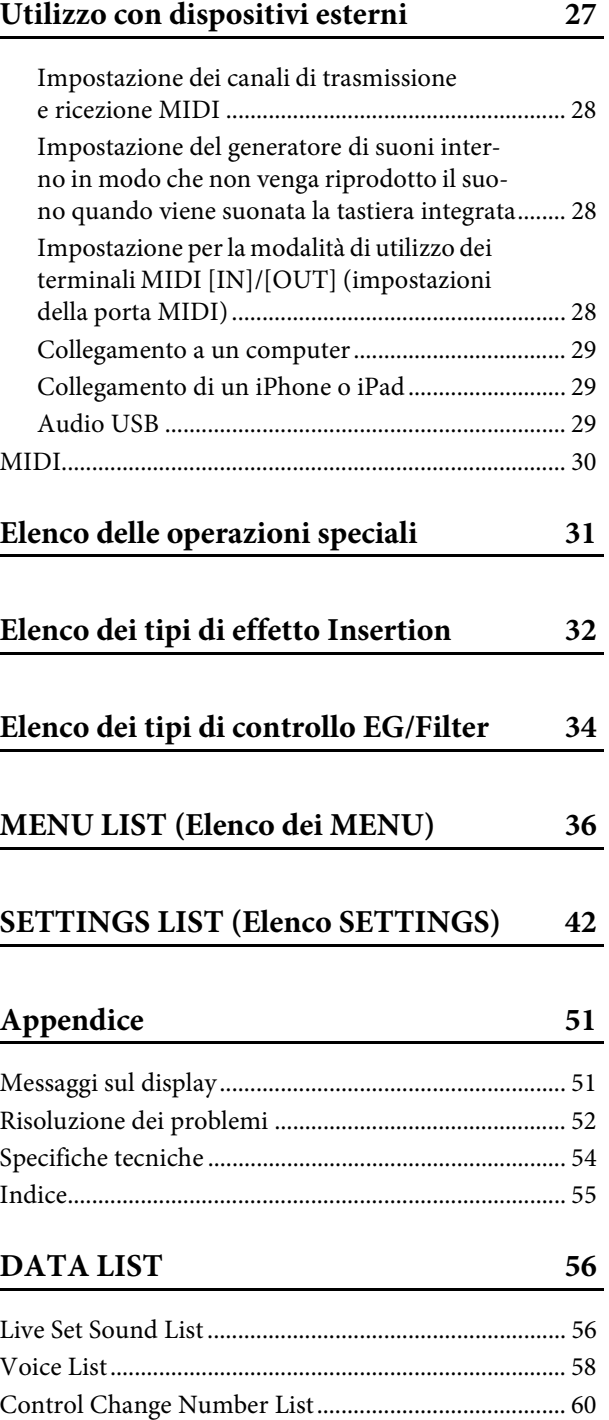

[MIDI Data Format ........................................................... 62](#page-61-0) [MIDI Data Table .............................................................. 64](#page-63-0) [MIDI Implementation Chart.......................................... 69](#page-68-0)

# <span id="page-9-0"></span>Controlli e funzioni

# <span id="page-9-1"></span>**Pannello frontale**

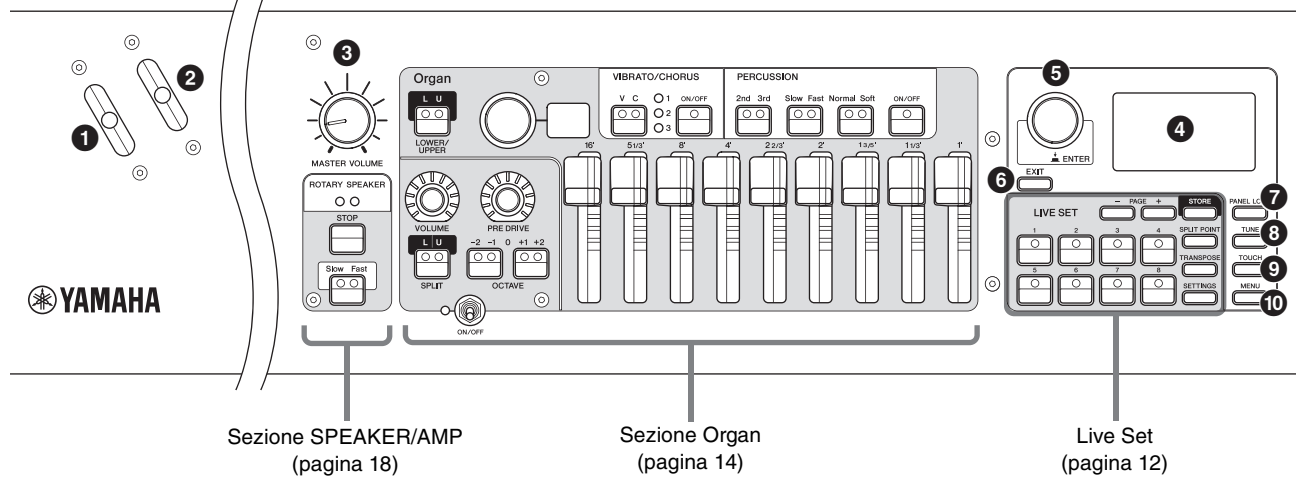

### **<sup>0</sup>** Leva del pitch bend

Utilizzabile come controller del pitch bend oppure per modificare la velocità di rotazione dell'altoparlante rotante nella sezione SPEAKER/AMP.

È possibile impostare la funzione per cui utilizzare la leva del pitch bend mediante il pulsante [SETTINGS] → "Controllers" → "Bend Lever" → "Mode" [\(pagina 49\)](#page-48-0). Nelle impostazioni predefinite, questo valore è impostato su "Pitch Bend".

#### **NOTA**

È possibile impostare l'intervallo di pitch bend per ciascuna sezione mediante il pulsante [SETTINGS]  $\rightarrow$  "Controllers"  $\rightarrow$ "Bend Lever" > "Pitch Bend Range" [\(pagina 49\)](#page-48-1).

# 2 **Leva di modulazione (assegnabile)**

Consente di applicare il vibrato al suono.

A questa leva può essere assegnato un altro numero di Control Change. L'assegnazione del numero di Control Change può essere effettuata mediante il pulsante [SETTINGS] → "Controllers" → "Modulation Lever" → "Assign" ([pagina 49\)](#page-48-2).

#### **NOTA**

- È possibile impostare la profondità e la velocità del vibrato per ciascuna sezione mediante il pulsante [SETTINGS]  $\rightarrow$ "Controllers" → "Modulation Lever" → "P.Mod Depth"/"P.Mod Speed" ([pagina 49](#page-48-3)).
- L'effetto Modulation (CC#1) non viene applicato alla sezione Organ quando è selezionato il tipo di organo VCM (da H1 a H3). Per applicare l'effetto vibrato al tipo di organo VCM, utilizzare la sezione VIBRATO/CHORUS di Organ [\(pagina 15](#page-14-0)).

### 3 **Manopola [MASTER VOLUME]**

Consente di regolare il volume generale dello strumento.

# 4 **LCD**

Consente di visualizzare messaggi di sistema, impostazioni dei parametri e una vasta gamma di altre informazioni a seconda della funzione utilizzata correntemente.

#### <span id="page-9-2"></span>**Impostazioni del display LCD e delle spie**

Per effettuare le seguenti impostazioni, premere il pulsante  $[MENT] \rightarrow "Control Panel" \rightarrow "Display Lights".$ 

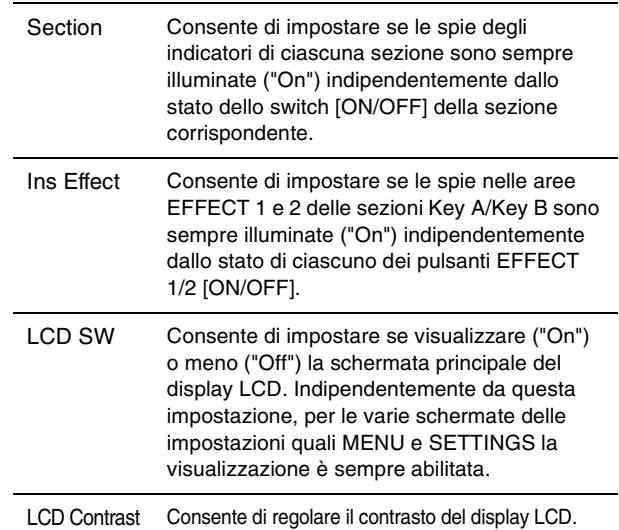

### 5 **Dial dell'encoder/pulsante [ENTER]**

Consente di visualizzare la Live Set View [\(pagina 12\)](#page-11-2) sul display LCD e di modificare il parametro attualmente selezionato. Nelle schermate MENU e SETTINGS, utilizzare questo dial per spostare il cursore (evidenziato) su o giù.

Inoltre, premere questo dial dell'encoder equivale a premere il pulsante [ENTER]. Utilizzare questo pulsante per determinare il parametro selezionato o eseguire ciascuna operazione.

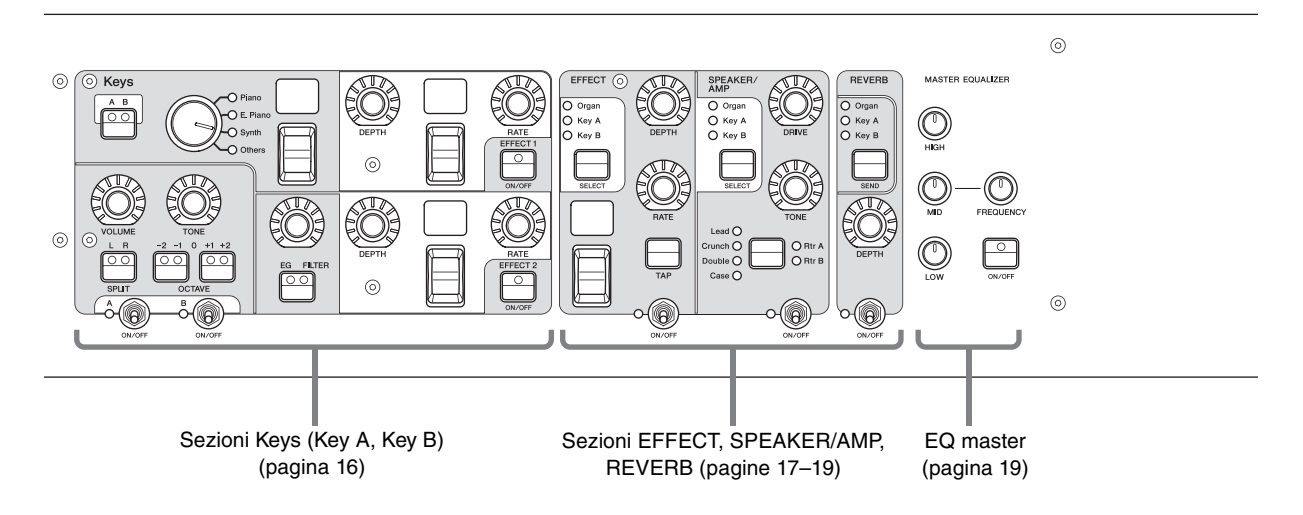

# 6 **Pulsante [EXIT]**

Le schermate MENU e SETTINGS sono organizzate secondo una struttura gerarchica. Premere questo pulsante per uscire dalla schermata corrente e tornare al livello precedente. Inoltre, tenendo premuto questo pulsante e premendo altri pulsanti/manopole specifici è possibile accedere a numerose pratiche operazioni e scelte rapide (Operazioni speciali; [pagina 31](#page-30-1)).

# 7 **Pulsante [PANEL LOCK]**

Quando questo parametro è impostato su "On", le operazioni del pannello di controllo sono disabilitate in modo che non vi sia il rischio di modificare involontariamente le impostazioni. Quando il blocco del pannello è attivato, nell'angolo in alto a sinistra del display LCD compare l'icona ...

#### **NOTA**

È possibile configurare le impostazioni di blocco del pannello per le singole aree mediante il pulsante  $[MEMU] \rightarrow "Control$ Panel" → "Panel Lock Settings" [\(pagina 39\)](#page-38-0).

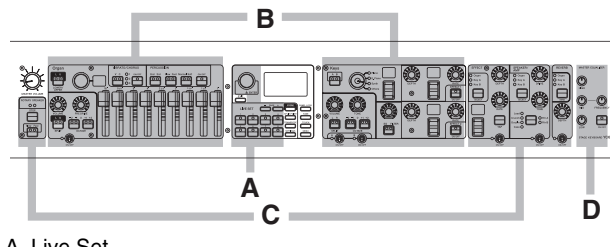

A. Live Set

- B. Organ/Keys C. Effect/Sp Amp/Reverb
- D. Master EQ
- 

# 8 **Pulsante [TUNE]**

Consente di impostare l'accordatura per l'intero strumento (414,72–466,78 Hz, il valore predefinito è 440,00 Hz). Premere il pulsante [TUNE] e utilizzare il dial dell'encoder per modificare il valore.

# 9 **Pulsante [TOUCH]**

Consente di selezionare le curve che determinano le velocità effettive generate in base all'intensità di esecuzione. Sono disponibili i seguenti cinque tipi di impostazioni. L'impostazione può anche essere modificata mediante il pulsante [MENU] → "General" → "Keyboard/Pedal" → "Touch Curve" ([pagina 38](#page-37-0)).

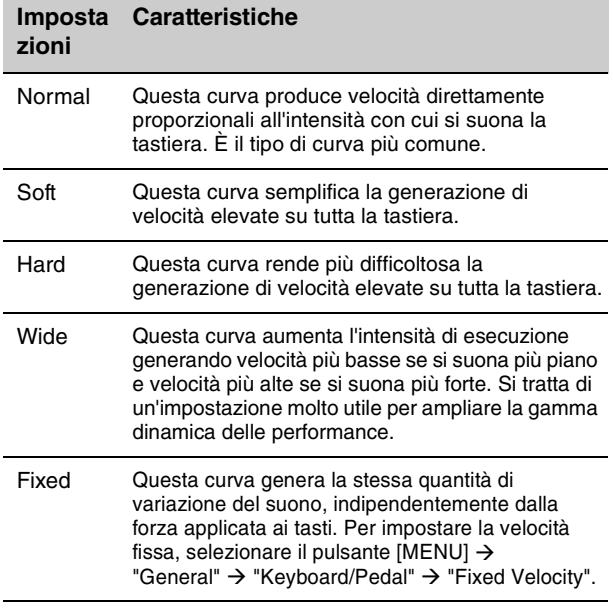

#### **NOTA**

Per convenzione, gli organi non rispondono all'intensità di esecuzione (velocità dei tasti). Per questo motivo, la sezione Organ produce solo un suono a velocità fissa, indipendentemente dall'intensità di esecuzione, e le impostazioni del pulsante [TOUCH] non influiscono sulla sezione Organ

# ) **Pulsante [MENU]**

Consente di richiamare le schermate che consentono di definire le impostazioni complessive del sistema [\(pagina 36\)](#page-35-1).

# <span id="page-11-0"></span>**Live Set**

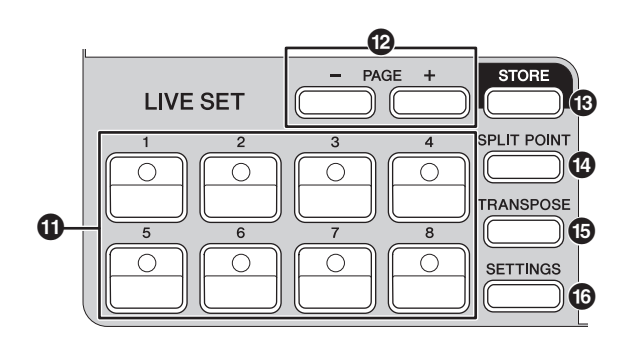

# ! **Pulsanti Live Set Sound [1]–[8]**

Consentono di richiamare i Live Set Sound memorizzati.

### **Live Set Sound**

Il nome "Live Set Sound" indica le impostazioni del suono che includono le voci della sezione Organ [\(pagina 14\)](#page-13-0) e le sezioni Keys (Key A/Key B; [pagina 16\)](#page-15-0), gli effetti disponibili nelle sezioni EFFECT [\(pagina 17](#page-16-0)) e le sezioni SPEAKER/AMP [\(pagina 18](#page-17-0)) e REVERB [\(pagina 19\)](#page-18-0). È possibile combinare liberamente voci ed effetti Insertion per creare e memorizzare un Live Set Sound da richiamare facilmente quando necessario. Questo strumento è dotato di una funzione SSS (Seamless Sound Switching) per fare in modo che il suono non venga bruscamente interrotto anche quando si passa da un Live Set Sound a un altro, garantendo così una maggiore naturalezza della performance.

#### **NOTA**

Se si desidera escludere il suono interessato dall'effetto SSS, premere nuovamente il pulsante del Live Set Sound attualmente selezionato.

# @ **Pulsanti PAGE [-]/[+]**

Consentono di Cambiare la Live Set Page. Anche il Live Set Sound cambia di conseguenza.

#### **Live Set**

Un Live Set combina i Live Set Sound [1] - [8] in una singola Live Set Page. È possibile memorizzare un totale di 20 pagine. In base alle impostazioni predefinite (impostazioni di fabbrica), i Live Set Sound preset sono installati nelle Live Set Page 1-10.

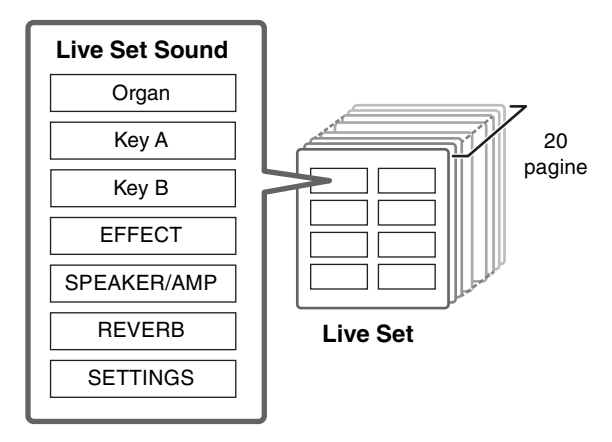

#### <span id="page-11-2"></span>**Live Set View**

Per aprire la Live Set View, ruotare il dial dell'encoder quando è visualizzata la schermata principale. Nella Live Set View, i nomi dei Live Set Sound [1]-[8] per una Live Set Page vengono visualizzati in una schermata. L'indicazione verrà visualizzata a sinistra del Live Set Sound attualmente selezionato. Per passare dal Live Set Sound alla Live Set View, ruotare il dial dell'encoder per selezionare un Live Set Sound, quindi premere il pulsante [ENTER]. Una volta effettuata la modifica, verrà automaticamente visualizzata schermata principale. Per mantenere la Live Set View visualizzata durante le performance, impostare "Live Set View Mode" su "Keep" [\(pagina 39\)](#page-38-1).

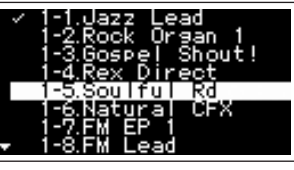

Live Set View Mode

# # **Pulsante [STORE]**

Consente di memorizzare il Live Set Sound modificato. Vengono memorizzati i seguenti contenuti. Le impostazioni memorizzate verranno mantenute anche quando si spegne lo strumento.

- Impostazioni della sezione Organ
- Impostazioni delle sezioni Key A e Key B
- Impostazioni della sezione EFFECT
- Impostazioni della sezione SPEAKER/AMP
- Impostazioni della sezione REVERB
- Impostazioni in SETTINGS (inclusi SPLIT POINT e TRANSPOSE)

#### **NOTA**

Le impostazioni dell'EQ master non possono essere memorizzate in Live Set Sound.

### <span id="page-11-1"></span>**Memorizzazione di un Live Set Sound**

#### **1. Premere il pulsante [STORE].**

Viene visualizzata una schermata per la selezione del Live Set Sound da memorizzare.

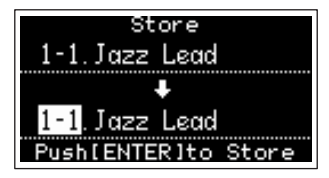

**2. Premere il pulsante [ENTER] per memorizzare i dati.**

Sullo schermo viene visualizzato un messaggio "Completed", quindi viene nuovamente visualizzata la schermata principale.

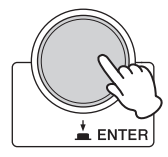

#### **NOTA**

Se si desidera memorizzare le impostazioni modificate in un altro Live Set Sound, utilizzare il dial dell'encoder per selezionare il Live Set Sound in cui memorizzare i dati. È possibile verificare che il suono sia stato memorizzato nella destinazione suonando la tastiera, prima del punto 2.

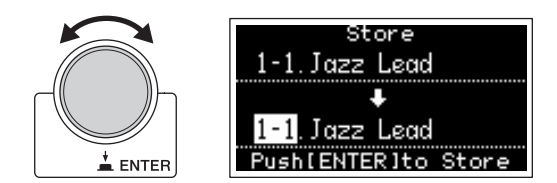

#### *AVVISO*

- **Se si modificano e si memorizzano le impostazioni di un Live Set Sound esistente (incluso uno dei Live Set Sound preset), le impostazioni precedenti verranno sovrascritte. Procedere con cautela, poiché le impostazioni originali andranno perse.**
- **Le impostazioni in fase di modifica verranno perse se si seleziona un diverso Live Set Sound oppure si spegne l'alimentazione prima di memorizzare le impostazioni.**

#### **NOTA**

- Se è stato selezionato un Live Set Sound diverso e si sono pertanto perse le modifiche, è possibile utilizzare la funzione "Edit Recall" per richiamare l'ultimo stato modificato [\(pagina 41\)](#page-40-0).
- È possibile scaricare i Live Set Sound preset da Soundmondo. Soundmondo è un servizio per la gestione e la condivisione delle impostazioni del suono su un'applicazione iOS o tramite il browser Google Chrome su Mac o PC. Per informazioni dettagliate, fare riferimento al sito Web seguente.

[http://www.yamaha.com/2/soundmondo](https://jp.yamaha.com/products/music_production/apps/index.html)

#### <span id="page-12-0"></span>**Commutazione/Copia di Live Set Sound**

#### **1. Richiamare il Live Set Sound di origine per la copia o la commutazione.**

#### **2. Aprire la schermata operativa.**

Pulsante [MENU] → "Job" → "Live Set Manager"→ "Swap" / "Copy".

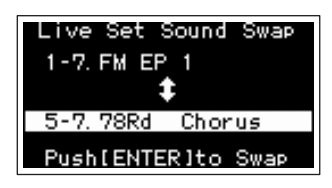

#### **3. Selezionare il Live Set Sound di destinazione per la copia o la commutazione.**

Utilizzare il dial dell'encoder per selezionare il Live Set Sound desiderato. Premere il pulsante [ENTER]. Sullo schermo vengono visualizzati i messaggi "Executing..." → "Completed", quindi viene nuovamente visualizzata la schermata principale.

#### <span id="page-12-1"></span>**Inizializzazione del Live Set Sound**

#### **1. Richiamare il Live Set Sound che si desidera inizializzare.**

#### **2. Aprire la schermata di inizializzazione.** Pulsante [MENU] → "Job" → "Live Set Manager"→ "Initialize".

#### **3. Eseguire l'inizializzazione.**

Utilizzare il dial dell'encoder per selezionare "Live Set Sound Init", quindi premere il pulsante [ENTER]. Sullo schermo vengono visualizzati i messaggi "Initializing..." → "Completed", quindi viene nuovamente visualizzata la schermata principale.

#### **NOTA**

Per ripristinare lo stato predefinito delle impostazioni del suono attualmente in fase di modifica, premere contemporaneamente i pulsanti [EXIT] e [SETTINGS]. Questa operazione non sovrascrive il Live Set Sound memorizzato.

# <span id="page-12-2"></span> $\bullet$  Pulsante [SPLIT POINT]

Consente di modificare il punto di split. Ruotare il dial dell'encoder oppure premere il tasto che si desidera assegnare come punto di split. L'impostazione verrà memorizzata nel Live Set Sound corrente.

#### **Split**

La funzione Split consente di suonare voci differenti con la mano sinistra e la mano destra. Il punto sulla tastiera che separa la sezione della mano destra da quella della mano sinistra della tastiera è denominata "punto di split".

#### **NOTA**

- È anche possibile impostare il punto di split premendo il tasto desiderato mentre si tiene premuto il pulsante [SPLIT POINT].
- La nota impostata come punto di split diventa la nota più bassa della sezione della mano destra.
- Il punto di split può anche essere modificato utilizzando il pulsante [SETTINGS]  $\rightarrow$  "Function"  $\rightarrow$  "Split Point" [\(pagina 44\)](#page-43-0).

# % **Pulsante [TRANSPOSE]**

Consente di regolare il pitch per semitoni. Le impostazioni possono essere memorizzate nel Live Set Sound. Le impostazioni possono anche essere modificate mediante il pulsante [SETTINGS] → "Sound" → "Function" → "Transpose" ([pagina 44](#page-43-1)).

### ^ **Pulsante [SETTINGS]**

Consente di richiamare le schermate per effettuare impostazioni dettagliate per il Live Set Sound attualmente selezionato [\(pagina 42](#page-41-1)). È possibile effettuare varie impostazioni, inclusa la personalizzazione della sezione Organ e le impostazioni Mono/Poly per le sezioni Key A e Key B. Le impostazioni effettuate qui vengono memorizzate nel Live Set Sound.

# <span id="page-13-0"></span>**Sezione Organ**

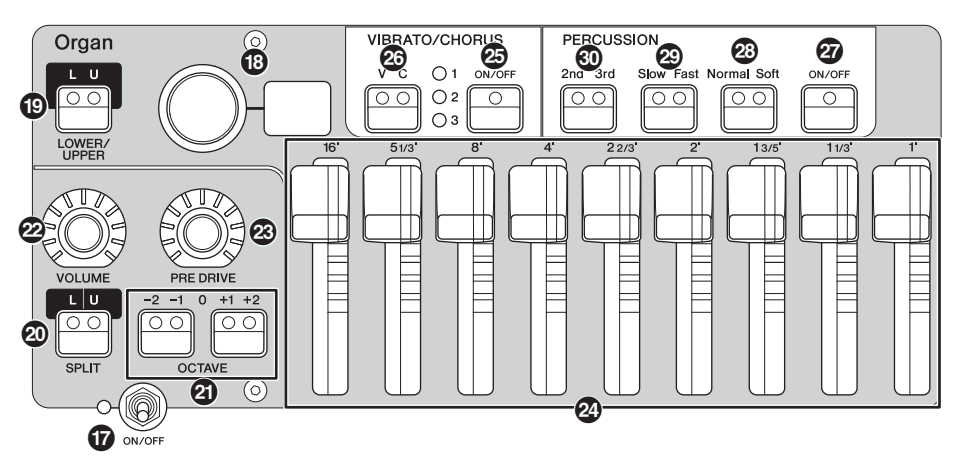

La sezione Organ di YC88/YC73 permette di selezionare un tipo di organo dal Tone Generator dell'organo VCM, in grado di riprodurre fedelmente un organo vintage di tipo tonewheel, o un Tone Generator FM, in grado di riprodurre un organo di tipo a transistor. Grazie all'uso di drawbar fisici, è possibile modificare il suono dell'organo in tempo reale durante la performance. È anche possibile regolare i parametri dettagliati per creare un suono di organo che includa differenze tra i singoli strumenti, ecc.

#### **Tone Generator dell'organo VCM**

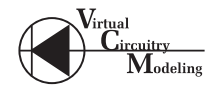

Il Tone Generator dell'organo VCM è stato sviluppato per riprodurre fedelmente il suono di un organo vintage di tipo tonewheel.

VCM è l'acronimo di "Virtual Circuitry Modeling™", una tecnologia che utilizza DSP per emulare le funzioni di un circuito elettrico analogico. Questa tecnologia permette allo strumento di riprodurre il suono con una profondità simile a quella analogica, che non può essere riprodotta da un semplice suono digitale.

Applicando questa tecnologia, il Tone Generator dell'organo VCM riproduce completamente le seguenti caratteristiche di un organo vintage.

- Armonie naturali e organiche quando si suonano gli accordi, grazie a un circuito a matrice che collega la tastiera, i tonewheel e i drawbar
- Suono di percussioni con notevole presenza, basato sull'analisi del circuito delle valvole
- Clic dei tasti e dispersione del suono basati sull'analisi del circuito elettrico
- Distorsione naturale del suono, simulazione di preamplificatori valvolari vintage
- Effetto Vibrato/Chorus, dai circuiti del vibrato basati su scanner
- Variazioni nelle caratteristiche di frequenza e quantità di potenza che rispondono in modo dinamico al funzionamento del pedale di espressione

La regolazione di questi parametri dettagliati permette di ricreare accuratamente le caratteristiche distintive degli strumenti originali, comprese tutte le imperfezioni che li rendono così attraenti, i malfunzionamenti e persino il deterioramento.

# & **Switch [ON/OFF] della sezione**

Consente di abilitare (accendere) o disabilitare (spegnere) questa sezione. Quando questa sezione è abilitata (accesa), la spia si illumina e la pressione di un tasto genera il suono.

# $\bigcirc$  Selettore/Display del tipo di organo

Ruotare il dial dell'encoder per selezionare il tipo di organo da utilizzare. Il tipo selezionato (H1–H3, F1–F3) viene visualizzato sul display.

H1–H3 indicano i tipi di organo VCM, mentre F1–F3 indicano i tipi che utilizzano il Tone Generator FM.

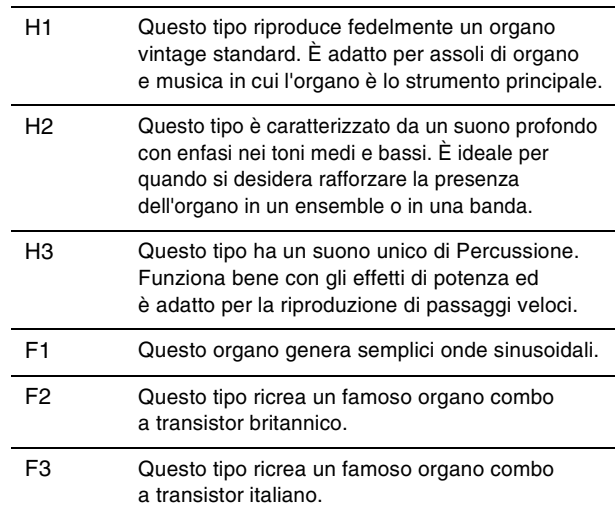

L'impostazione del tipo di organo è comune a entrambe le parti LOWER e UPPER.

#### **NOTA**

Le caratteristiche del suono dell'organo (quali il livello di dispersione del tonewheel e il volume del suono del clic dei tasti) possono essere impostate mediante il pulsante [SETTINGS] > "Sound"  $\rightarrow$  "Organ Settings" ([pagina 42\)](#page-41-2). Queste impostazioni sono memorizzate nel Live Set Sound.

# ( **Pulsante LOWER/UPPER [L U]**

La sezione Organ è suddivisa in due parti: LOWER e UPPER. Utilizzare questo pulsante per selezionare la parte per la quale si desidera visualizzare/modificare le impostazioni.

# A **Pulsante SPLIT [L U]**

Consente di definire per quali parti dell'organo viene riprodotto il suono quando si suona ciascuna sezione della tastiera rispetto al punto di split. Premendo il pulsante vengono attivate in sequenza le quattro impostazioni.

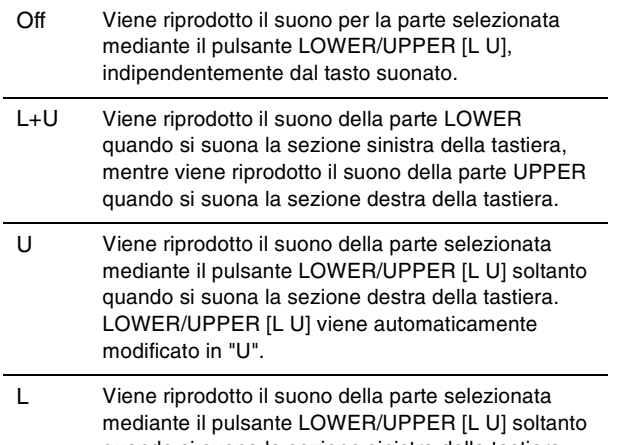

quando si suona la sezione sinistra della tastiera. LOWER/UPPER [L U] viene automaticamente modificato in "L".

#### **NOTA**

Per informazioni dettagliate sul punto di split, fare riferimento a [pagina 13](#page-12-2).

### B **Pulsanti OCTAVE [-2 -1]/[+1 +2]**

Consentono di modificare l'intervallo della tastiera per ottave.

Premere contemporaneamente i pulsanti [-2 -1]

e [+1 +2] per ripristinare il valore "0". Questa opzione può essere impostata separatamente per le parti LOWER e UPPER.

# C **Manopola [VOLUME]**

Consente di regolare il volume di questa sezione. Per la sezione Organ, questo parametro è comune a entrambe le parti LOWER e UPPER.

# D **Manopola [PRE DRIVE]**

Consente di modificare il gain del preamplificatore dell'organo. Modella (Emula) i cambiamenti nella distorsione causati da una vite di regolazione del preamplificatore nel corpo dell'organo. Questo parametro è comune a entrambe le parti LOWER e UPPER.

# E **Drawbar**

Consentono di regolare la composizione delle armoniche dell'organo e di determinare il carattere del suono. Quando si sposta un drawbar, il LED si illumina in base all'impostazione corrente e il suono cambia, come se si stesse azionando un drawbar in un organo vintage.

#### **NOTA**

• In situazioni quali il richiamo di impostazioni dal Live Set, la posizione effettiva dei drawbar e i display LED (valori

attualmente impostati) non corrispondono. Se si sposta un drawbar, la relativa posizione verrà riflessa nelle impostazioni. Oppure, se si preme il pulsante LOWER/UPPER [L U] mentre si tiene premuto il pulsante [EXIT], i valori delle posizioni effettive di tutti i drawbar vengono immediatamente riflessi nelle impostazioni senza dover spostare i drawbar.

- È possibile modificare il comportamento in base al quale i display LED riflettono le posizioni effettive dei drawbar in caso di spostamento mediante il pulsante [MENU] "Control Panel"  $\rightarrow$  "Advanced Settings"  $\rightarrow$  "Drawbar Mode" ([pagina 39](#page-38-2)).
- Per i tipi di organo F1–F3, il drawbar da 1' è disabilitato.
- È possibile impostare il colore dei LED del drawbar separatamente per le parti LOWER e UPPER mediante il pulsante [SETTINGS] → "Drawbar Color" → "Upper"/"Lower" ([pagina 50](#page-49-0)). Queste impostazioni sono memorizzate nel Live Set Sound.

# <span id="page-14-0"></span> $\circledcirc$  **Pulsante VIBRATO/CHORUS [ON/OFF]**

Consente di abilitare gli effetti vibrato/chorus (la spia si accende quando sono attivi). Questi effetti sono disponibili solo per i tipi di organo VCM (H1–H3) e possono essere impostati separatamente per le parti LOWER e UPPER.

#### G **Pulsante di selezione del tipo VIBRATO/ CHORUS**

Consentono di selezionare il tipo VIBRATO/CHORUS. La pressione del pulsante permette di attivare in sequenza V (vibrato) 1–3 e C (chorus) 1–3. Questa impostazione è comune a entrambe le parti LOWER e UPPER.

# $\boldsymbol{\mathcal{D}}$  **Pulsante PERCUSSION [ON/OFF]**

Consente di determinare se viene generato o meno un suono di percussioni quando viene premuto un tasto. Le percussioni possono essere utilizzate solo con la parte UPPER usando il tipo di organo VCM (H1–H3).

#### **NOTA**

È possibile determinare se collegare il suono di percussioni e il drawbar [1'] e fare in modo che solo uno di questi generi suono mediante il pulsante [SETTINGS] → "Sound" → "Organ Settings" → "Perc. Link to 1feet" ([pagina 42](#page-41-3)). Con le impostazioni predefinite, questa opzione è impostata su "On". Queste impostazioni sono memorizzate nel Live Set Sound.

### **<sup>2</sup> Pulsante PERCUSSION [Normal Soft]**

Consente di commutare il livello del suono delle percussioni.

### **<sup>2</sup> Pulsante PERCUSSION [Slow Fast]**

Consente di commutare la velocità di decay del suono delle percussioni.

# K **Pulsante PERCUSSION [2nd 3rd]**

Consente di commutare il pitch (armonica) del suono delle percussioni.

- Quando è impostato su [2nd], premendo un tasto si genera un suono di percussioni con lo stesso pitch del drawbar [4'] (seconda armonica).
- Quando è impostato su [3rd], premendo un tasto si genera un suono di percussioni con lo stesso pitch del drawbar [2 2/3'] (terza armonica).

# <span id="page-15-0"></span>**Sezione Keys (Key A/Key B)**

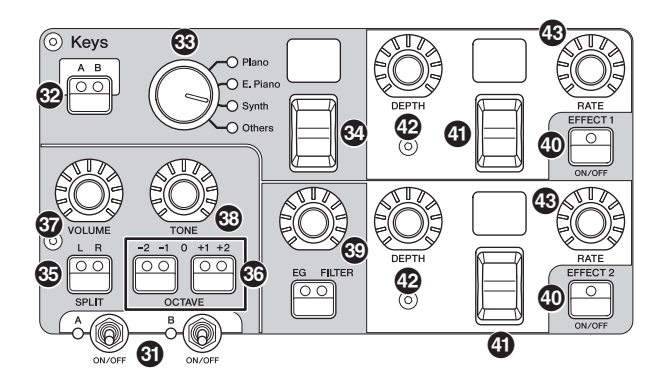

Le sezioni Keys di YC88/YC73 (Key A/Key B) consentono di selezionare una voce per ciascun tasto dalle quattro categorie Piano, Electric Piano, Synth e Other. Inoltre, è possibile impostare individualmente EG, FILTER e due effetti Insertion (EFFECT 1, EFFECT 2) per ognuna delle sezioni Key A e Key B. È anche possibile creare layer di suono o split, utilizzando le sezioni Key A e Key B contemporaneamente.

# **W** Switch [ON/OFF] della sezione

Consente di abilitare (accendere) o disabilitare (spegnere) rispettivamente le sezioni Key A e Key B.

# M **Pulsante Keys [A B]**

Consente di selezionare quale delle sezioni Key A e Key B si desidera visualizzare o di cui si desidera modificare le impostazioni.

#### **NOTA**

- È possibile commutare le impostazioni delle sezioni Key A e Key B premendo i pulsanti [EXIT] + Keys [A B] ([pagina 31](#page-30-1)).
- Se entrambe le sezioni Key A e Key B sono disattivate, premendo questo pulsante non verrà visualizzata alcuna indicazione.

È anche possibile configurare lo strumento in modo che le impostazioni vengano visualizzate anche quando queste sezioni sono disattivate. Impostare il valore mediante il pulsante [MENU]  $\rightarrow$  "Control Panel"  $\rightarrow$  "Display Lights"  $\rightarrow$ "Section" su "On" ([pagina 39\)](#page-38-3).

# N **Selettore della categoria della voce**

Consente di selezionare la categoria della voce da utilizzare nella sezione attualmente selezionata.

# O **Display/Switch di selezione delle voci**

Consente di selezionare una delle voci della categoria selezionata con il selettore della categoria della voce. Viene visualizzato il numero della voce attualmente selezionata. Se si utilizza questo switch mentre si tiene premuto il pulsante [EXIT], il cursore passa all'inizio della categoria secondaria di voci precedente/successiva [\(pagina 31\)](#page-30-1).

Per un elenco di voci disponibili per le sezioni Key A e Key B, fare riferimento a [pagina 58.](#page-57-1)

# $\circled{b}$  **Pulsante SPLIT [L R]**

Consente di determinare dove è possibile suonare la sezione attualmente selezionata sulla tastiera, con il punto di split come base. Premendo il pulsante vengono attivate in sequenza le tre impostazioni.

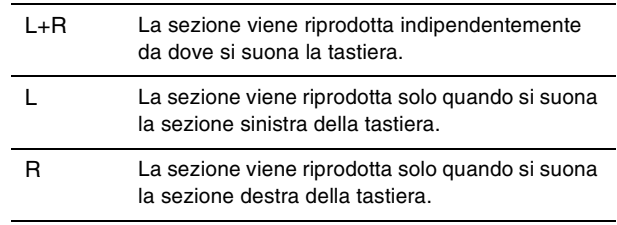

# Q **Pulsanti OCTAVE [-2 -1]/[+1 +2]**

Consente di determinare l'intervallo di ottava della tastiera per la sezione attualmente selezionata per ottave. Premere contemporaneamente i pulsanti [-2 -1] e [+1 +2] per reimpostare il valore su "0".

# R **Manopola [VOLUME]**

Consente di regolare il volume della sezione attualmente selezionata.

# $<sup>®</sup>$  Manopola [TONE]</sup>

Consente di regolare il tono della sezione attualmente selezionata. Quando la manopola è al centro, il tono è uniforme. Ruotare la manopola verso destra per aumentare gli alti e i bassi, oppure ruotarla verso sinistra per tagliarli.

# $\circledR$  Pulsante/Manopola [EG FILTER]

Questa manopola consente di regolare (mediante un unico pratico controllo) i valori di EG o FILTER della sezione attualmente selezionata, mentre premendo il pulsante è possibile selezionare il parametro specifico per il controllo della manopola (EG o FILTER).

#### **NOTA**

I tipi di controllo EG e FILTER per ciascuna delle sezioni Key A e Key B possono essere selezionati da diversi tipi di modifica. Per modificare i tipi, utilizzare il pulsante [EXIT] + manopola [EG FILTER], oppure il pulsante [SETTINGS]  $\rightarrow$  "Sound"  $\rightarrow$ "Key A Settings"/ "Key B Settings"  $\rightarrow$  "EG Control"/ "Filter Control".

Per informazioni dettagliate sui tipi di controllo EG/del filtro, vedere [pagina 34.](#page-33-1)

# a **Pulsante EFFECT 1/2 [ON/OFF]**

Consente di attivare/disattivare gli effetti Insertion. Per usare gli effetti, impostare questa opzione su ON.

#### **NOTA**

Per controllare le impostazioni degli effetti quando gli effetti Insertion sono disattivati, impostare il valore mediante il pulsante  $[MEMU]$   $\rightarrow$  "Control Panel"  $\rightarrow$  "Display Lights"  $\rightarrow$  "Ins Effect" su "On" ([pagina 39](#page-38-4)).

#### b **Switch/Display di selezione del tipo di effetto**

Utilizzare questo switch per selezionare il tipo di effetti Insertion. Il nome del tipo attualmente selezionato viene visualizzato usando due caratteri.

I tipi di effetto che possono essere selezionati in EFFECT 1/2 e nella sezione EFFECT sono diversi. Per un elenco dei tipi di effetti disponibili, fare riferimento a [pagina 32](#page-31-1). Se si utilizza questo switch mentre si tiene premuto il pulsante [EXIT], il cursore passa all'inizio della categoria di effetti precedente/successiva [\(pagina 31\)](#page-30-1).

# $@$  Manopola [DEPTH]

Consente di regolare la profondità o altri parametri degli effetti Insertion.

### $\circledR$  **Manopola [RATE]**

Consente di regolare la velocità o altri parametri degli effetti Insertion. Il parametro da regolare è diverso per ciascun tipo di effetto. Per ulteriori informazioni, vedere [pagina 32](#page-31-1).

#### **Effect**

YC88/YC73 dispone di effetti Insertion, che possono essere impostati individualmente per ciascuna sezione Key A e Key B, di effetti Insertion che possono essere impostati per la sezione Voice e di un effetto Reverb ed EQ master che può essere impostato per tutte le sezioni Voice contemporaneamente. La figura seguente mostra il percorso del segnale audio.

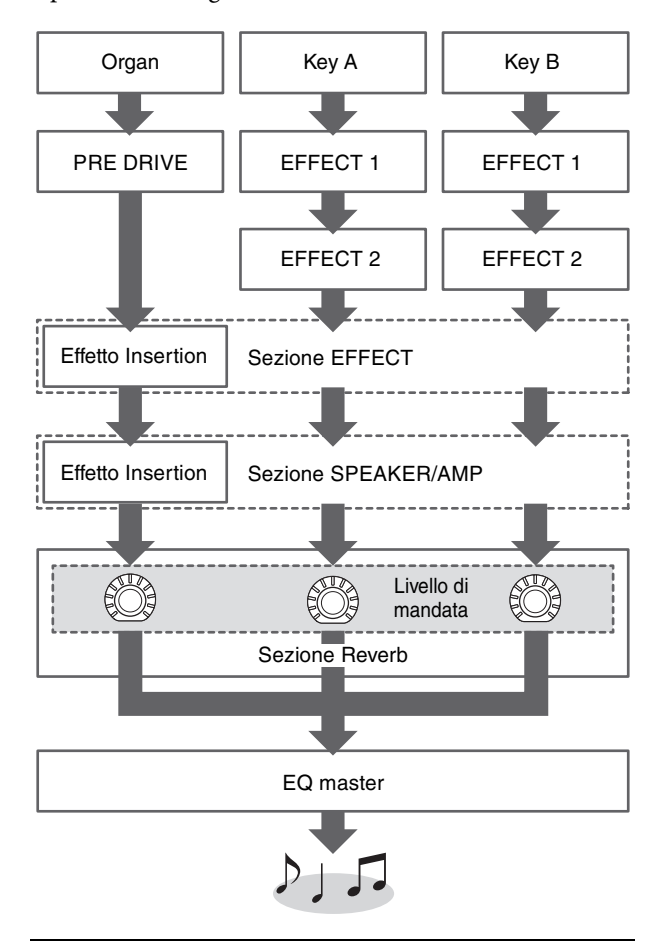

# <span id="page-16-0"></span>**Sezione EFFECT**

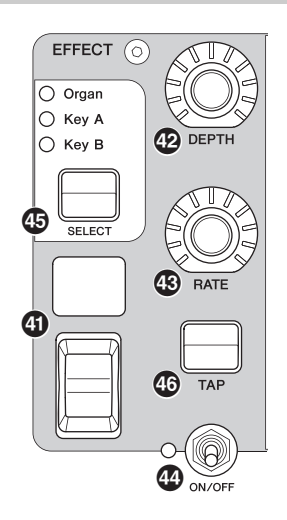

La sezione EFFECT consente di applicare un effetto Insertion alla sezione Organ, Key A o Key B. Esistono anche due tipi esclusivi di questa sezione: Tempo Delay e Looper Delay. Per un elenco dei tipi di effetti disponibili, fare riferimento a [pagina 32.](#page-31-1)

### e **Switch [ON/OFF] della sezione**

Consente di abilitare (accendere) o disabilitare (spegnere) la sezione EFFECT. La spia si accende quando vengono applicati degli effetti.

### **<b>B** Pulsante [SELECT]

Consente di selezionare la sezione a cui verranno applicati gli effetti Insertion.

#### **Informazioni su Looper Delay**

Quando è selezionato il tipo Looper Delay [\(pagina 33](#page-32-0)), la sezione EFFECT si comporta in modo diverso rispetto al normale:

- l'effetto Looper Delay viene applicato dopo la sezione SPEAKER/AMP. Inoltre, l'effetto della sezione REVERB non viene applicato al suono di delay.
- Lo stato delle spie del pulsante [SELECT] ha un significato diverso da quello normale. Premendo il pulsante [SELECT] vengono attivati alternativamente i due stati (di seguito).

**Tutto acceso:** l'effetto Delay viene applicato a tutte le sezioni Organ, Key A e Key B, mentre il suono riprodotto viene aggiunto al looper.

**Tutto spento:** l'effetto Delay non viene applicato ad alcuna sezione e al suono riprodotto non verrà aggiunto alcun effetto looper. In questo modo è possibile creare in modo efficace un "loop" ritmico durante l'esecuzione, per poi continuare a suonare delle mentre il loop continua.

# g **Pulsante [TAP]**

Utilizzare questo pulsante per controllare la velocità (tempo) quando è selezionato il tipo "Tempo Delay". Toccare questo pulsante tre o più volte per modificare il tempo.

È anche possibile modificare il valore di "Tempo Delay Time" ([pagina 45\)](#page-44-0) ruotando la manopola [RATE] mentre si tiene premuto il pulsante [EXIT].

# <span id="page-17-0"></span>**Sezione SPEAKER/AMP**

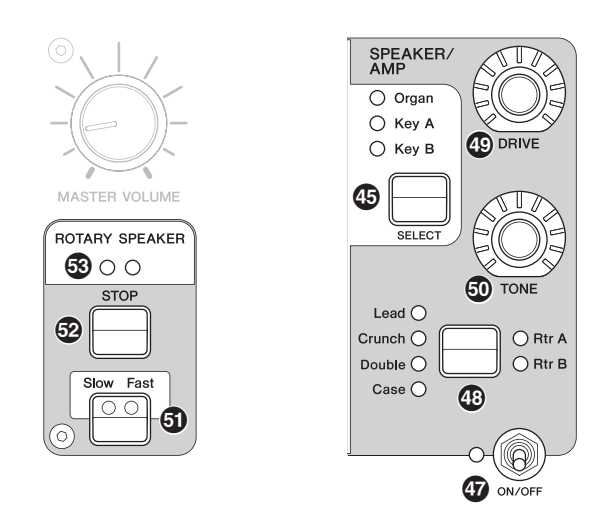

La sezione SPEAKER/AMP consente di applicare un effetto Insertion correlato all'altoparlante o all'amplificatore alla sezione Organ, Key A o Key B. Il tipo di altoparlante rotante riproduce fedelmente il passaggio dalle alte alle basse velocità, e il

# comportamento al momento dell'arresto.

# $\mathbf{\Phi}$  **Switch [ON/OFF] della sezione**

Consente di abilitare (accendere) o disabilitare (spegnere) la sezione SPEAKER/AMP. La spia si accende quando vengono applicati degli effetti.

#### i **Pulsante di commutazione del tipo di effetto**

Consente di attivare alternativamente i seguenti effetti. La spia per l'effetto selezionato si illumina.

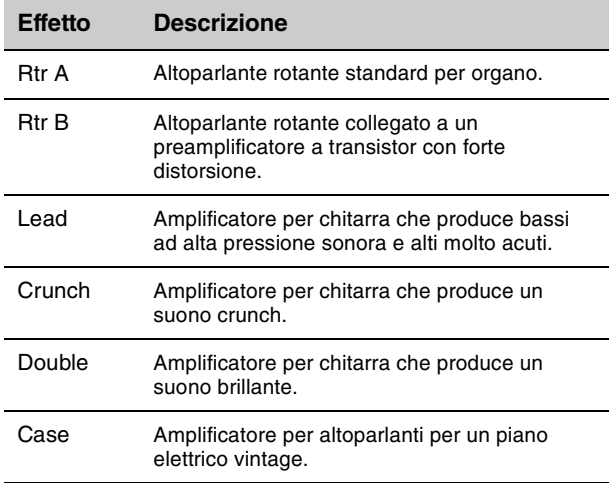

#### **NOTA**

• Se è stato selezionato il tipo Rtr A o Rtr B, è possibile utilizzare il pulsante ROTARY SPEAKER [STOP]/[Slow Fast] per controllare il funzionamento dell'altoparlante rotante. È anche possibile regolare con precisione lo stato dell'altoparlante rotante mediante il pulsante [SETTINGS] "Sound" → "Rotary Speaker" [\(pagina 44\)](#page-43-2).

- Rtr A e Rtr B utilizzano un ingresso mono e un'uscita stereo/ mono. È possibile scegliere se utilizzare l'uscita stereo o mono mediante il pulsante [SETTINGS]  $\rightarrow$  "Sound"  $\rightarrow$ "Rotary Speaker" > "Stereo/Mono".
- Lead, Crunch, Double e Case utilizzano ingresso e uscita stereo.

# $\circledR$  Manopola [DRIVE]

Consente di regolare la quantità di distorsione nel suono dell'altoparlante/amplificatore. Ruotare questa manopola verso destra per aumentare la distorsione.

# $\circled{b}$  **Manopola [TONE]**

Consente di regolare il timbro del suono dell'altoparlante/amplificatore. Quando la manopola è al centro, il timbro è uniforme. Ruotare a destra per aumentare gli alti e tagliare i bassi. Ruotare a sinistra per aumentare i bassi e tagliare gli alti.

# <span id="page-17-1"></span>**1**9 Pulsante [Slow Fast]

Consente di commutare la velocità di rotazione dell'altoparlante rotante. Se si preme il pulsante [Slow Fast] mentre è selezionato un tipo diverso da Rtr A o Rtr B, viene automaticamente selezionato il tipo Rtr A. Inoltre, premendo questo pulsante si attiva automaticamente la sezione SPEAKER/AMP anche se la sezione stessa è disattivata.

#### **Controller che possono essere utilizzati per la commutazione della velocità (lento/veloce)**

La funzione di commutazione della velocità di rotazione degli altoparlanti rotanti può essere assegnata anche ai seguenti controller.

- Bend Lever
- Modulation Lever
- FOOT CONTROLLER [1]
- FOOT CONTROLLER [2]
- FOOT SWITCH [SUSTAIN]
- FOOT SWITCH [ASSIGNABLE]

La funzione di FOOT SWITCH [ASSIGNABLE] può essere impostata mediante il pulsante [MENU] → "General" → "Keyboard/Pedal" → "Foot Switch Assign" [\(pagina 38\)](#page-37-1).

La funzione degli altri controller può essere impostata mediante il pulsante [SETTINGS] → "Controllers" [\(pagina 49\)](#page-48-4).

# m **Pulsante [STOP]**

Consente di arrestare la rotazione dell'altoparlante rotante. Se si tiene premuto il pulsante per alcuni secondi, l'altoparlante rotante viene immediatamente arrestato e ne viene ripristinata la posizione iniziale.

# $$$  Spia [ROTARY SPEAKER]

Questa spia fornisce un'indicazione visiva della velocità di rotazione dell'altoparlante rotante, lampeggiando a tempo con la velocità.

# <span id="page-18-0"></span>**Sezione REVERB**

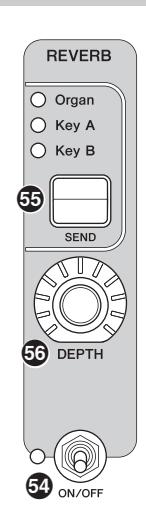

La sezione REVERB applica un effetto Reverb a tutte le sezioni Voice, creando un ambiente ricco e speciale come se si stesse suonando in una sala da concerto o in altri spazi per esibizioni.

# o **Switch [ON/OFF] della sezione**

Consente di abilitare (accendere) o disabilitare (spegnere) la sezione REVERB. La spia si accende quando vengono applicati degli effetti.

# p **Pulsante [SEND]**

Consente di determinare la sezione per la regolazione del livello di mandata all'effetto Reverb. Quando tutte e tre le spie sono accese, è possibile regolare in modo uguale il livello di mandata per ciascuna sezione.

# $$$  Manopola [DEPTH]

Consente di regolare il livello di mandata (profondità dell'effetto) per la sezione selezionata mediante il pulsante [SEND].

#### <span id="page-18-1"></span>**EQ master**

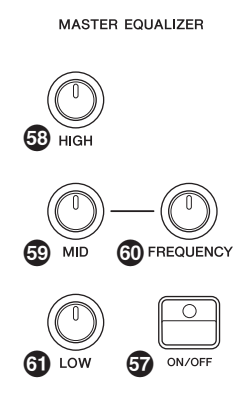

L'EQ master regola il timbro del suono generale.

# $\Phi$  **Pulsante MASTER EQUALIZER [ON/OFF]**

Consente di abilitare (accendere) o disabilitare (spegnere) l'EQ master. La spia è accesa quando l'EQ master è applicato.

#### **NOTA**

Le impostazioni Master EQ non possono essere memorizzate in Live Set Sound.

# $\circled{3}$  Manopola [HIGH]

Consente di impostare il gain (da -12 a +12) della gamma degli alti (5 kHz).

### $\circledR$  **Manopola [MID]**

Consente di impostare il gain (da -12 a +12) della gamma dei medi (da 100 a 10 kHz).

# $@$  Manopola [FREQUENCY]

Consente di impostare la frequenza centrale della gamma dei medi.

### $\Phi$  Manopola [LOW]

Consente di impostare il gain (da -12 a +12) della gamma dei bassi (80 Hz).

# <span id="page-19-0"></span>**Pannello posteriore**

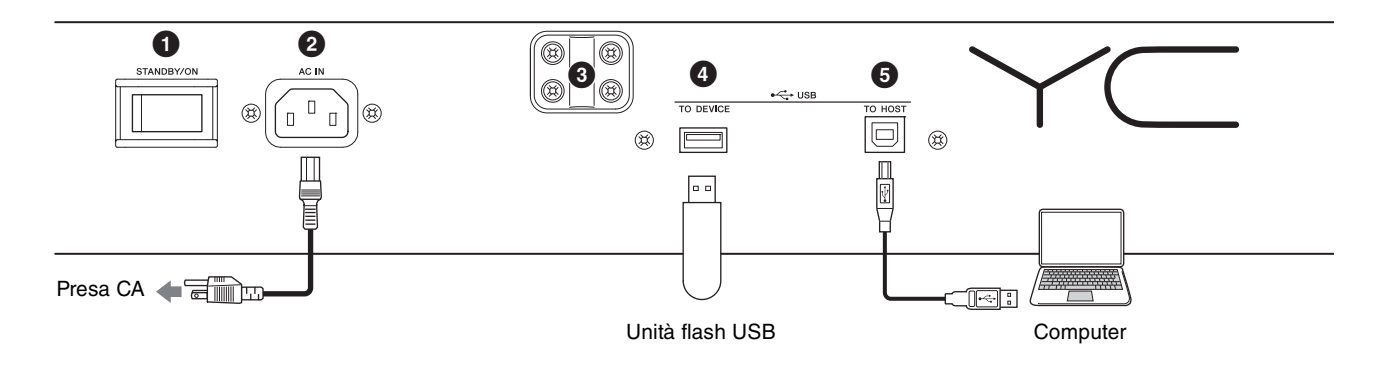

# $\bullet$  Interruttore [STANDBY/ON]

Consente di mettere in standby o accendere lo strumento.

# 2 **Jack [AC IN]**

Consente di collegare il cavo di alimentazione CA in dotazione.

# 3 **Fori per il fissaggio del leggìo**

Utilizzare questi due fori per montare un leggìo (venduto separatamente).

# 4 **Terminale USB [TO DEVICE]**

Consente di collegare un'unità flash USB allo strumento, in modo da salvare i dati creati e caricare i dati che si desidera ripristinare.

#### **NOTA**

Questo strumento riconosce solo le unità flash USB. Non è possibile utilizzare altri dispositivi USB (ad esempio, unità disco rigido, unità CD-ROM o hub USB).

# **6** Terminale USB [TO HOST]

Consente di collegare questo strumento a un computer, a un iPhone o a un iPad tramite un cavo USB e di trasferire i dati MIDI e audio tra i dispositivi. A differenza della comunicazione tramite i terminali MIDI [IN]/[OUT], questo terminale può gestire due porte MIDI tramite un singolo cavo. Per maggiori informazioni su queste due porte MIDI, vedere [pagina 28.](#page-27-2)

#### **NOTA**

- La capacità di invio di dati audio per lo strumento è rappresentata da un massimo di 2 canali (1 canale stereo) con una frequenza di campionamento di 44,1 kHz, 24 bit.
- Per informazioni dettagliate su come collegare un iPhone o un iPad, fare riferimento a [pagina 29](#page-28-1).

# 6 **Terminali MIDI [IN]/[OUT]**

Con un cavo MIDI standard (disponibile sul mercato) è possibile collegare uno strumento MIDI esterno e controllarlo dallo strumento. È anche possibile utilizzare un modulo MIDI esterno (come una tastiera o un sequencer) per controllare il suono di questo strumento.

# **1** Jack FOOT SWITCH [SUSTAIN]

Consente di collegare un footswitch FC3A (in dotazione) da utilizzare come pedale sustain dedicato. È anche possibile commutare le assegnazioni per utilizzare la stessa funzione come pulsante ROTARY SPEAKER [Slow Fast] [\(pagina 18\)](#page-17-1) al posto della funzione Sustain. L'assegnazione delle funzioni può essere impostata mediante il pulsante [SETTINGS] → "Controllers" → "Sustain Pedal".

# 8 **Jack FOOT SWITCH [ASSIGNABLE]**

Consente di collegare un footswitch venduto separatamente (FC4A o FC5) per eseguire una gamma di funzioni liberamente assegnabili quali sordina o pedale del sostenuto, nonché per commutare i Live Set Sound. In base alle impostazioni predefinite, viene assegnato "Live Set +".

È possibile assegnare funzioni dal pulsante [MENU] → "General" → "Keyboard/Pedal" → "Foot Switch Assign" [\(pagina 38\)](#page-37-1). Fare riferimento a [pagina 60](#page-59-1) per un elenco dei parametri che possono essere assegnati a questo strumento.

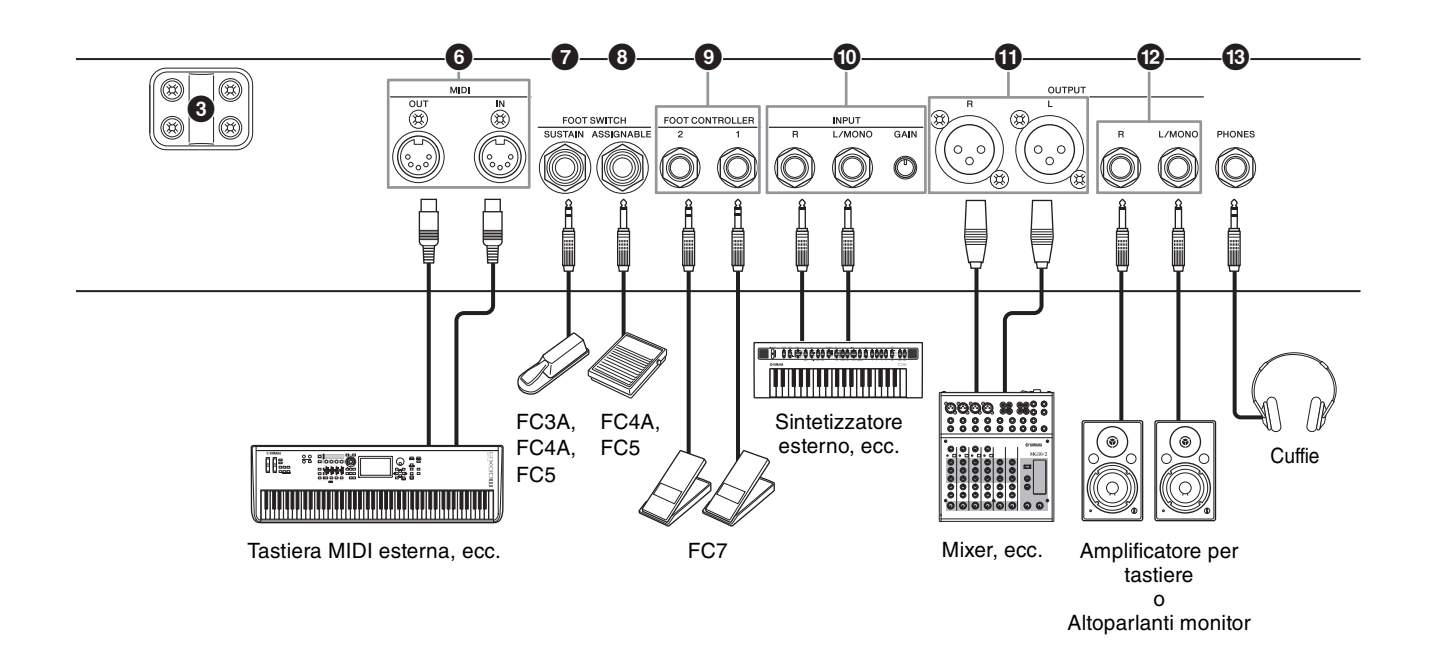

# 9 **Jack FOOT CONTROLLER [1]/[2]**

Consentono di collegare un foot controller venduto separatamente (FC7), che permette di controllare costantemente una delle varie funzioni assegnabili mediante il piede, ad es. il volume e il tono delle sezioni Voice. In base alle impostazioni predefinite, "Expression" è assegnata al FOOT CONTROLLER [1] e "Pedal Wah" è assegnata al FOOT CONTROLLER [2]. È possibile assegnare le funzioni al foot controller mediante il pulsante [SETTINGS] → "Controllers" → "Foot Controller 1" / "Foot Controller 2" → "Assign". Fare riferimento a [pagina 60](#page-59-1) per un elenco dei parametri assegnabili.

### ) **Jack INPUT [L/MONO]/[R]/manopola [GAIN]**

Questi jack consentono di collegare dispositivi audio esterni e missare l'uscita del dispositivo con quella di questo strumento. Utilizzare la manopola [GAIN] per regolare il bilanciamento del volume di questo strumento.

# **10 Jack OUTPUT [L]/[R]**

Utilizzare questi due jack di tipo XLR insieme per trasmettere segnali audio bilanciati.

# @ **Jack OUTPUT [L/MONO]/[R]**

Utilizzare queste due prese per cuffie standard da 1/4" (non bilanciate) assieme per trasmettere segnali audio stereo. Se si utilizza l'uscita mono, collegare solo il jack [L/MONO].

#### **NOTE**

- Selezionare un jack  $\mathbf 0$  o  $\mathbf 0$  a seconda del dispositivo audio esterno da collegare.
- Qualora entrambi i jack  $\mathbf 0$  e  $\mathbf 2$  siano collegati a dispositivi audio esterni, i segnali audio verranno inviati da entrambi i jack contemporaneamente.

# $B$  **Jack [PHONES]**

Utilizzare questa presa per cuffie stereo standard da 1/4" per collegare delle cuffie.

# *ATTENZIONE*

- **Per proteggere il proprio udito, evitare di utilizzare le cuffie a livelli di volume eccessivi per lunghi periodi.**
- **Accertarsi che tutti i dispositivi siano spenti quando si collegano altri dispositivi audio.**

#### **NOTA**

Il suono emesso dalle cuffie è identico a quello emesso tramite i jack OUTPUT [L]/[R] e OUTPUT [L/MONO]/[R]. Inoltre, il collegamento o lo scollegamento di un set di cuffie non ha alcun effetto sul fatto che il suono venga emesso o meno.

# <span id="page-21-0"></span>Impostazione

# <span id="page-21-1"></span>**Alimentazione**

Collegare le rispettive estremità del cavo di alimentazione CA in dotazione nel seguente ordine. Assicurarsi che l'interruttore [STANDBY/ON] sullo strumento sia impostato su STANDBY.

- **1. Collegare il cavo di alimentazione in dotazione al jack [AC IN] posto sul pannello posteriore dello strumento.**
- **2. Collegare l'altra estremità del cavo di alimentazione a una presa CA.**

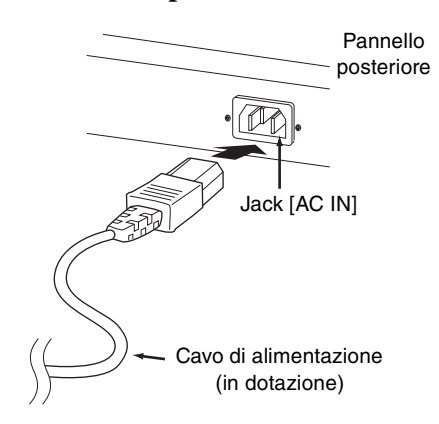

#### **NOTA**

Seguire questa procedura in ordine inverso quando si scollega il cavo di alimentazione.

# *AVVERTENZA*

- **Utilizzare soltanto il cavo di alimentazione CA fornito con lo strumento. L'utilizzo di un cavo sostitutivo non adeguato potrebbe provocare surriscaldamento o scosse elettriche.**
- **Il cavo di alimentazione in dotazione con lo strumento non deve essere utilizzato con altre apparecchiature elettriche. La mancata osservanza di tali precauzioni potrebbe comportare danni all'apparecchiatura o incendi.**
- **Assicurarsi che lo strumento sia compatibile con la tensione in uso nel proprio paese.**

# *ATTENZIONE*

**Lo strumento continua a caricarsi e a consumare una piccola quantità di corrente anche se l'interruttore [STANDBY/ON] è impostato su STANDBY. Pertanto, se non si intende utilizzarlo per un periodo di tempo prolungato, accertarsi di scollegare il cavo di alimentazione dalla presa a muro.**

# <span id="page-21-2"></span>**Collegamento di altoparlanti o cuffie**

Dal momento che lo strumento non dispone di altoparlanti incorporati, è necessario utilizzare dispositivi esterni per monitorare i suoni dello strumento. Collegare cuffie, altoparlanti di monitoraggio oppure altre apparecchiature di riproduzione come illustrato di seguito. Quando si effettuano i collegamenti, accertarsi che i cavi abbiano valori nominali appropriati.

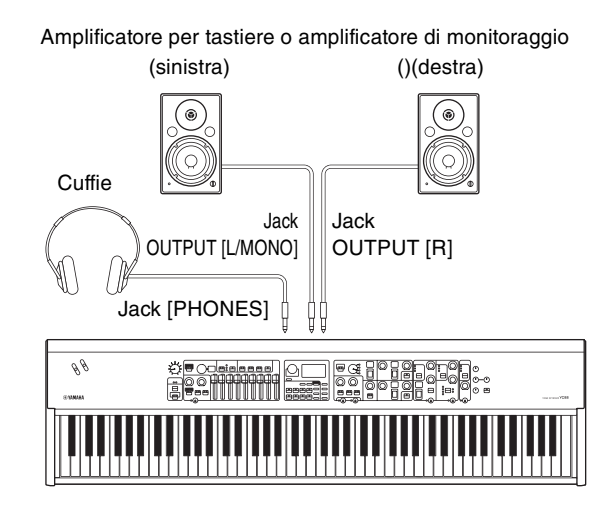

# <span id="page-21-3"></span>**Accensione e spegnimento**

Accertarsi che le impostazioni del volume dello strumento e dei dispositivi esterni come le casse amplificate siano al minimo prima di accendere il sintetizzatore. Dopo avere collegato lo strumento agli altoparlanti di monitoraggio, accendere tutti i dispositivi nel seguente ordine.

### **Accensione**

Ruotare la manopola [MASTER VOLUME] di questo strumento al minimo (completamente verso sinistra) → impostare l'interruttore [STANDBY/ON] su ON → accendere l'amplificatore o l'alimentazione.

### **Spegnimento**

Ruotare la manopola [MASTER VOLUME] di questo strumento al minimo (completamente verso sinistra) → spegnere l'amplificatore o l'alimentazione → impostare l'interruttore [STANDBY/ON] su STANDBY.

# <span id="page-22-1"></span><span id="page-22-0"></span>**Funzione di spegnimento automatico**

Questa funzione spegne automaticamente lo strumento dopo 30 minuti di inattività. Per impostazione predefinita, è impostata su "Disable".

#### **Impostazione della funzione di spegnimento automatico**

Pulsante [MENU] → "General" → "Auto Power Off" → "Enable" [\(pagina 38\)](#page-37-2).

#### *AVVISO*

- **Tutti i dati non salvati verranno persi quando lo strumento viene spento mediante la funzione di spegnimento automatico. Assicurarsi di salvare il proprio lavoro prima che ciò accada.**
- **A seconda dello stato, lo strumento potrebbe non spegnersi automaticamente una volta trascorso il periodo di tempo specificato. Spegnere sempre lo strumento manualmente quando non è in uso.**

# <span id="page-22-2"></span>**Ripristino alle impostazioni di fabbrica predefinite (Factory Reset)**

La funzione Factory Reset consente di ripristinare le impostazioni iniziali dello strumento. Per eseguire la funzione Factory Reset, premere il pulsante [MENU] → "Job" → "Factory Reset".

#### *AVVISO*

**Quando si esegue la funzione Factory Reset, tutti i Live Set Sound e le impostazioni delle schermate MENU e SETTINGS verranno sovrascritte dalle relative impostazioni predefinite. Si consiglia, pertanto, di creare regolarmente copie di backup dei dati importanti su un'unità flash USB o su un supporto simile.**

#### **NOTA**

Fare riferimento a [pagina 56](#page-55-2) per informazioni dettagliate sui Live Set Sound preset.

# <span id="page-22-3"></span>Struttura di base e contenuto del display

# <span id="page-22-4"></span>**Configurazione della schermata principale**

In questa sezione viene illustrata la schermata principale (Live Set Sound) che compare all'accensione dello strumento con le impostazioni predefinite (impostazioni di fabbrica).

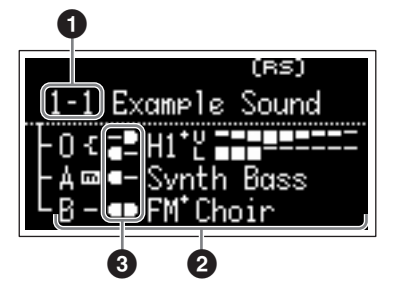

# 1 **Numero di Live Set Sound**

Consente di visualizzare il numero del Live Set Sound attualmente selezionato. "1-1" viene automaticamente selezionato quando si accende lo strumento. È anche possibile modificare il numero automaticamente selezionato all'accensione cambiando l'impostazione "Power On Sound" ([pagina 40](#page-39-0)).

# 2 **Sezioni Voice**

Indica lo stato di ciascuna sezione.

Il suono di questo strumento è diviso in tre sezioni Voice: Organ, Key A e Key B. L'area Organ (O) mostra il tipo di organo e le impostazioni indicative dei drawbar, mentre le aree Key A (A) e Key B (B) mostrano i nomi delle voci.

Le voci il cui nome include "FM" utilizzano la generazione di toni FM.

Le sezioni attivate suoneranno contemporaneamente in un layer. Le sezioni disattivate non vengono visualizzate nella schermata principale e non vengono riprodotte.

# **8** Split

Indica lo stato di split corrente di ciascuna parte/sezione Voice.

indica che la sezione/parte viene riprodotta quando si suona la tastiera in un intervallo al di sotto del punto di split.

indica che la sezione/parte viene riprodotta quando si suona la tastiera in un intervallo al di sopra del punto di split.

Inoltre, sulla schermata principale potrebbero essere visualizzate le seguenti icone speciali, a seconda delle impostazioni del Live Set Sound.

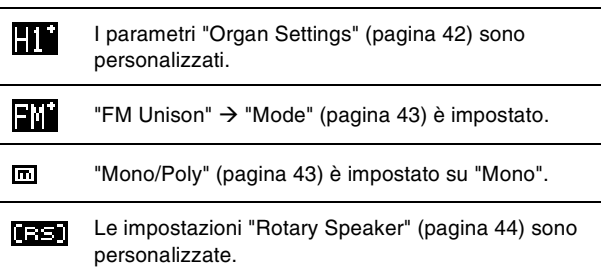

# <span id="page-22-5"></span>**Selezione delle sezioni Voice**

Utilizzare lo switch [ON/OFF] di ciascuna sezione Voice per abilitare (ON) o disabilitare (OFF) la corrispondente sezione Voice. Quando la spia dell'indicatore dello switch [ON/OFF] della sezione è accesa, la corrispondente sezione Voice verrà riprodotta suonando la tastiera. Quando più sezioni sono attivate, verranno simultaneamente riprodotte in un layer.

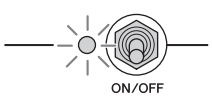

# <span id="page-23-0"></span>**Chiusura della schermata corrente**

Le schermate MENU e SETTINGS sono organizzate secondo una struttura gerarchica. Premere il pulsante [EXIT] per tornare alla schermata di livello superiore. Premendo più volte il pulsante [EXIT] si torna alla schermata principale (Live Set Sound).

# $\stackrel{*}{=}$  ENTER  $\overline{FXT}$

# <span id="page-23-1"></span>**Modifica dei nomi di file/Live Set Sound**

# **Modifica dei nomi di file**

Pulsante [MENU] → "File" → "File Utility" → "Rename" → Selezionare il file del quale si desidera modificare il nome → Modificare il nome → Pulsante [ENTER] per salvare il file.

# **Modifica dei nomi dei Live Set Sound**

Selezionare il Live Set Sound del quale si desidera modificare il nome → pulsante [SETTINGS] → "Name" → Modificare il nome → pulsante [ENTER] → Selezionare "Store"/ "Do not store now".

#### **NOTA**

Se si seleziona "Do not store now", il Live Set Sound non verrà memorizzato ma il nome risulterà comunque modificato.

### <span id="page-23-2"></span>■ Operazioni durante la modifica del nome

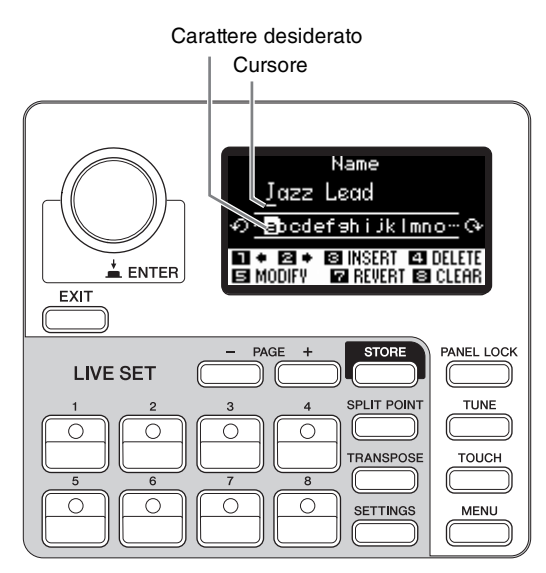

Utilizzare i pulsanti Live Set Sound [1]/[2] per spostare il cursore nella posizione del carattere da modificare. Utilizzare il dial dell'encoder per selezionare i caratteri, quindi utilizzare i pulsanti di seguito per modificare il nome.

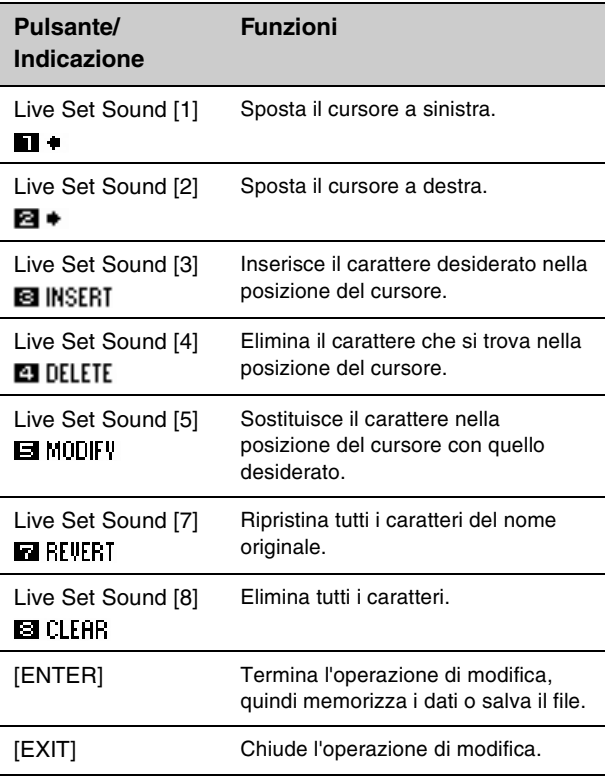

# <span id="page-24-1"></span>Salvataggio/caricamento di dati

Nelle schermate File (pulsante [MENU] → "File"), è possibile salvare/caricare i dati di questo strumento, comprese le impostazioni dell'intero sistema, l'intero Live Set o ciascun Live Set Sound in/da un'unità flash USB.

#### **NOTA**

Prima di utilizzare un'unità flash USB, leggere la sezione "Precauzioni per l'uso del terminale USB [TO DEVICE]" [\(pagina 26](#page-25-1)).

# <span id="page-24-2"></span><span id="page-24-0"></span>**Salvataggio delle impostazioni in un' unità flash USB**

- **1. Collegare un'unità flash USB al terminale USB [TO DEVICE] di questo strumento.**
- **2. Richiamare la schermata File.** Selezionare il pulsante [MENU] → "File".
- **3. Selezionare il contenuto da salvare.**

È possibile salvare in un'unità flash USB i seguenti tipi di file.

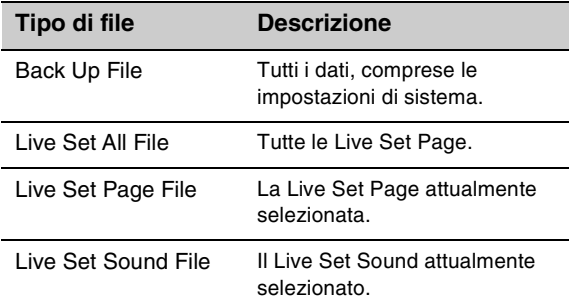

#### **4. Eseguire l'operazione di salvataggio.**

Selezionare "Save" e premere il tasto [ENTER] per richiamare la schermata per selezionare la destinazione.

#### ■ Quando si sovrascrive il file esistente

Selezionate il file desiderato dall'elenco visualizzato.

#### **Quando si esegue il salvataggio come nuovo file**

Selezionare "New File".

Viene visualizzata la schermata "Save \*\*\* File" per la modifica del nome del file. Per informazioni dettagliate sulle operazioni di modifica del nome, fare riferimento a "Operazioni durante la modifica del nome" [\(pagina 24](#page-23-2)).

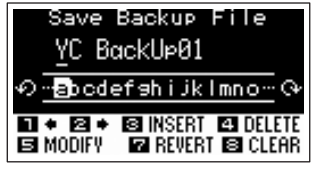

Schermata di modifica del nome file

Pre- mete il pulsante [ENTER] per eseguire il salvataggio. Sullo schermo vengono visualizzati i messaggi "Saving..." → "Completed", quindi viene nuovamente visualizzata la schermata principale.

# <span id="page-24-3"></span>**Caricamento delle impostazioni da un'unità flash USB**

#### *AVVISO*

**L'operazione di caricamento sovrascrive i dati già esistenti in questo strumento. Si consiglia di salvare i dati importanti in un'unità flash USB collegata al terminale USB [TO DEVICE].**

- **1. Collegare un'unità flash USB al terminale USB [TO DEVICE] di questo strumento.**
- **2. Richiamare la schermata File.** Selezionare il pulsante [MENU] → "File".
- **3. Selezionare il contenuto che si desidera caricare dall'unità flash USB.**

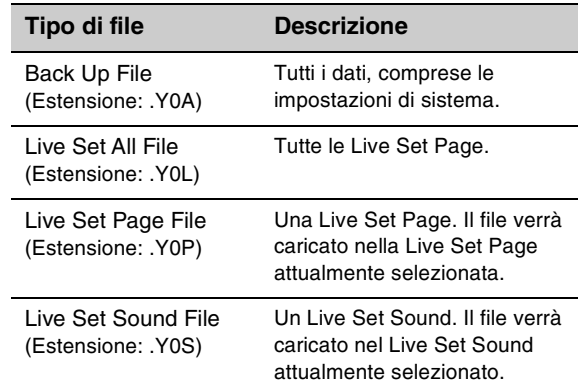

#### **4. Selezionare "Load" e premere il pulsante [ENTER].**

- **5. Selezionare il file nell'unità flash USB.** Per annullare l'operazione di caricamento, selezionare "Cancel" e premere il pulsante [ENTER].
- **6. Eseguire l'operazione di caricamento.** Selezionare "Load All"/ "Load to \*\*\*", quindi premere il pulsante [ENTER]. Sullo schermo vengono visualizzati i messaggi "Loading..." → "Completed",

quindi viene nuovamente visualizzata la schermata principale.

#### **NOTA**

Per tipi di file diversi da Live Set Sound, è possibile selezionare e caricare il Live Set Sound desiderato incluso nel file. In questo caso, selezionare "Load Live Set Sound" al punto 6 per richiamare la schermata di selezione del Live Set Sound nel file. Quindi, selezionare i dati desiderati ed eseguire il caricamento. I dati vengono caricati nel Live Set Sound attualmente selezionato.

# <span id="page-25-1"></span><span id="page-25-0"></span>**Precauzioni nell'uso del terminale USB [TO DEVICE]**

Lo strumento dispone di un terminale USB [TO DEVICE] incorporato. Quando si collega un dispositivo USB [TO DEVICE] al terminale, maneggiarlo con cura. Attenersi alle importanti precauzioni indicate di seguito.

#### **NOTA**

Per ulteriori informazioni sulla gestione dei dispositivi USB, consultare il Manuale di istruzioni del dispositivo USB.

# **Dispositivi USB compatibili**

#### • Unità flash USB

Non è possibile utilizzare altri dispositivi USB, ad esempio un hub USB, la tastiera o il mouse di un computer. Lo strumento non supporta necessariamente tutti i dispositivi USB disponibili in commercio. Yamaha non garantisce il funzionamento dei dispositivi USB acquistati separatamente. Prima di acquistare un dispositivo USB da utilizzare con lo strumento, visitare la pagina Web seguente:

#### <https://download.yamaha.com/>

Sebbene sia possibile utilizzare i dispositivi USB da 2.0 a 3.0 con lo strumento, il tempo necessario per il salvataggio o il caricamento sul dispositivo USB può variare in base al tipo di dati o allo stato dello strumento.

#### *AVVISO*

**La potenza nominale del terminale USB [TO DEVICE] è un valore massimo di 5 V/500 mA. Non collegare dispositivi USB con una potenza nominale superiore, in quanto potrebbero verificarsi danni allo strumento.**

### ■ Collegamento di un dispositivo USB

Quando si collega un dispositivo USB al terminale USB [TO DEVICE], accertarsi che il connettore del dispositivo sia adeguato e venga inserito nella direzione corretta.

#### *AVVISO*

- **Evitare di collegare o scollegare il dispositivo USB durante la riproduzione o la registrazione e le procedure di gestione dei file (come quelle di salvataggio, copia, eliminazione e formattazione) o quando si accede al dispositivo USB. La mancata osservanza di tale precauzione potrebbe comportare una sospensione del funzionamento dello strumento o il danneggiamento del dispositivo USB e dei dati.**
- **Quando si collega e scollega il dispositivo USB (e viceversa), attendere alcuni secondi tra le due operazioni.**
- **Non utilizzare una prolunga quando si collega un dispositivo USB.**

#### **Utilizzo di unità flash USB**

Se si collega lo strumento a un'unità flash USB, è possibile salvare i dati creati nel dispositivo collegato, nonché leggere i dati in esso contenuti.

#### **• Numero di unità flash USB utilizzabili**

È possibile collegare una sola unità flash USB al terminale [USB TO DEVICE].

#### **Formattazione di un'unità flash USB**

Formattare l'unità flash USB solo con questo strumento [\(pagina 41\)](#page-40-1). Un'unità flash USB formattata con un altro dispositivo potrebbe non funzionare correttamente.

#### *AVVISO*

**La procedura di formattazione sovrascrive eventuali dati preesistenti. Accertarsi che l'unità da formattare non contenga dati importanti.** 

#### **Protezione dei dati (protezione da scrittura)**

Per evitare la perdita accidentale di dati importanti, applicare la protezione da scrittura fornita con ogni unità flash USB. Se si salvano i dati su un'unità flash USB, assicurarsi di disattivare la protezione da scrittura.

#### **Spegnimento dello strumento**

Quando si spegne lo strumento, assicurarsi che lo strumento NON stia accedendo all'unità flash USB mediante la gestione dei file (ad esempio, durante le operazioni di salvataggio, copia, eliminazione e formattazione). In caso contrario, l'unità flash USB e i dati potrebbero danneggiarsi.

#### <span id="page-25-2"></span>**Precauzioni per l'utilizzo del terminale USB [TO HOST]**

Quando si collega il computer al terminale USB [TO HOST], osservare le indicazioni riportate di seguito per evitare di sospendere il funzionamento del computer e di danneggiare o perdere i dati.

#### *AVVISO*

- **Utilizzare un cavo USB di tipo AB. Non è previsto l'uso di cavi USB 3.0.**
- **Eseguire quanto raccomandato di seguito prima di accendere o spegnere lo strumento o di collegare/ scollegare il cavo USB al/dal terminale USB [TO HOST].**
	- **Chiudere tutte le applicazione aperte.**
	- **Accertarsi che lo strumento non stia trasmettendo dati (i dati vengono trasmessi solo suonando le note sulla tastiera).**
- **Quando allo strumento è collegato il computer, è necessario attendere almeno sei secondi tra le seguenti operazioni: (1) spegnimento e successiva riaccensione dello strumento o (2) collegamento e scollegamento del cavo USB.**

Se il computer o lo strumento si blocca, riavviare il software applicativo o il sistema operativo del computer oppure spegnere e riaccendere lo strumento.

# <span id="page-26-0"></span>Utilizzo con dispositivi esterni

È possibile utilizzare i terminali MIDI [IN]/[OUT] e il terminale USB [TO HOST] per collegare diverse tipologie di dispositivi esterni a questo strumento.

- **Terminali MIDI [IN]/[OUT]:** collegamento dello strumento a un dispositivo MIDI esterno (sintetizzatore, modulo Tone Generator, ecc.) e trasmissione/ricezione di dati MIDI.
- **Terminale USB [TO HOST]:** collegamento dello strumento a un computer o iPhone/iPad e trasmissione/ricezione di dati MIDI e audio.
- I terminali possono essere combinati ed essere usati in vari modi con lo strumento.

#### **NOTA**

Prima di collegare il terminale USB [TO HOST] a un computer o simile, leggere "Precauzioni da adottare quando si utilizza il terminale USB [TO HOST]" a [pagina 26](#page-25-2).

# **Controllo di questo strumento da una tastiera MIDI esterna o da un pianoforte da palco**

È possibile utilizzare la tastiera MIDI esterna al posto della tastiera di questo strumento per suonare e controllare ogni sezione di questo strumento. Per specificare quale sezione/parte verrà riprodotta quando si suona una tastiera MIDI esterna, effettuare le impostazioni mediante il pulsante [SETTINGS] → "External Keyboard" ([pagina 45\)](#page-44-1).

È anche possibile utilizzare queste impostazioni per ricreare un organo a due manuali, impostando una sola delle parti UPPER/LOWER nella sezione Organ in modo che venga controllata da una tastiera MIDI esterna. Ad esempio, se si desidera suonare la parte UPPER della sezione Organ con la tastiera di questo strumento e la parte LOWER con una tastiera MIDI esterna, impostare "External Keyboard" su "2manualLo".

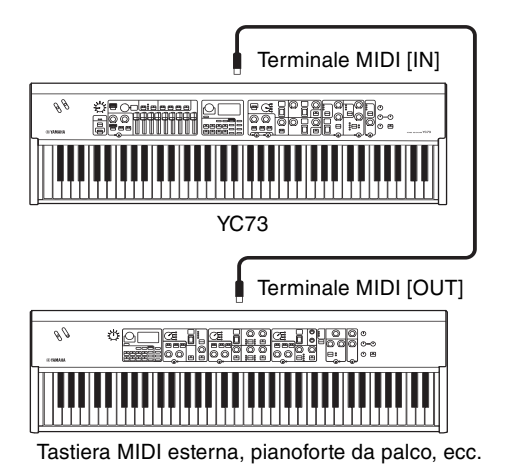

# **Controllo di un sintetizzatore o di un modulo di Tone Generator da questo strumento**

È possibile riprodurre i suoni di un Tone Generator MIDI suonando la tastiera di questo strumento.

È anche possibile disattivare i controller delle sezioni in modo da controllare i dispositivi interni impostando "MIDI Control" ([pagina 37\)](#page-36-0) su "Invert".

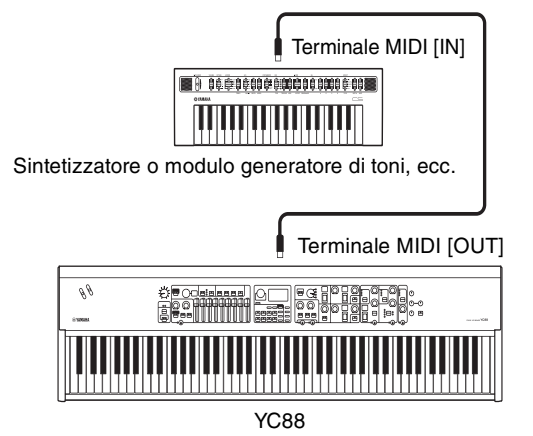

# **Utilizzo mediante collegamento a un computer o a un iPhone/iPad**

Stabilendo un collegamento a un computer o a un iPhone/iPad, è possibile utilizzare questo strumento per i seguenti scopi:

#### **Controllo dello strumento da un computer o da un iPhone/iPad**

È possibile riprodurre o controllare le sezioni di questo strumento da un software DAW, ecc. sul computer o sull'iPhone/iPad. È anche possibile trasmettere/ ricevere i dati audio.

#### ■ **Controllo di un sintetizzatore o di un modulo generatore di toni da un computer o da un iPhone/iPad**

Utilizzando YC88/YC73 come interfaccia USB-MIDI, è possibile riprodurre il suono di un altro generatore di toni MIDI da un software DAW, ecc. sul computer o sull'iPhone/iPad tramite questo strumento. A tale scopo, impostare "MIDI Port" → "MIDI" su "Off" ([pagina 36](#page-35-2)).

# <span id="page-27-0"></span>**Impostazione dei canali di trasmissione e ricezione MIDI**

Per controllare un dispositivo mediante i dati MIDI, è necessario abbinare il canale di trasmissione sul dispositivo controllante al canale di ricezione sul dispositivo controllato.

È possibile modificare il canale di trasmissione (Tx) e il canale di ricezione (Rx) su questo strumento impostando un qualsiasi numero. Apportare le modifiche necessarie mediante il pulsante [MENU]→ "General" → "MIDI Settings" → "MIDI Channel" → "Tx"/ "Rx".

#### **NOTA**

- Per informazioni dettagliate sull'impostazione del canale di trasmissione di una tastiera MIDI esterna sul canale di ricezione di un Tone Generator MIDI esterno, fare riferimento al Manuale di istruzioni del prodotto in questione.
- Per informazioni dettagliate sui canali MIDI, fare riferimento a [pagina 30.](#page-29-0)

# <span id="page-27-1"></span>**Impostazione del generatore di suoni interno in modo che non venga riprodotto il suono quando viene suonata la tastiera integrata**

Se si desidera che solo il Tone Generator esterno collegato al terminale MIDI [OUT] o USB [TO HOST] produca dei suoni quando viene suonata la tastiera di questo strumento, è possibile abbassare il volume dello strumento, disattivare tutte le sezioni oppure impostare il valore per Local Control mediante il pulsante [MENU]→ "General" → "Local Control" su "Off" [\(pagina 38](#page-37-3)).

# <span id="page-27-2"></span>**Impostazione per la modalità di utilizzo dei terminali MIDI [IN]/[OUT] (impostazioni della porta MIDI)**

Questo strumento dispone di due porte MIDI con scopi diversi.

- **Porta 1:** per la comunicazione tra lo strumento un dispositivo esterno
- **Porta 2:** per la comunicazione tra un computer o simili e un dispositivo esterno

È possibile impostare se i terminali MIDI [IN]/[OUT] vengono utilizzati come Porta 1 o Porta 2 mediante il pulsante [MENU] → "General" → "MIDI Setting" → "MIDI Port" → "MIDI".

#### ■ Porta 1: per la comunicazione tra lo **strumento un dispositivo esterno**

Utilizzare questa porta per controllare il Tone Generator di questo strumento da un dispositivo esterno o per controllare un Tone Generator esterno da questo strumento.

Se si utilizzano i terminali MIDI [IN]/[OUT] come Porta 1, impostare il valore mediante il pulsante [MENU] → "General" → "MIDI Setting" → "MIDI Port" → "MIDI" su "On".

#### **NOTA**

Per impostazione predefinita, "MIDI Port" → "MIDI" è impostato su "On". Non è necessario modificare queste impostazioni a meno che non se ne preveda l'uso come Porta 2, come mostrato di seguito.

D'altra parte, se si desidera eseguire la comunicazione MIDI tra questo strumento e un computer collegato al terminale USB [TO HOST], configurare le impostazioni MIDI IN/OUT sul computer su "YC Series" (Porta 1).

#### ■ Porta 2: per la comunicazione tra un **computer o simili e un dispositivo esterno**

Questa porta serve per usare lo strumento come interfaccia USB - MIDI. Utilizzare questa porta quando si desidera collegare un dispositivo MIDI esterno che non dispone di un terminale USB a un computer tramite questo strumento.

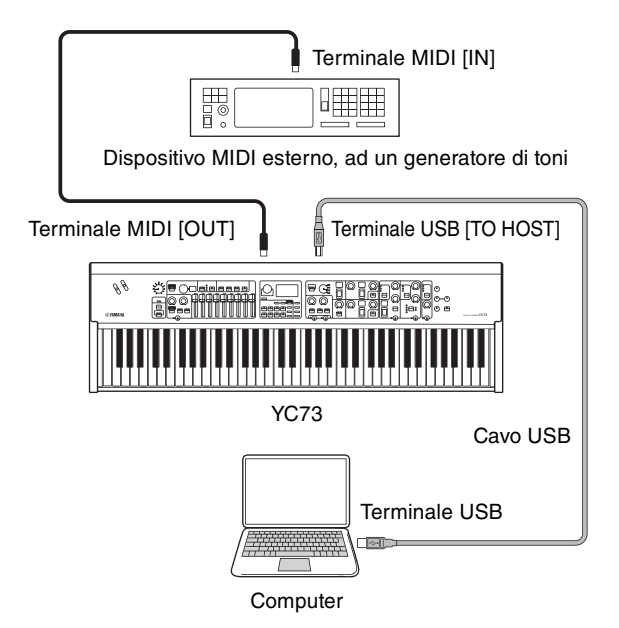

Quando si utilizzano i terminali MIDI [IN]/[OUT] come Porta 2, impostare i valori mediante il pulsante [MENU] → "General" → "MIDI Setting" → "MIDI Port" → "MIDI" come segue.

- **USB:** On
- **MIDI:** Off

Inoltre, configurare le impostazioni MIDI IN/OUT di un computer collegato al terminale USB [TO HOST] in "MIDI IN 2 (YC Series)" e "MIDI OUT 2 (YC Series)" (Porta 2).

### <span id="page-28-0"></span>**Collegamento a un computer**

Collegando questo strumento al computer è possibile utilizzare app per la produzione di musica quali il software DAW per ampliare le proprie possibilità creative. Queste sono solo alcune delle possibilità:

- Utilizzo dello strumento come Tone Generator esterno o tastiera MIDI per software DAW.
- Registrazione sul computer delle performance allo strumento in formato audio o MIDI mediante il software DAW.

Per collegare questo strumento a un computer sono necessari un cavo USB e Yamaha Steinberg USB Driver. Per stabilire il collegamento, seguire le istruzioni riportate di seguito.

#### **NOTA**

Prima di collegare il terminale USB [TO HOST] a un computer, leggere "Precauzioni da adottare quando si utilizza il terminale USB [TO HOST]" a [pagina 26](#page-25-2).

#### **1. È possibile scaricare la versione più aggiornata di Yamaha Steinberg USB Driver dal seguente URL.**

#### <https://download.yamaha.com/>

Aprire "Libreria manuale", selezionare la lingua e immettere il nome del modello nel campo "Nome del modello o parola chiave", quindi fare clic su "Cerca". Scaricare il file risultante ed estrarlo.

#### **NOTA**

- Per informazioni dettagliate sui requisiti di sistema, fare riferimento all'URL precedente.
- Yamaha Steinberg USB Driver può essere modificato e aggiornato senza preavviso. Per i dettagli e le informazioni aggiornate, fare riferimento all'URL di cui sopra.

#### **2. Installare Yamaha Steinberg USB Driver sul computer.**

Fare riferimento alla Guida all'installazione inclusa nel file scaricato. Quando si collega il terminale USB [TO HOST] di questo strumento al computer tramite cavo USB, fare riferimento alla figura seguente.

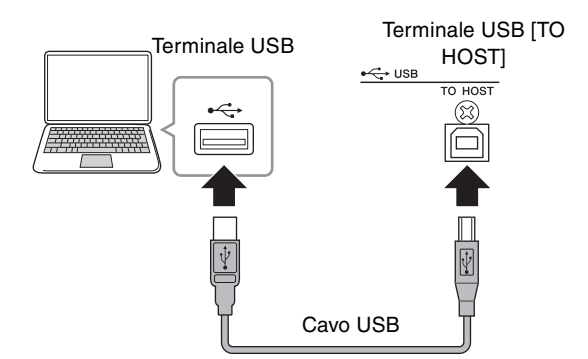

#### **3. Impostare questo strumento per inviare e ricevere dati MIDI tramite il terminale USB [TO HOST].**

Impostare il valore mediante il pulsante [MENU] →  $"General" \rightarrow "MIDI Settings" \rightarrow "MIDI Port" \rightarrow "USD"$ su "On".

# <span id="page-28-1"></span>**Collegamento di un iPhone o iPad**

Il collegamento di questo strumento a un iPhone o a un iPad e l'utilizzo di app compatibili permette di sfruttare al meglio le funzioni di questo strumento. Per informazioni dettagliate sul collegamento dei dispositivi, fare riferimento a "Smart Device Connection Manual" disponibile sul sito Web Yamaha.

#### *AVVISO*

**Accertarsi di collocare l'iPhone o l'iPad su una superficie stabile per evitare che cada o venga danneggiato.**

#### **NOTA**

Se si utilizza questo strumento con un'app per iPhone o iPad, si consiglia innanzitutto di mettere l'iPhone o l'iPad in modalità aereo e quindi di attivare il Wi-Fi per evitare disturbi dovuti alle trasmissioni.

#### **Smart Device Connection Manual**

Accedere al sito Web di seguito e aprire "Libreria manuale", selezionare la lingua e immettere "iPhone/ iPad" o simile nel campo "Nome del modello o parola chiave", quindi fare clic su "Cerca".

#### <https://download.yamaha.com/>

Per informazioni dettagliate su smart device e applicazioni compatibili con questo strumento, fare riferimento al sito Web di seguito.

<https://www.yamaha.com/kbdapps/>

# <span id="page-28-2"></span>**Audio USB**

Sono disponibili due canali (un canale stereo) in grado di gestire l'audio USB per l'ingresso e l'uscita, con una frequenza di campionamento di 44,1 kHz, 24 bit. Il segnale di ingresso audio mediante il terminale USB [TO HOST] viene inviato tramite i jack OUTPUT [L]/ [R] (connettore di tipo XLR), i jack OUTPUT [L/ MONO]/[R] e il jack [PHONES]. Il livello di ingresso può essere regolato mediante il pulsante [MENU] → "I/ O Volume" → "USB Audio".

Il segnale audio inviato tramite il terminale USB [TO HOST] è identico a quello inviato tramite i jack OUTPUT [L]/[R] (connettore di tipo XLR), i jack OUTPUT [L/MONO]/[R] e il jack [PHONES].

#### **NOTA**

Il segnale audio inviato tramite i jack INPUT [L/MONO]/[R] viene inviato solo dai jack OUTPUT [L]/[R] (connettore di tipo XLR), il terminale OUTPUT [L/MONO]/[R] e il jack [PHONES] di questo strumento, ma non viene inviato tramite il terminale USB [TO HOST].

# <span id="page-29-0"></span>**MIDI**

MIDI (Musical Instrument Digital Interface) è un formato standard globale che consente di trasferire performance, voci e altri dati tra i vari strumenti musicali. Pertanto, lo scambio affidabile dei dati può essere effettuato anche tra strumenti e apparecchiature musicali di produttori diversi.

Oltre ai dati generati suonando la tastiera o selezionando un Live Set Sound, tramite MIDI è inoltre possibile scambiare un'ampia gamma di altri tipi di dati. Utilizzando la potente funzionalità fornita da questa tecnologia, è possibile non solo suonare altri strumenti mediante la tastiera e i controller dello strumento, ma è anche possibile regolare il volume o il tono di ciascuna sezione e modificare le impostazioni degli effetti. Di fatto, tutti i parametri impostabili mediante il pannello di controllo dello strumento possono anche essere controllati in modalità remota da un altro dispositivo MIDI.

### **Canali MIDI**

I dati MIDI possono essere trasmessi e ricevuti su uno dei sedici canali MIDI. Pertanto, i dati delle performance per un massimo di sedici parti strumentali diverse possono essere scambiati contemporaneamente su un unico cavo MIDI. I canali MIDI sono molto simili ai canali TV, in quanto ciascuna emittente televisiva trasmette i propri programmi su un canale specifico. L'apparecchio televisivo, ad esempio, riceve contemporaneamente i programmi di varie emittenti televisive e l'utente seleziona il programma da guardare scegliendo il canale corrispondente.

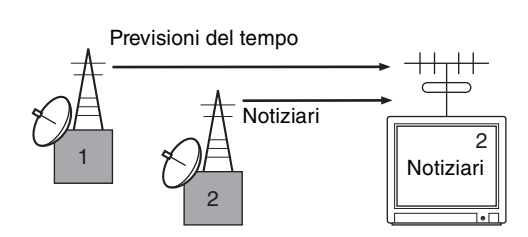

Allo stesso modo, diversi dispositivi di trasmissione in un sistema MIDI possono essere impostati ciascuno per inviare dati su un canale diverso (cioè un canale di trasmissione MIDI), con collegamento ai dispositivi di ricezione del sistema tramite cavi MIDI. Se il canale MIDI del dispositivo ricevente (canale di ricezione MIDI) corrisponde al canale di trasmissione MIDI, il dispositivo ricevente produrrà un suono in risposta ai dati inviati dal dispositivo corrispondente che trasmette.

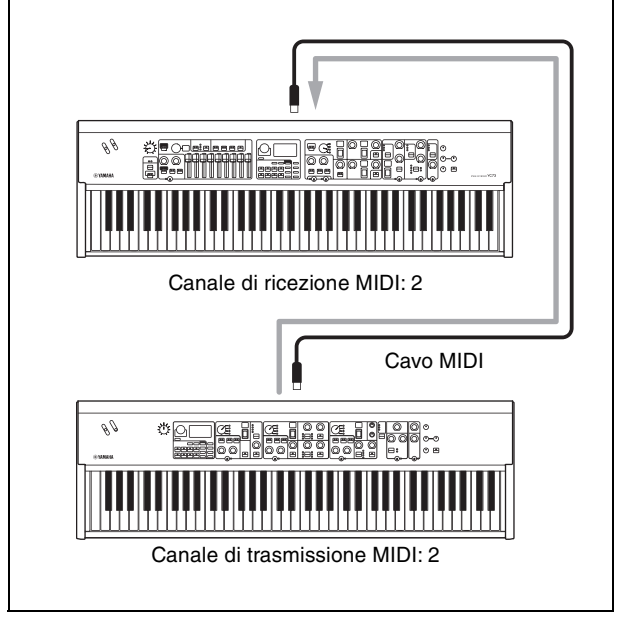

# <span id="page-30-1"></span><span id="page-30-0"></span>Elenco delle operazioni speciali

Le operazioni speciali sono pratiche scelte rapide che consentono di impostare velocemente funzioni e parametri importanti, in particolare per i Live Set Sound. Per utilizzarle, tenere premuto il pulsante [EXIT] e utilizzare i controlli pertinenti elencati di seguito.

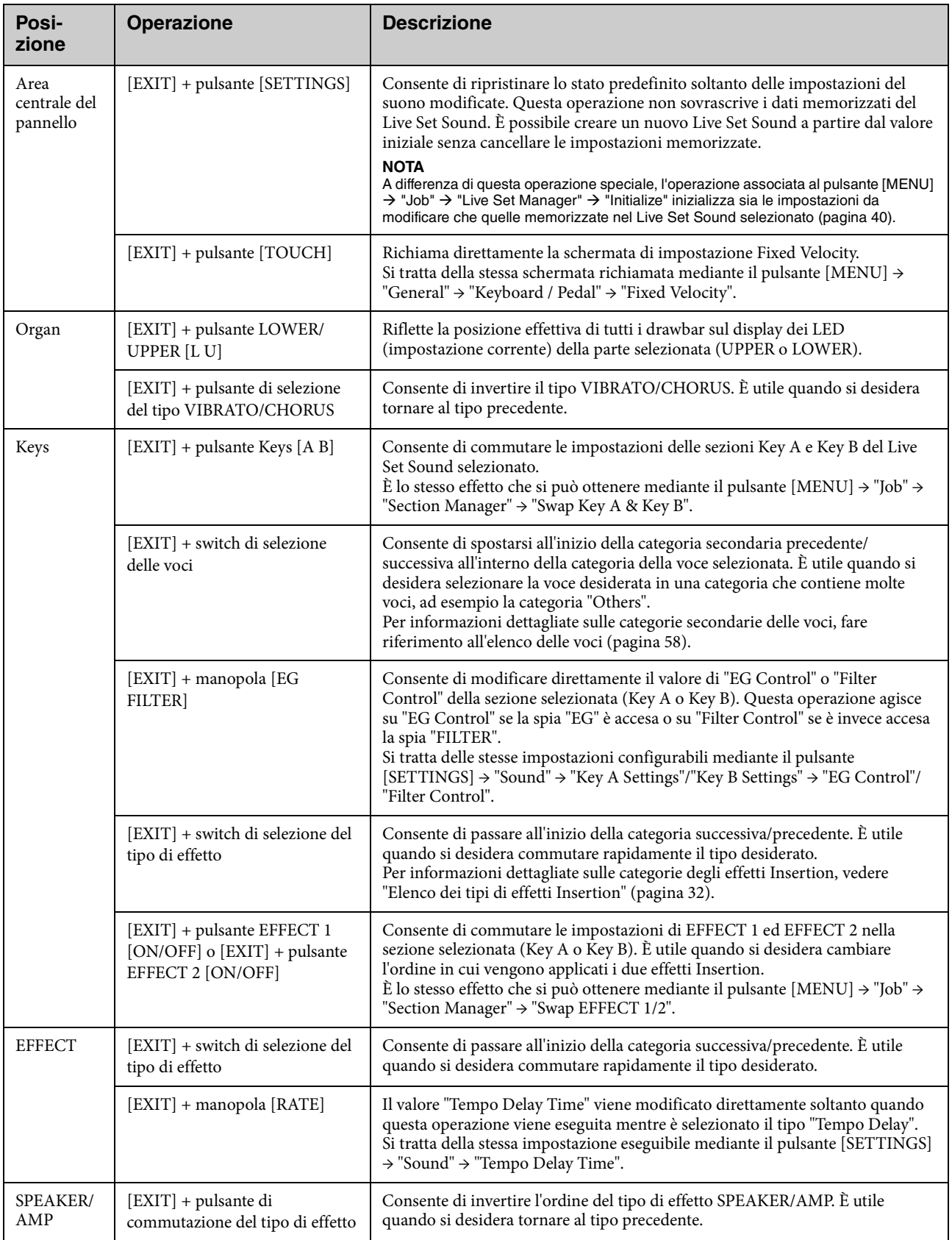

# <span id="page-31-1"></span><span id="page-31-0"></span>Elenco dei tipi di effetto Insertion

\*Keys: questi tipi di effetti possono essere utilizzati soltanto in EFFECT 1 ed EFFECT 2 nelle sezioni Key A e Key B. \*EFFECT: Questi tipi di effetti possono essere utilizzati solo nella sezione EFFECT.

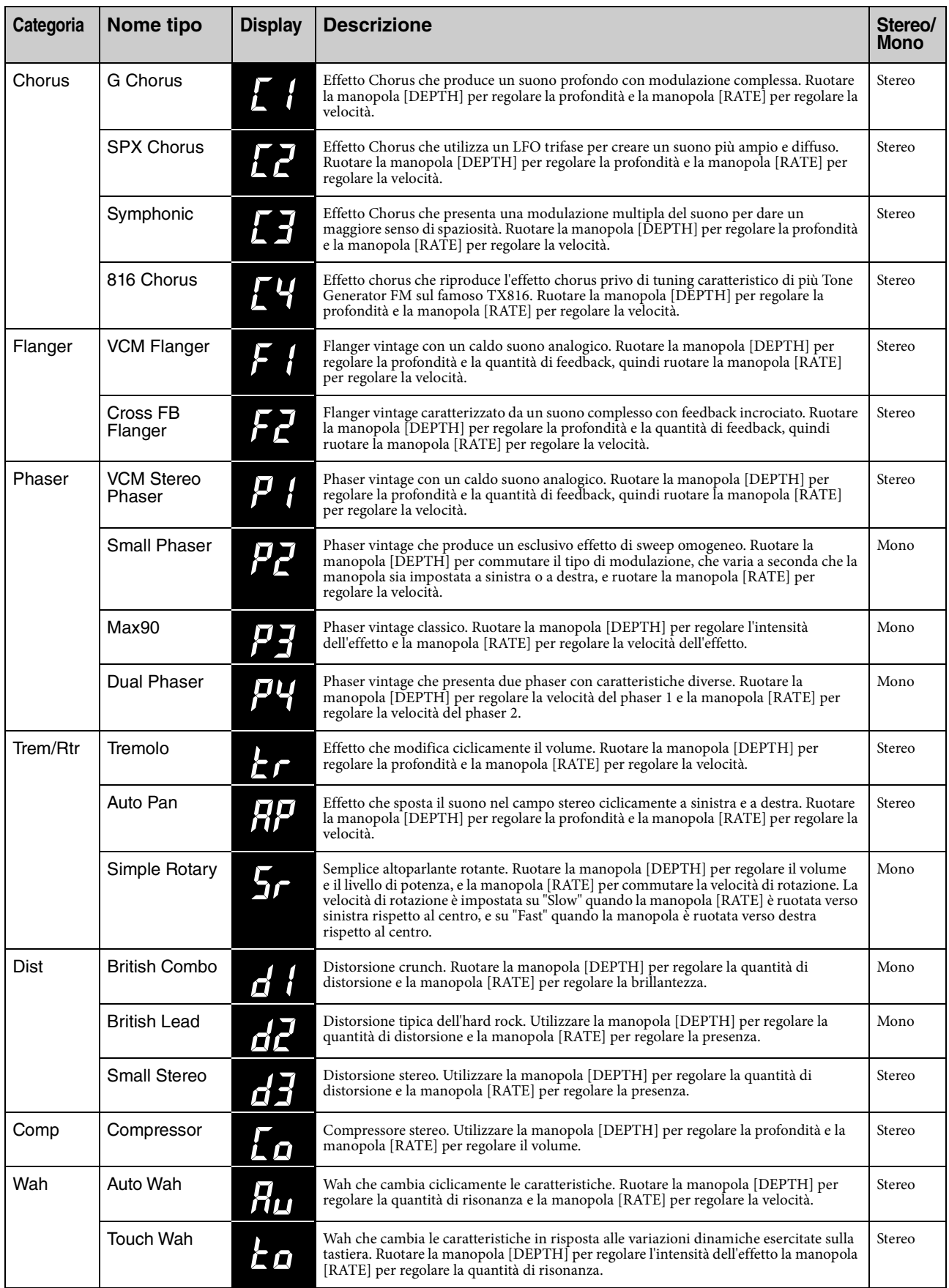

<span id="page-32-0"></span>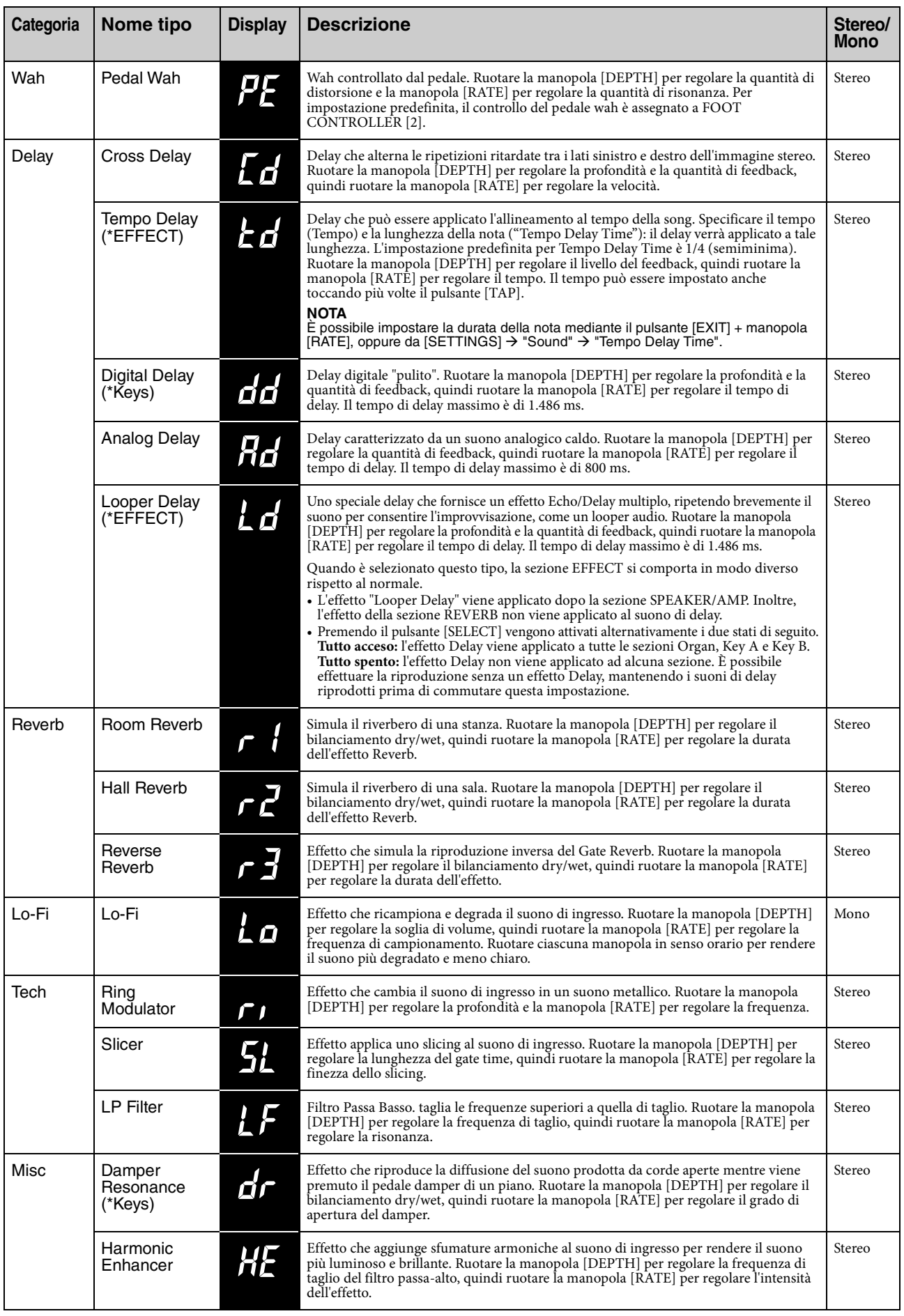

# <span id="page-33-1"></span><span id="page-33-0"></span>Elenco dei tipi di controllo EG/Filter

È possibile modificare l'espressione del suono in tempo reale agendo sulla manopola [EG FILTER] durante la riproduzione di frasi.

Questo elenco illustra i tipi di controllo di ciascun EG e filtro.

# **EG (Envelope Generator)**

EG consente di determinare in che modo il livello del suono cambia nel tempo. In questo modo è possibile riprodurre una varietà di caratteristiche naturali del suono degli strumenti acustici, quali la rapidità di attacco e il decay dei suoni di percussioni, o il lungo rilascio del suono di un pianoforte con sustain. Questo strumento controlla le seguenti tre caratteristiche mediante un'unica manopola.

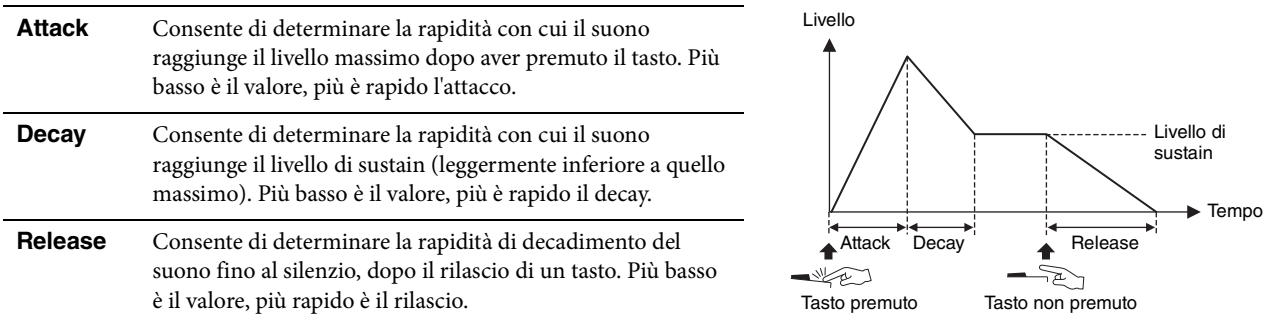

Il modo in cui queste tre caratteristiche possono cambiare mediante l'uso di una singola manopola è definito tipo di controllo EG. Questo strumento ha 11 tipi. Il tipo può essere impostato mediante il pulsante [EXIT] + manopola [EG FILTER], oppure da "EG Control" [\(pagina 43\)](#page-42-2).

I grafici di seguito mostrano come cambiano i valori di Attack, Decay e Release quando la manopola viene ruotata dal centro (= 64) verso sinistra e verso destra in ciascun tipo.

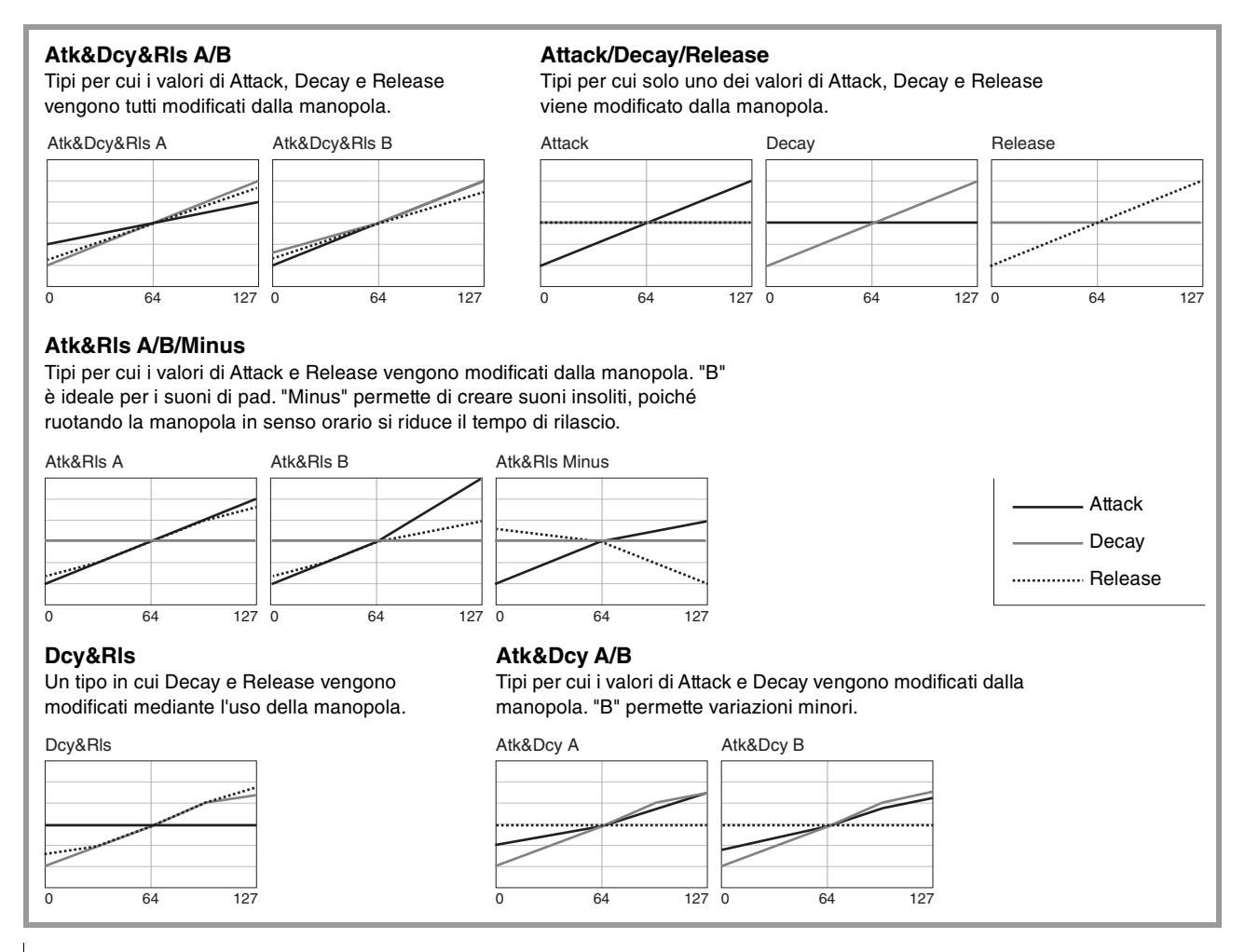

Consente di determinare la quantità di risonanza che aumenta il volume attorno alla frequenza di taglio. A valori più alti

corrisponde un effetto più pronunciato.

### **Filter**

Filter è una funzione che modifica il tono di un suono lasciando passare solo una gamma di frequenza specifica e tagliando i segnali nelle altre gamme di frequenza. Questo strumento controlla le seguenti due caratteristiche mediante un'unica manopola.

**Resonance**

#### **Cutoff**

Consente di determinare la frequenza di taglio del filtro (quale segnale di banda della frequenza o più alto viene tagliato), regolando la brillantezza del suono. A valori più alti corrisponde un suono più brillante.

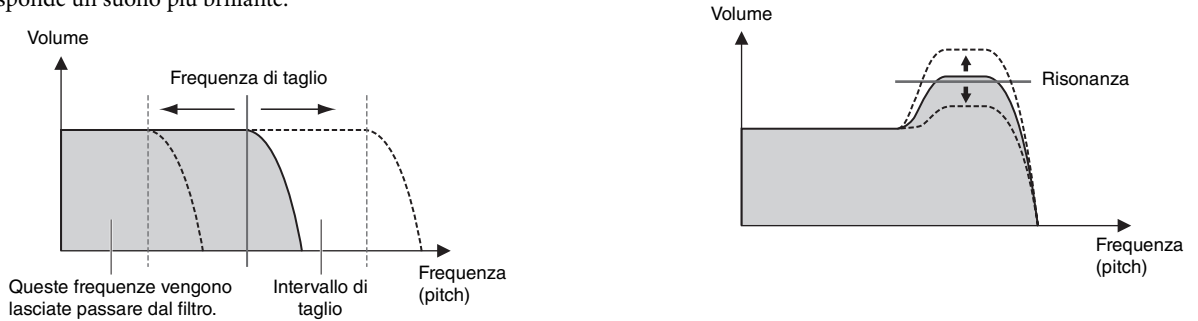

Il modo in cui queste due caratteristiche possono cambiare mediante l'uso di una singola manopola è definito tipo di controllo del filtro. Questo strumento ha sette tipi. Il tipo può essere impostato mediante il pulsante [EXIT] + manopola [EG FILTER], oppure da "Filter Control" [\(pagina 43](#page-42-3)).

I grafici di seguito mostrano come cambiano i due parametri quando la manopola viene ruotata dal centro (= 64) verso sinistra e verso destra in ciascun tipo.

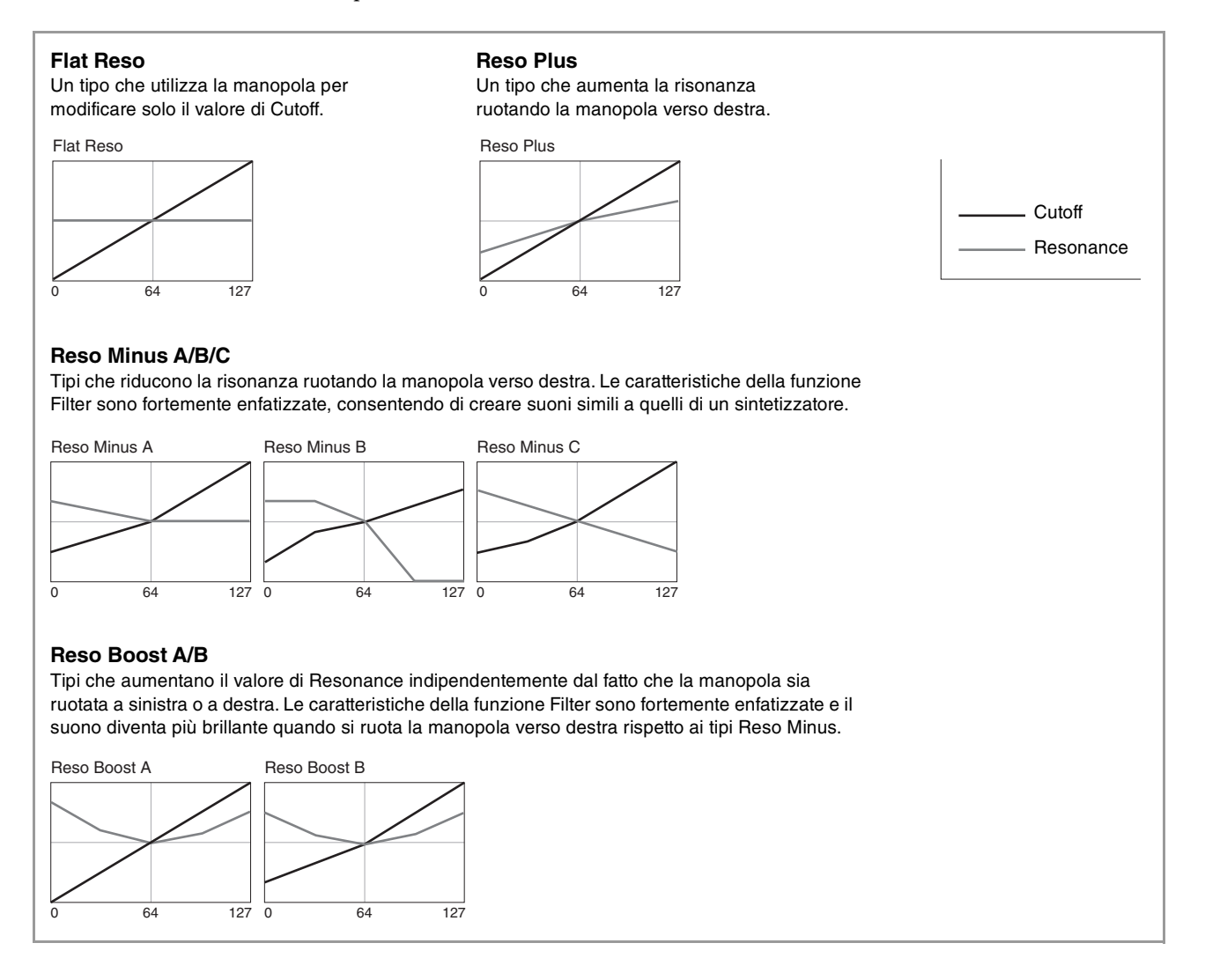

# <span id="page-35-1"></span><span id="page-35-0"></span>MENU LIST (Elenco dei MENU)

Il pulsante [MENU] permette di configurare vari parametri e funzioni a livello di sistema per questo strumento. Le impostazioni verranno memorizzate nello strumento.

# **Procedura**

- **1. Premere il pulsante [MENU].**
- **2. Utilizzare il dial dell'encoder e il pulsante [ENTER] per selezionare un elemento e visualizzare la schermata delle impostazioni.**

**NOTA**

È anche possibile utilizzare i pulsanti LIVE SET da [1] a [6] per selezionare direttamente gli elementi. I pulsanti LIVE SET da [1] a [6] corrispondono agli elementi visualizzati nell'ordine dall'alto. Le spie per i pulsanti selezionabili si accendono.

- **3. Utilizzare il dial dell'encoder per modificare/impostare il valore o configurare l'impostazione.**
- **4. Premere il pulsante [ENTER] per tornare alla schermata principale (Live Set Sound).**

<span id="page-35-2"></span>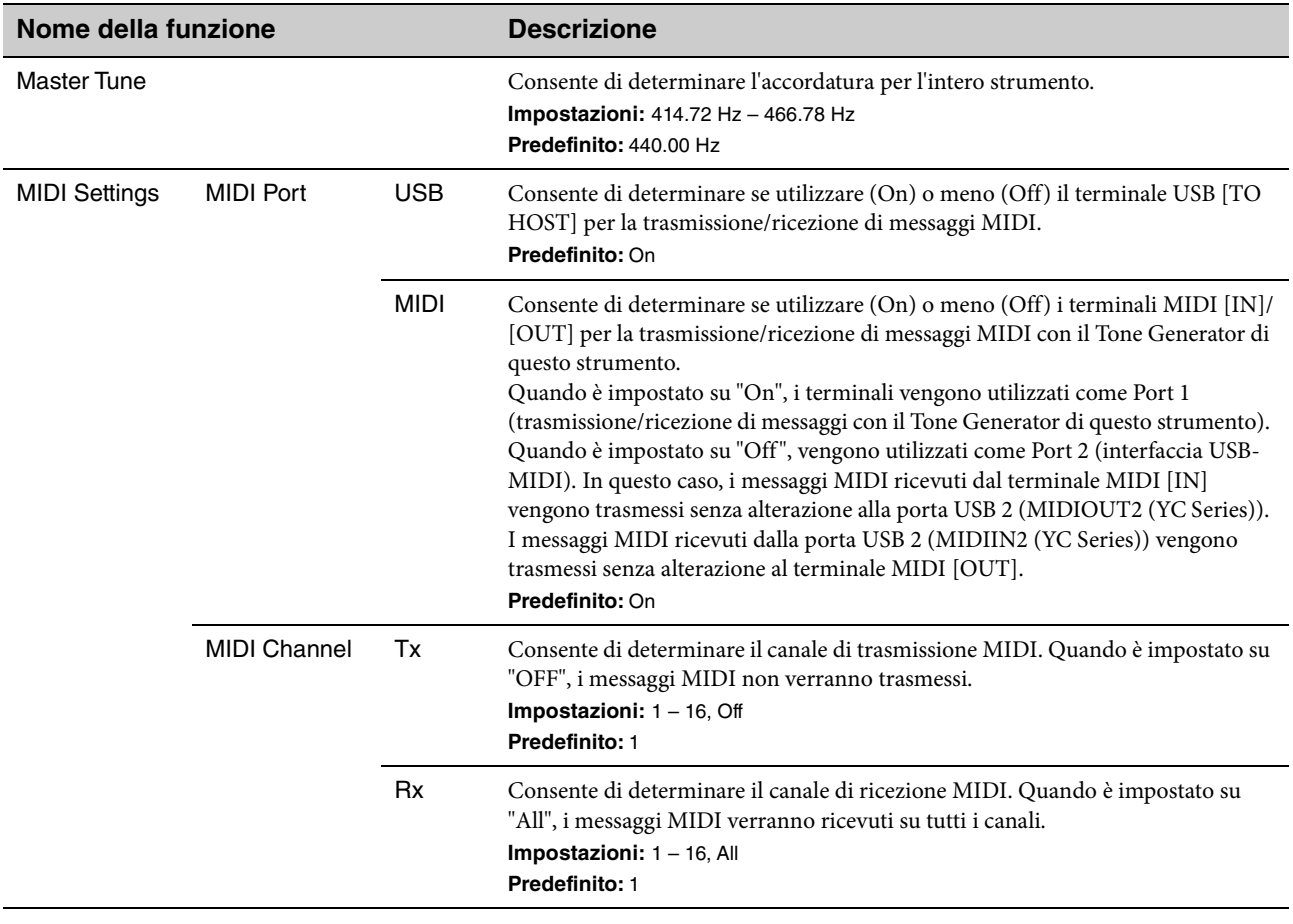

# **General**
<span id="page-36-0"></span>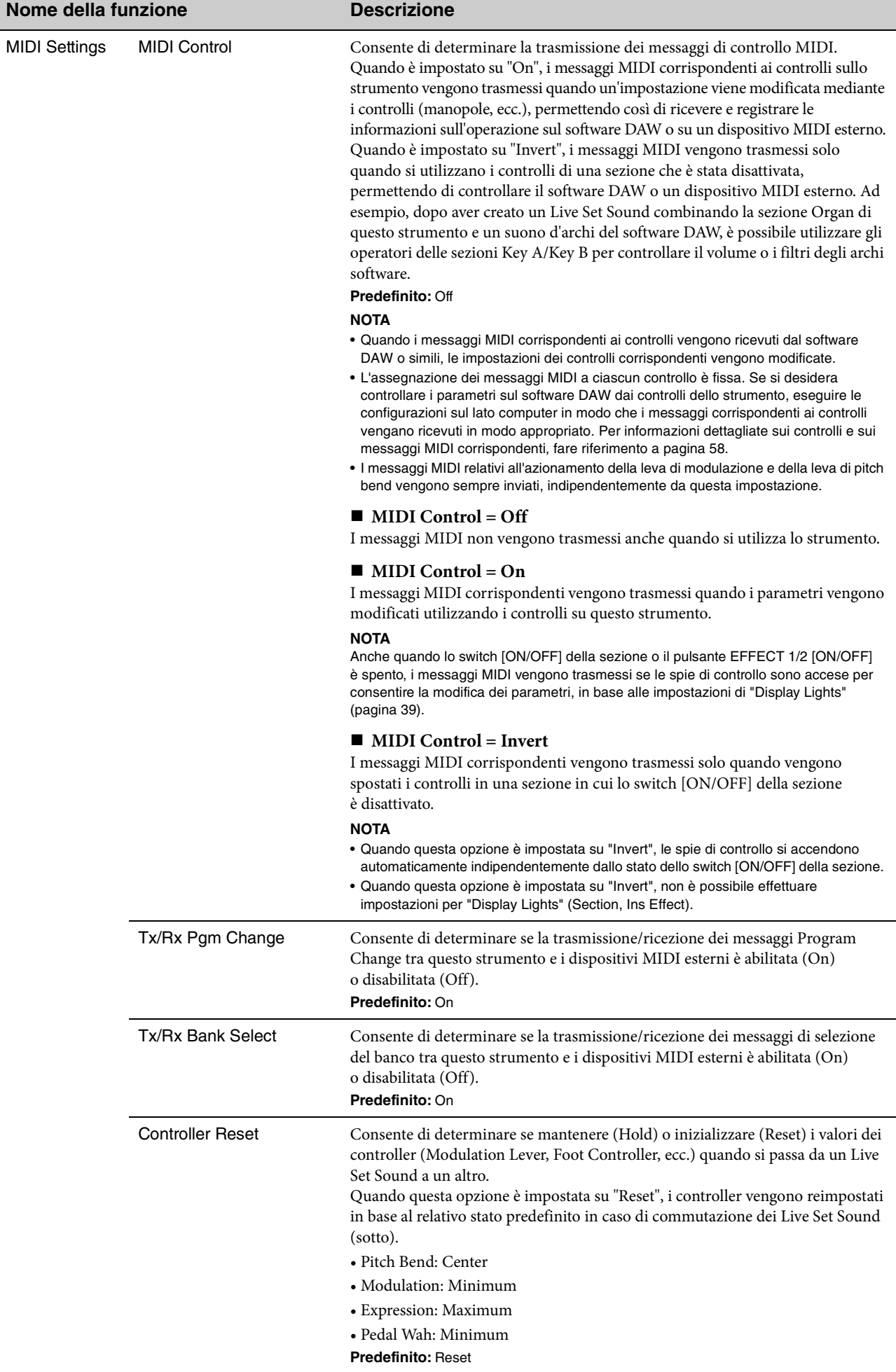

<span id="page-37-1"></span><span id="page-37-0"></span>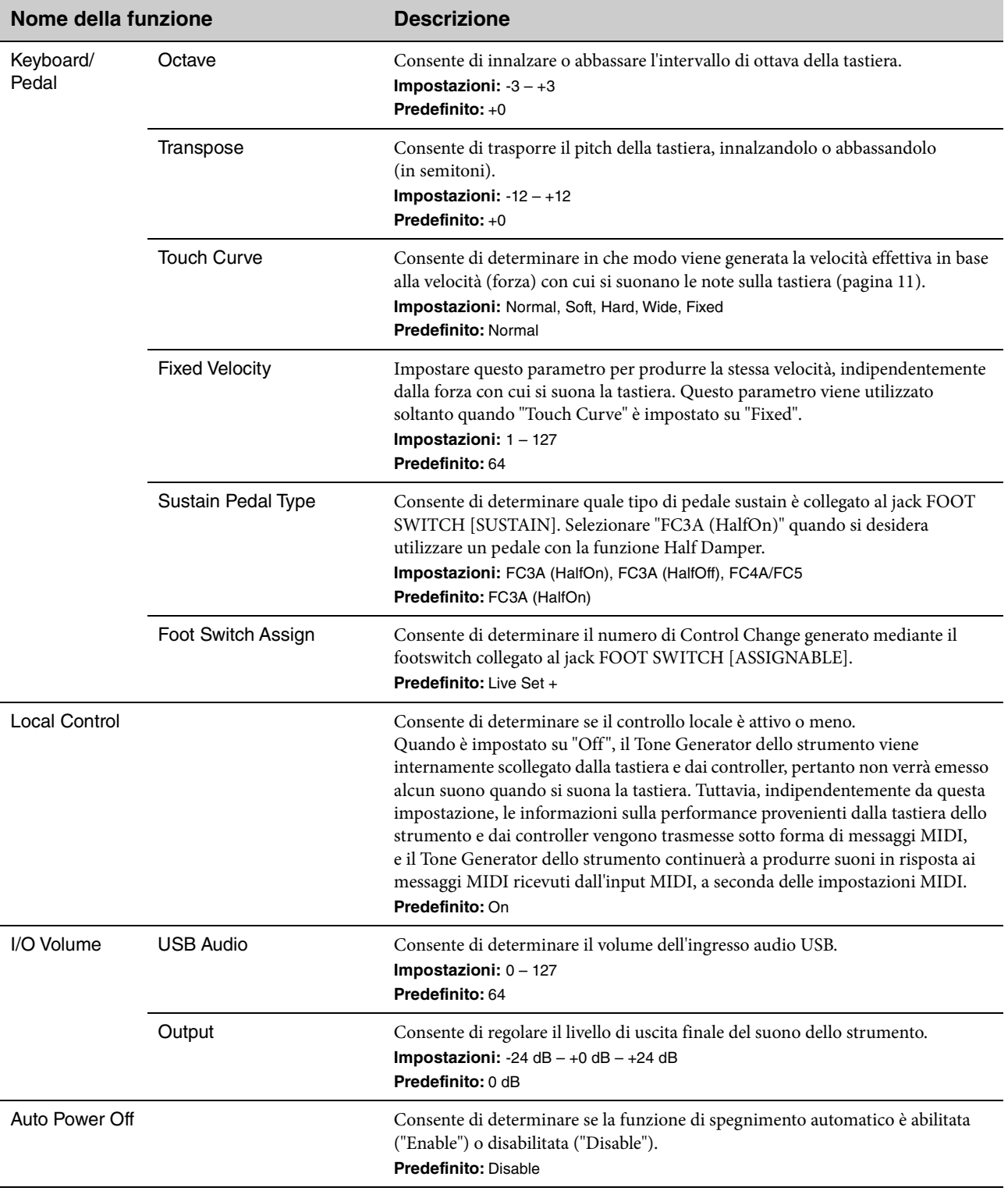

### **Control Panel**

<span id="page-38-2"></span><span id="page-38-1"></span><span id="page-38-0"></span>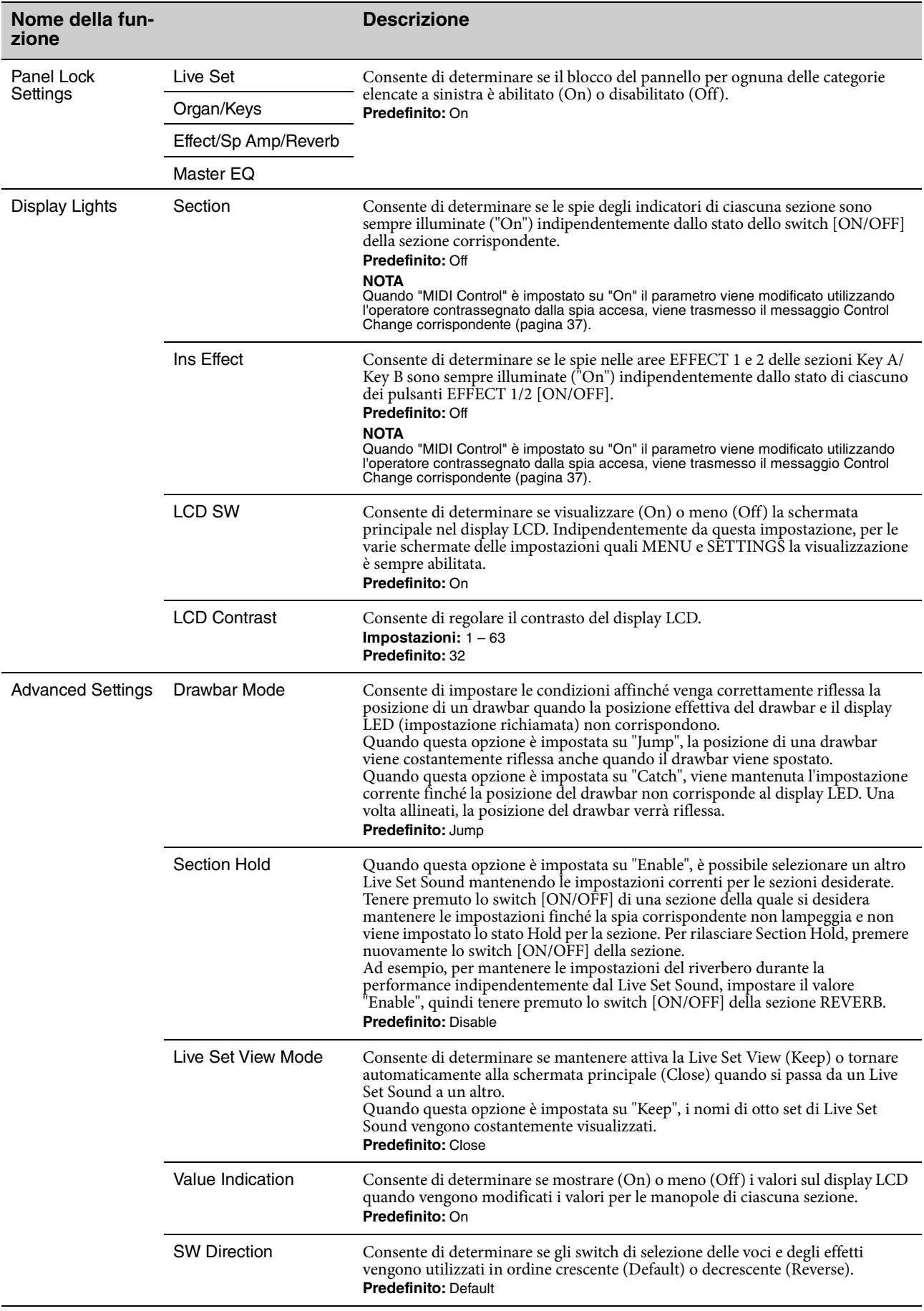

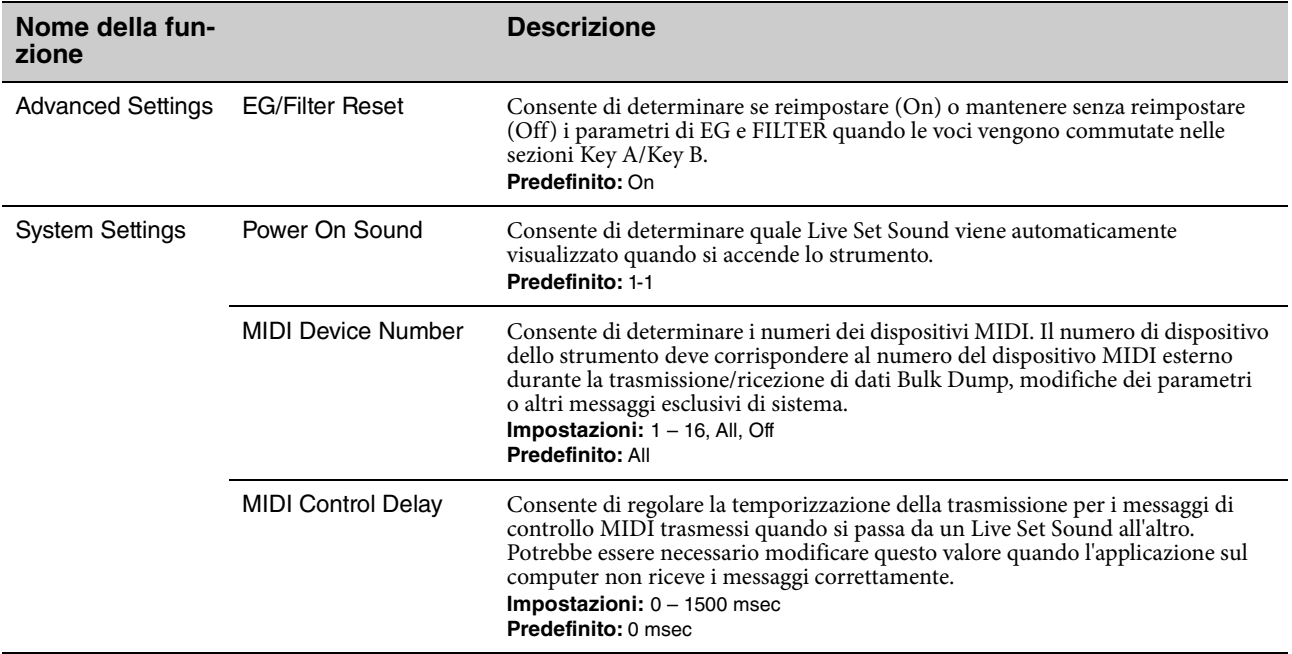

### **Job**

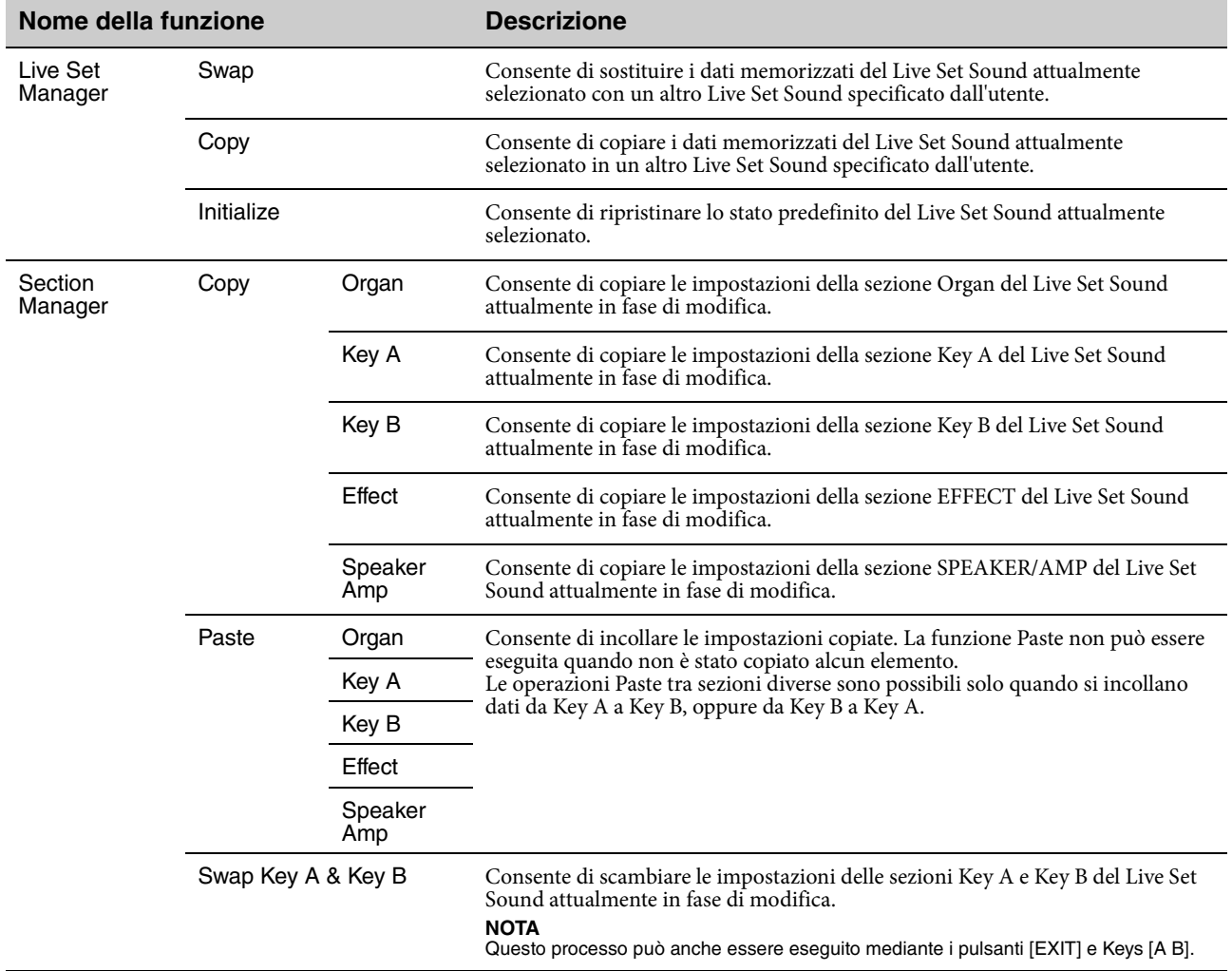

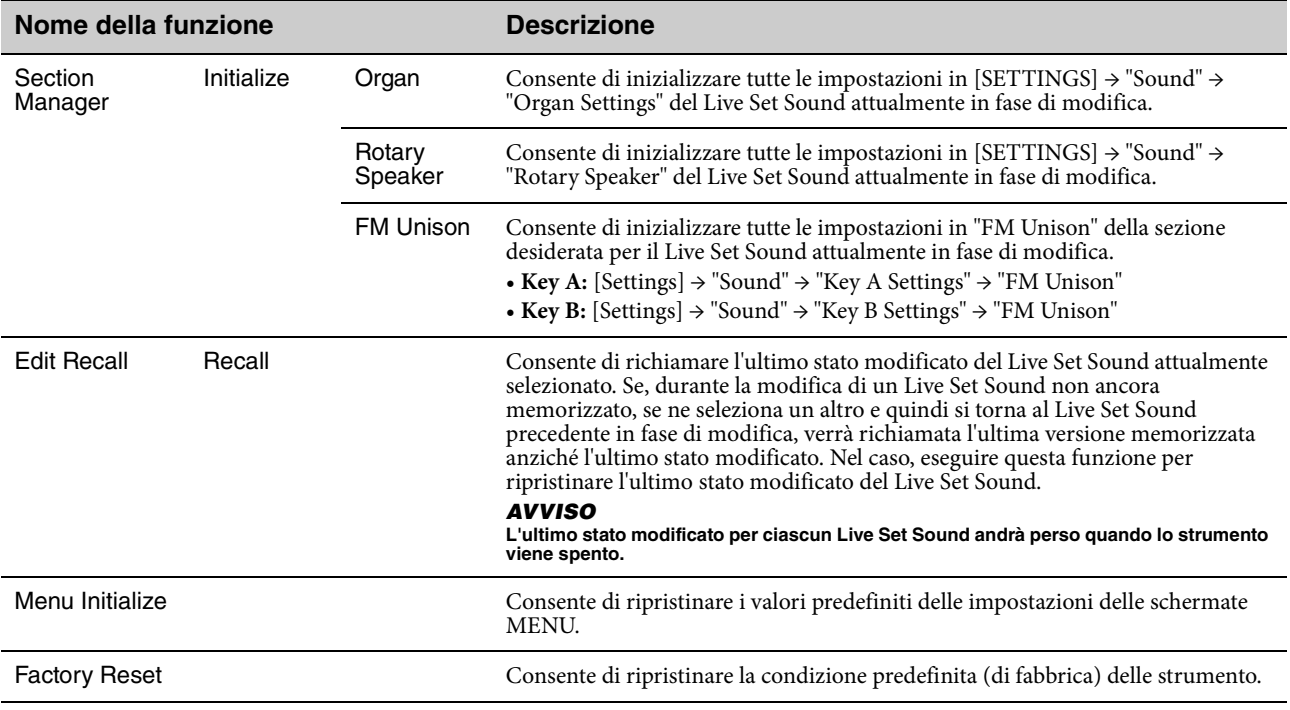

### **File**

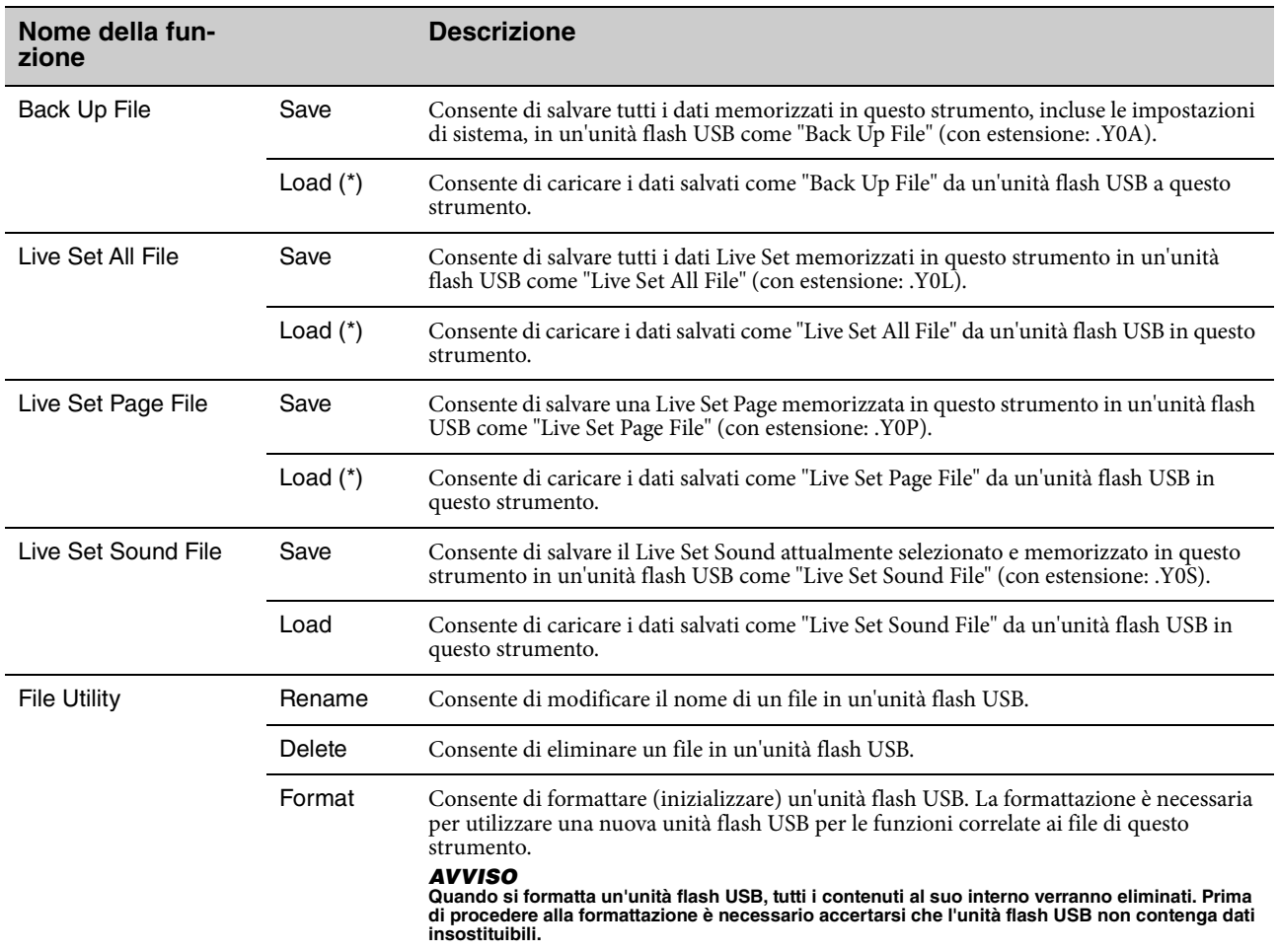

\* È anche possibile caricare il singolo Live Set Sound desiderato da un file contenente più Live Set Sound, ad es. file di tipo Backup, Live Set e Live Set Page ([pagina 25\)](#page-24-0).

### **Version Info**

Mostra le versioni del software e del firmware di questo strumento, nonché le informazioni sul copyright.

# <span id="page-41-0"></span>SETTINGS LIST (Elenco SETTINGS)

Il pulsante [SETTINGS] consente di configurare e memorizzare le varie impostazioni del Live Set Sound attualmente selezionato. Le impostazioni effettuate qui verranno memorizzate nel Live Set Sound.

### **Procedura**

- **1. Premete il pulsante [SETTINGS].**
- **2. Utilizzare il dial dell'encoder e il pulsante [ENTER] per selezionare un elemento e visualizzare la schermata delle impostazioni.**

**NOTA**

Se sullo schermo sono visualizzati sei o meno elementi, è anche possibile utilizzare i pulsanti LIVE SET da [1] a [6] per selezionare direttamente gli elementi stessi. I pulsanti LIVE SET da [1] a [6] corrispondono agli elementi visualizzati nell'ordine dall'alto. Le spie per i pulsanti selezionabili si accendono.

- **3. Utilizzare il dial dell'encoder per modificare/impostare il valore o configurare l'impostazione.**
- **4. Premere il pulsante [ENTER] per tornare alla schermata principale (Live Set Sound).**

### **Sound**

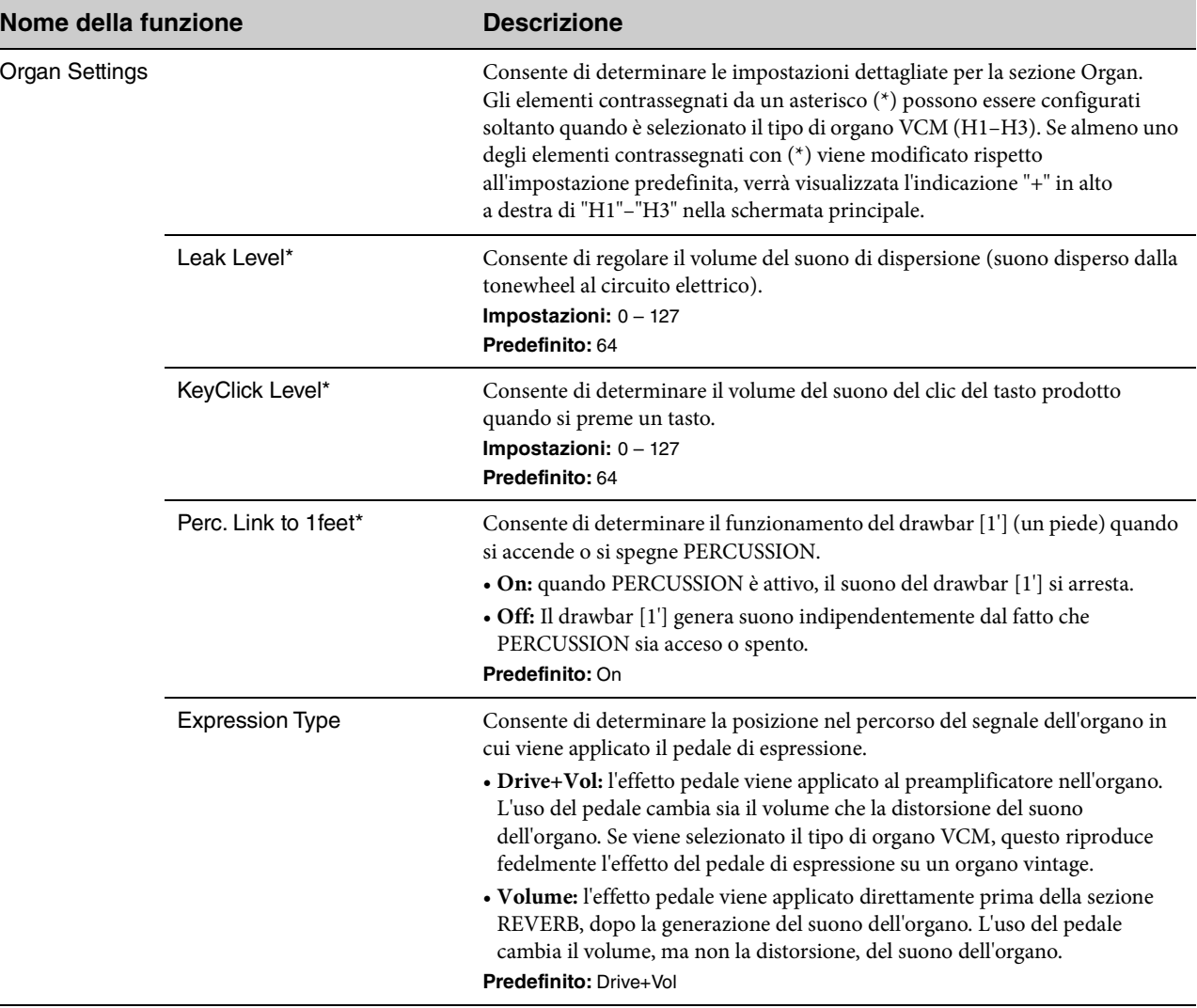

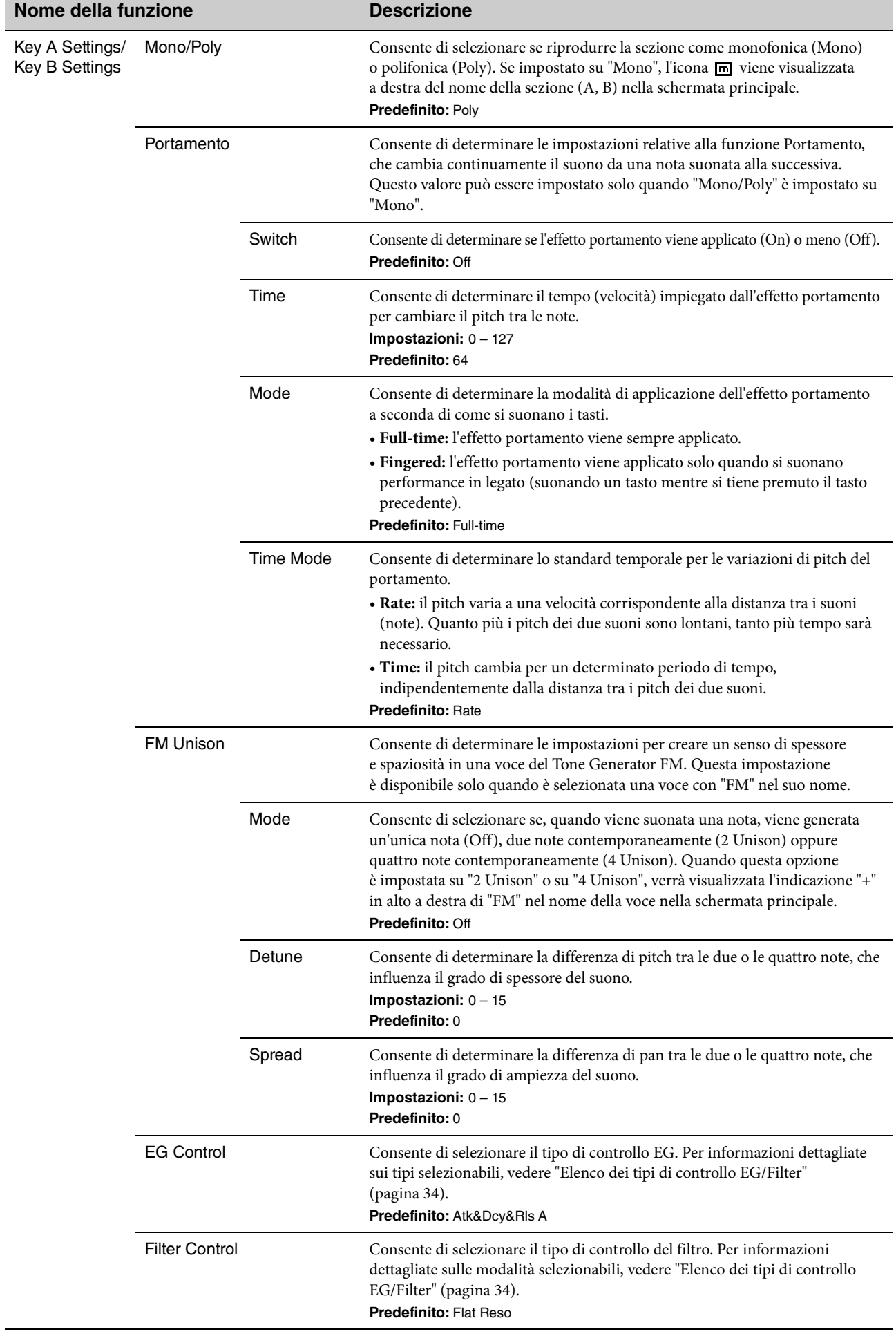

<span id="page-43-0"></span>Ì

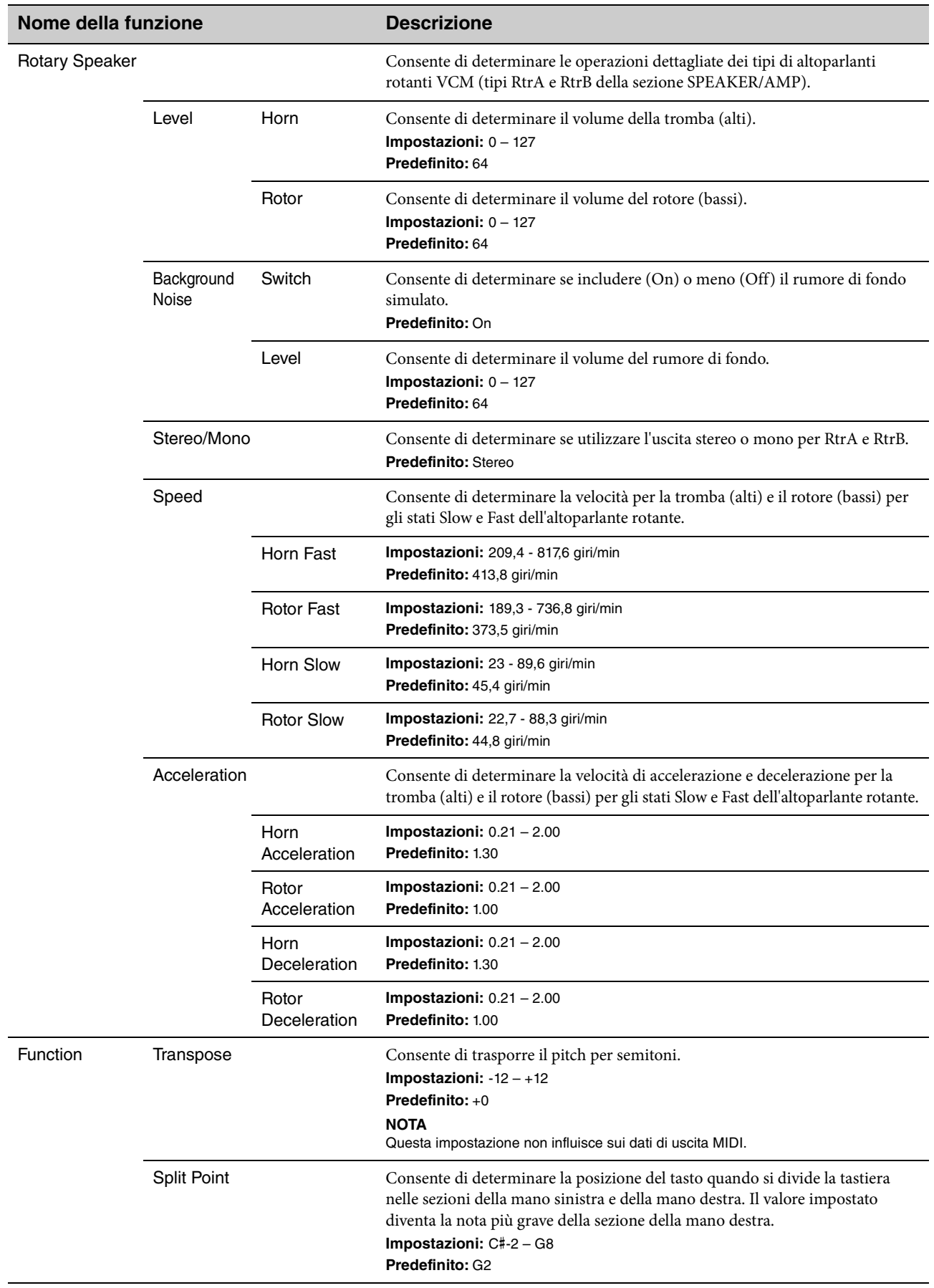

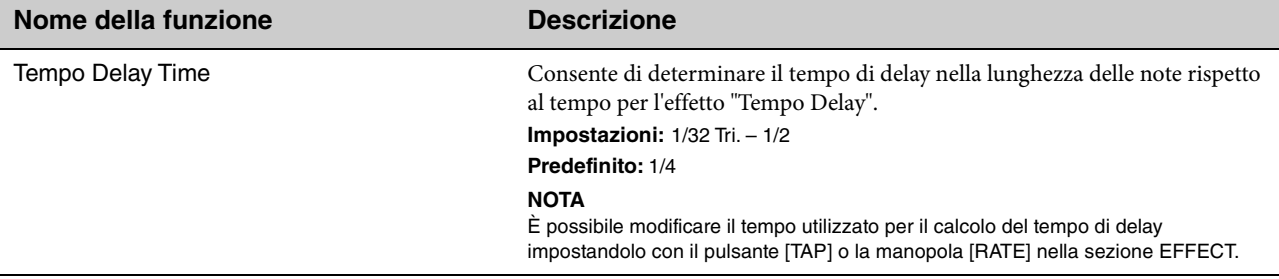

### <span id="page-44-0"></span>**External Keyboard**

Consente di determinare la generazione del suono per ciascuna sezione quando YC88/YC73 riceve messaggi MIDI con informazioni sulla performance (key-on, key-off) da un dispositivo MIDI esterno. È possibile effettuare le impostazioni in modo da combinare questo strumento con una tastiera esterna per un organo a due manuali, oppure eseguendo solo le sezioni Key A e/o Key B su una tastiera esterna, ecc.

#### **NOTA**

Per le sezioni/parti che sono impostate per generare suono solo quando si suona una tastiera esterna, la visualizzazione della suddivisione nella schermata principale cambia da  $\Box$  a  $\Box$ 

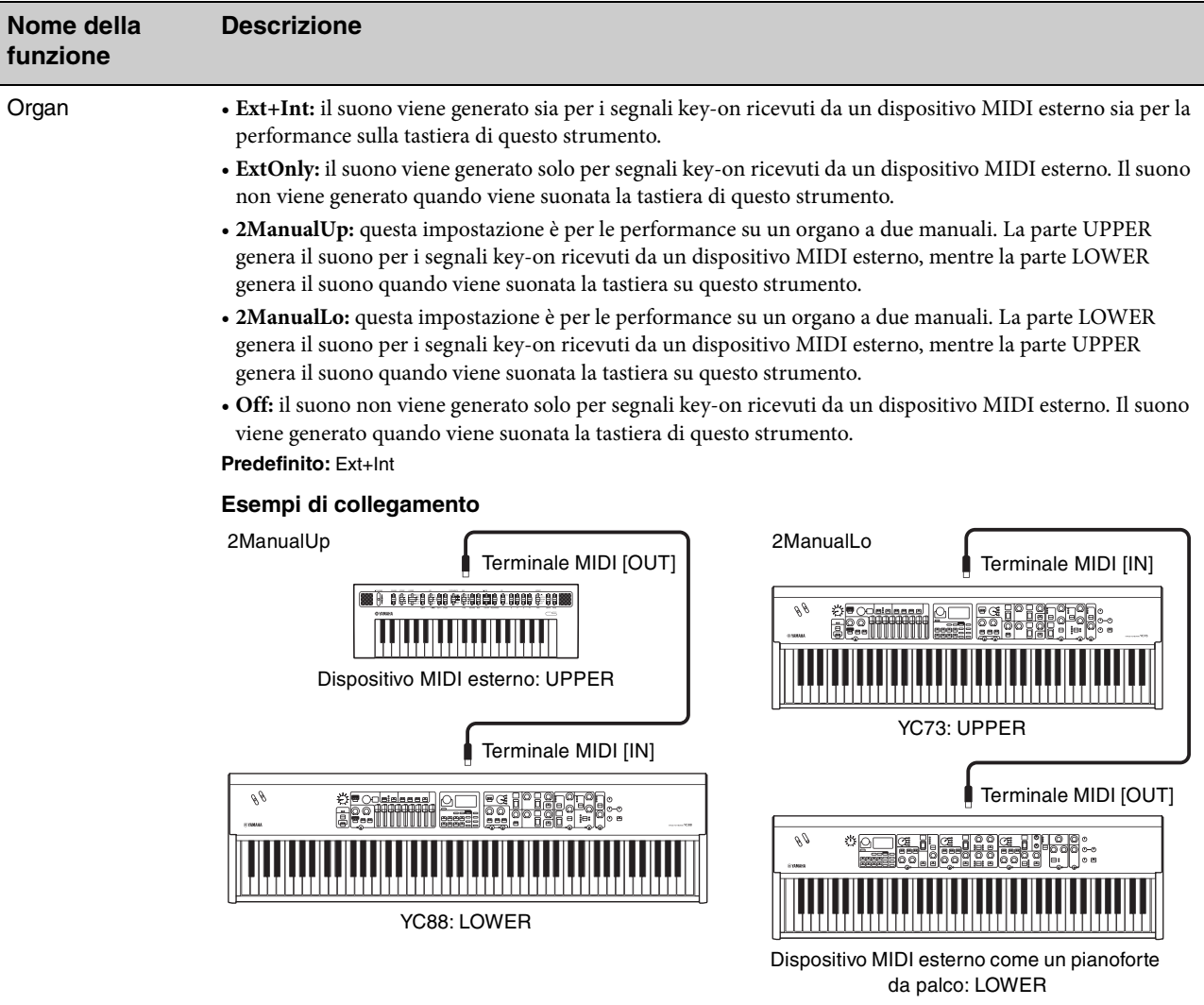

#### **NOTA**

Quando è impostato "2ManualUp" o "2ManualLo", le impostazioni Split della sezione Organ vengono invalidate ed entrambe le spie del pulsante SPLIT [L U] si accendono automaticamente.

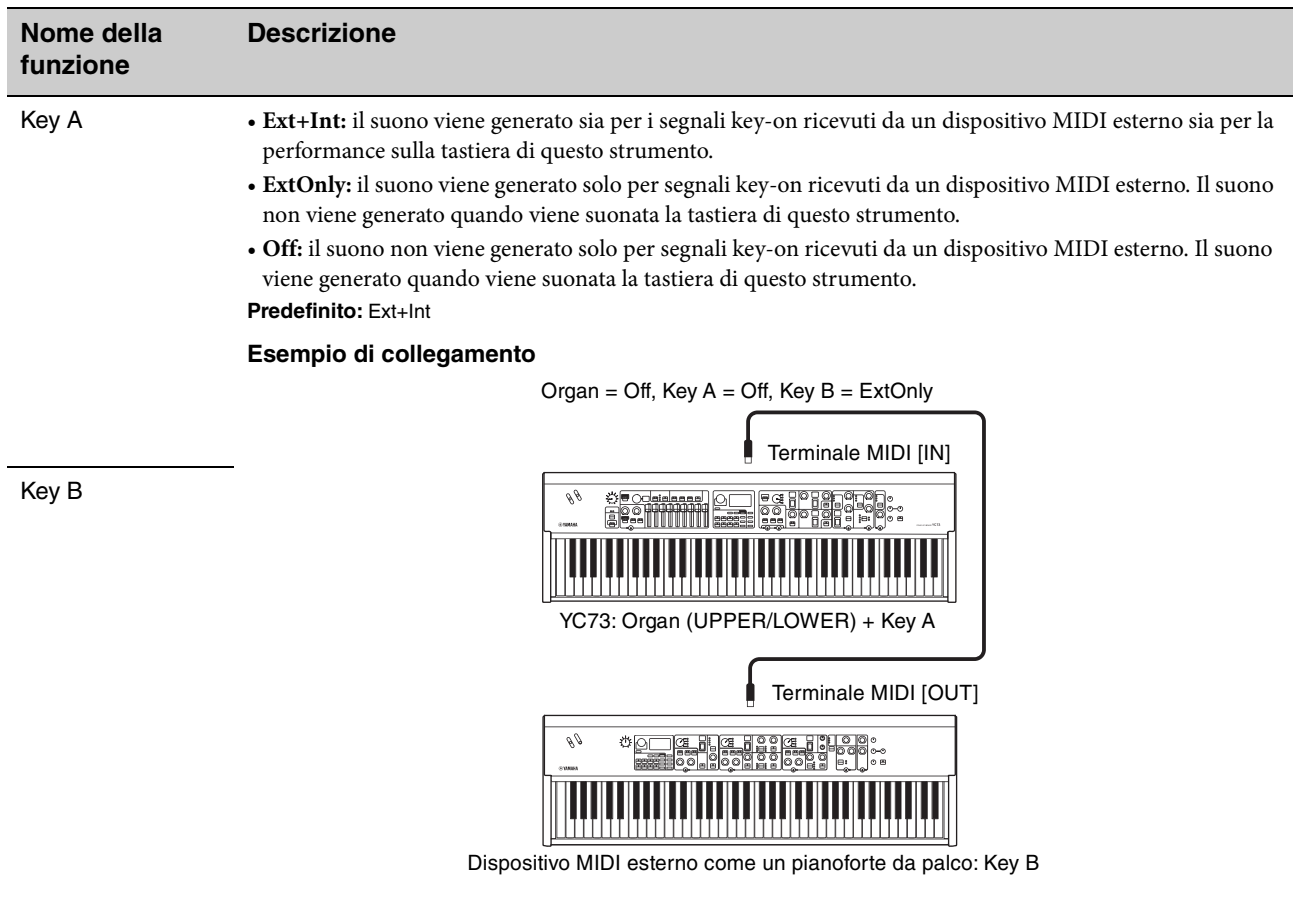

### <span id="page-46-0"></span>**Master Keyboard**

Questa funzione permette di utilizzare YC88/YC73 come tastiera master. La tastiera può essere suddivisa in un massimo di quattro zone, ognuna della quali può controllare in modo autonomo i suoni di un generatore di toni esterno. Ad esempio, è possibile creare un Live Set Sound che unisce le voci di questo strumento e i generatori di toni esterni, oppure un Live Set Sound composto da voci dei soli generatori di toni esterni.

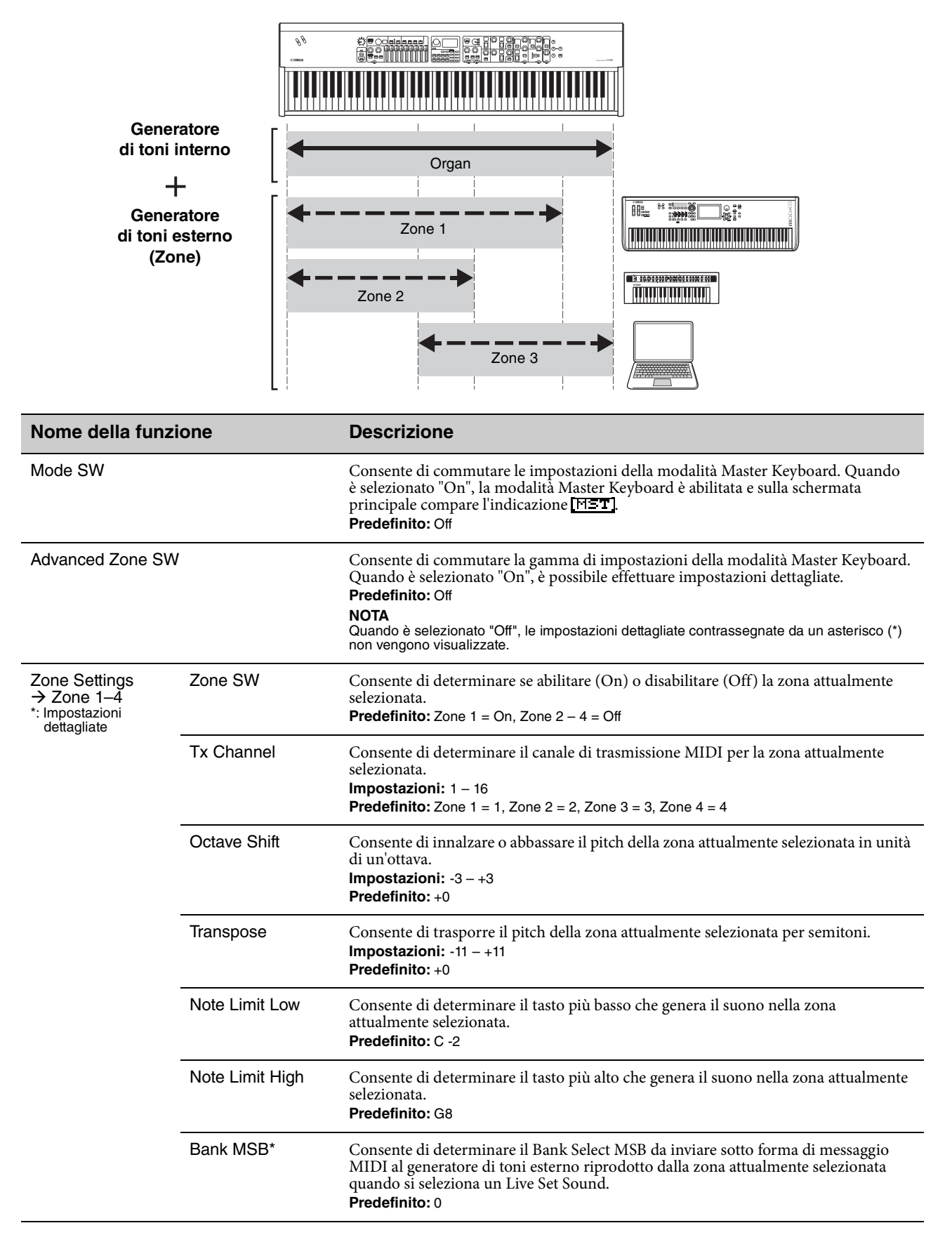

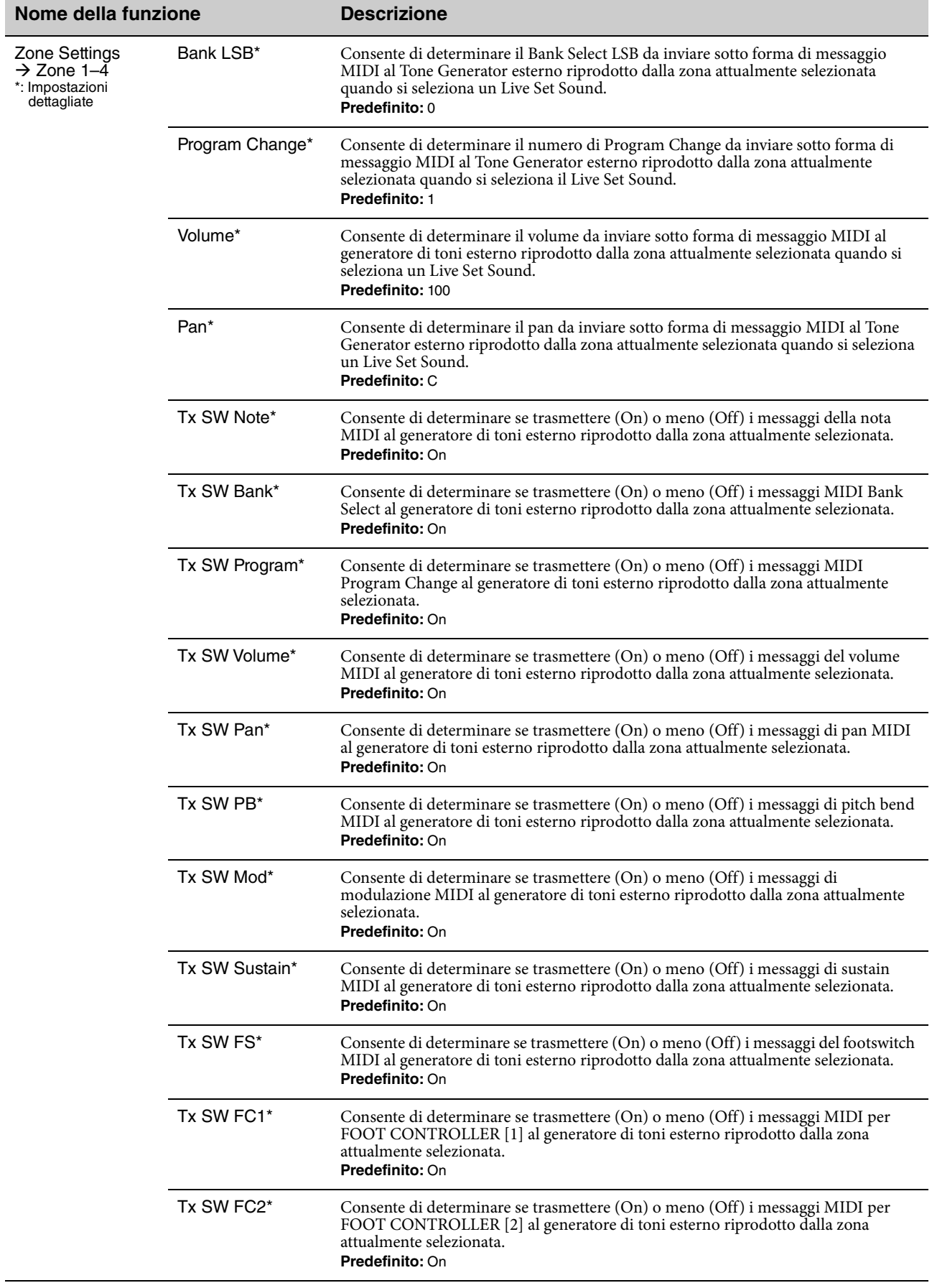

### **Controllers**

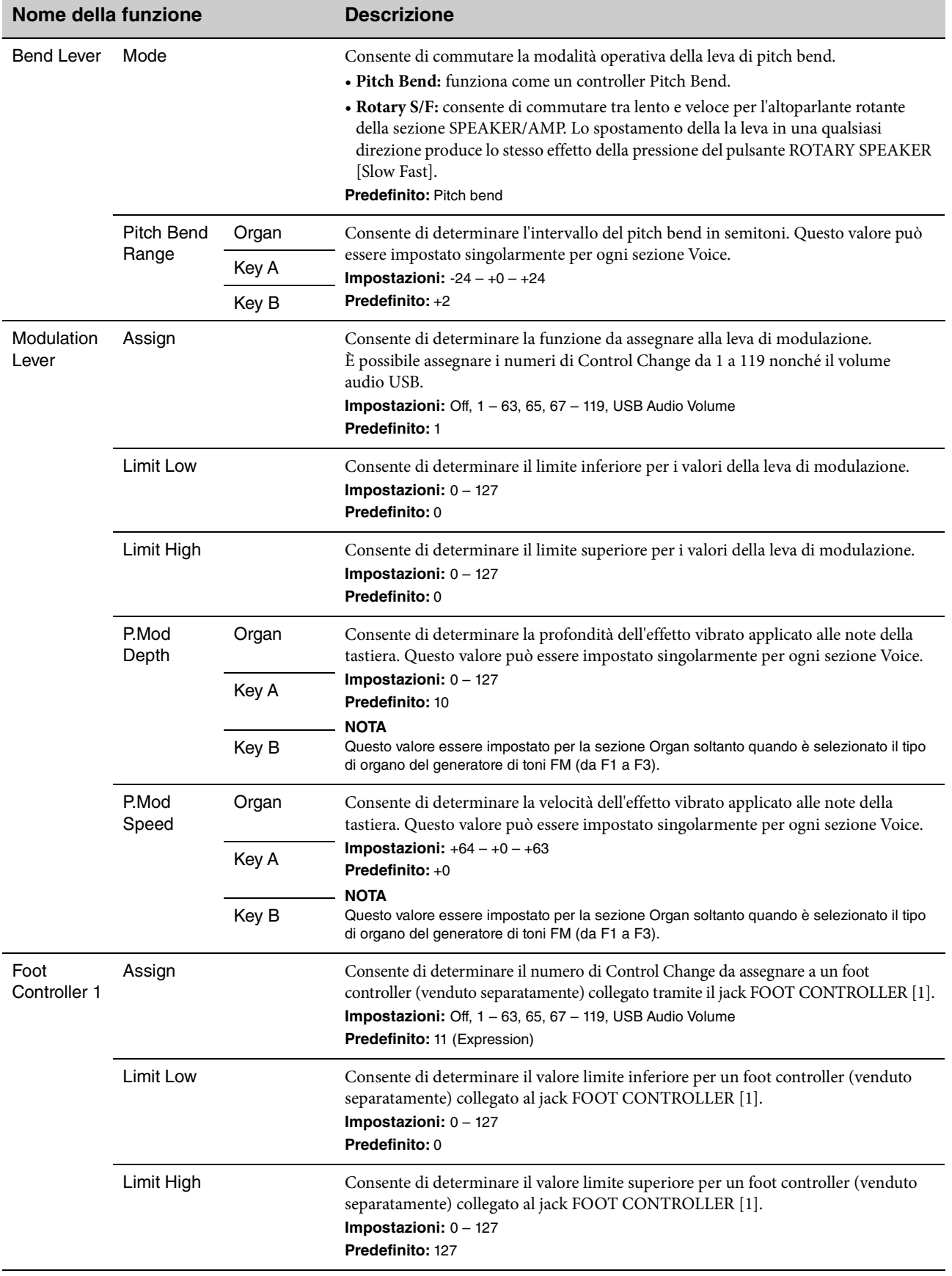

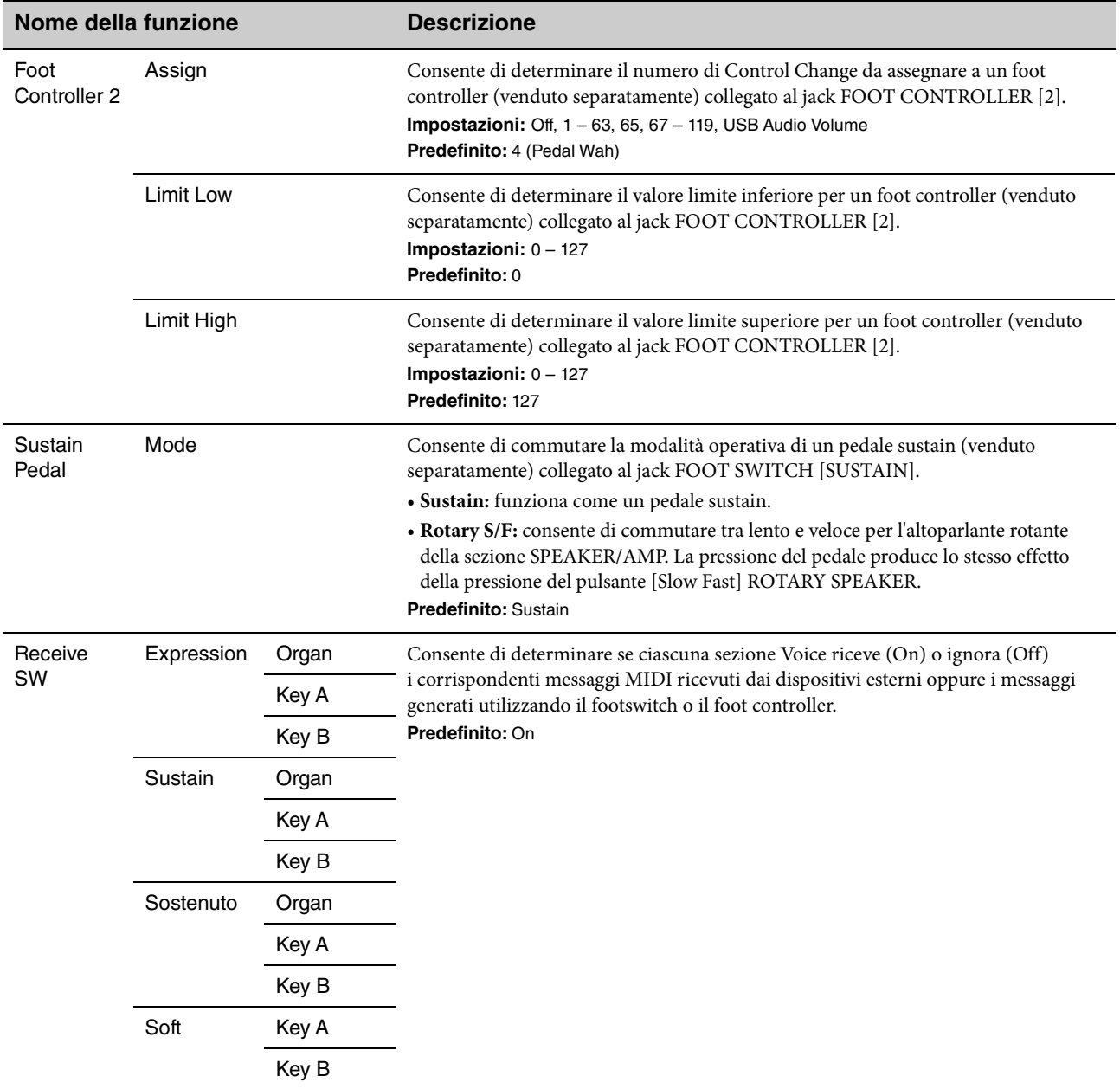

### **Drawbar Color**

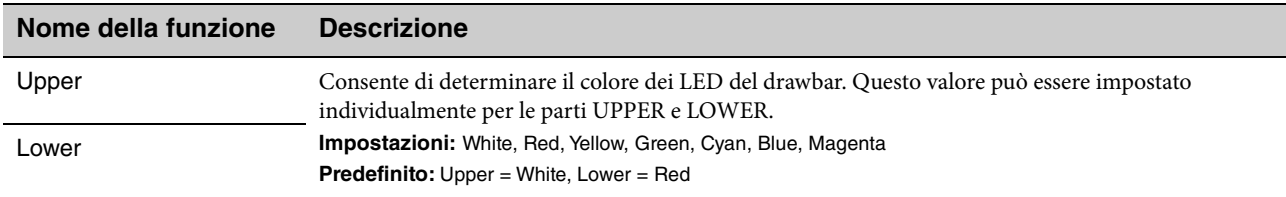

### **Name**

Consente di determinare i nomi dei Live Set Sound. Per informazioni dettagliate sulla modifica dei nomi dei Live Set Sound, fare riferimento a ["Modifica dei nomi di file/Live Set Sound" \(pagina 24\)](#page-23-0).

#### **NOTA**

Per memorizzare i nomi modificati, seguire la procedura di memorizzazione [\(pagina 12](#page-11-0)).

# Appendice

# **Messaggi sul display**

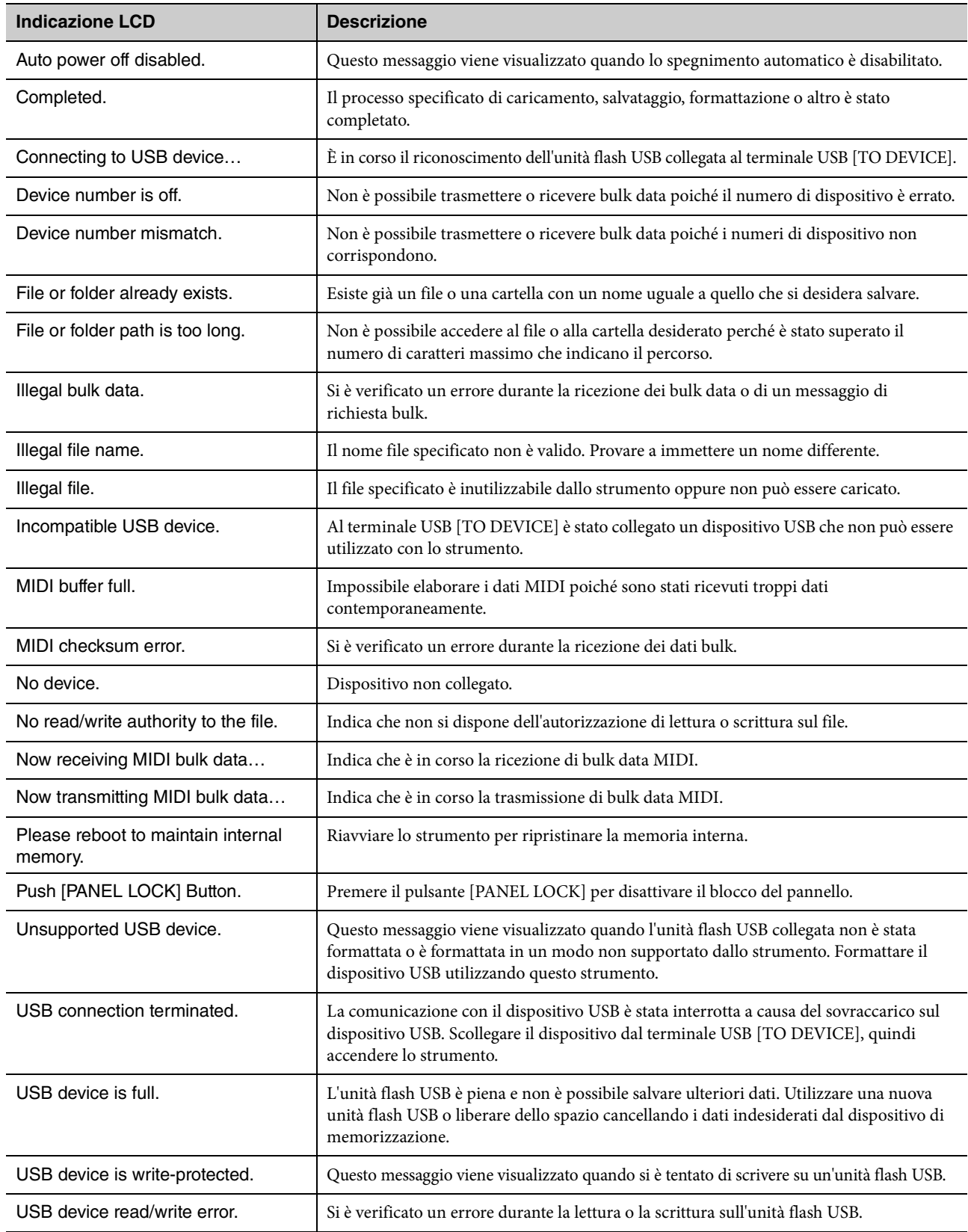

# **Risoluzione dei problemi**

Se non viene emesso alcun suono o il suono emesso non è di buona qualità, controllare i punti riportati di seguito prima di concludere che il prodotto presenti dei problemi. È possibile risolvere numerosi problemi eseguendo la procedura di ripristino alle impostazioni di fabbrica (Factory Reset) ([pagina 23\)](#page-22-1). Se il problema persiste, contattare un rivenditore Yamaha.

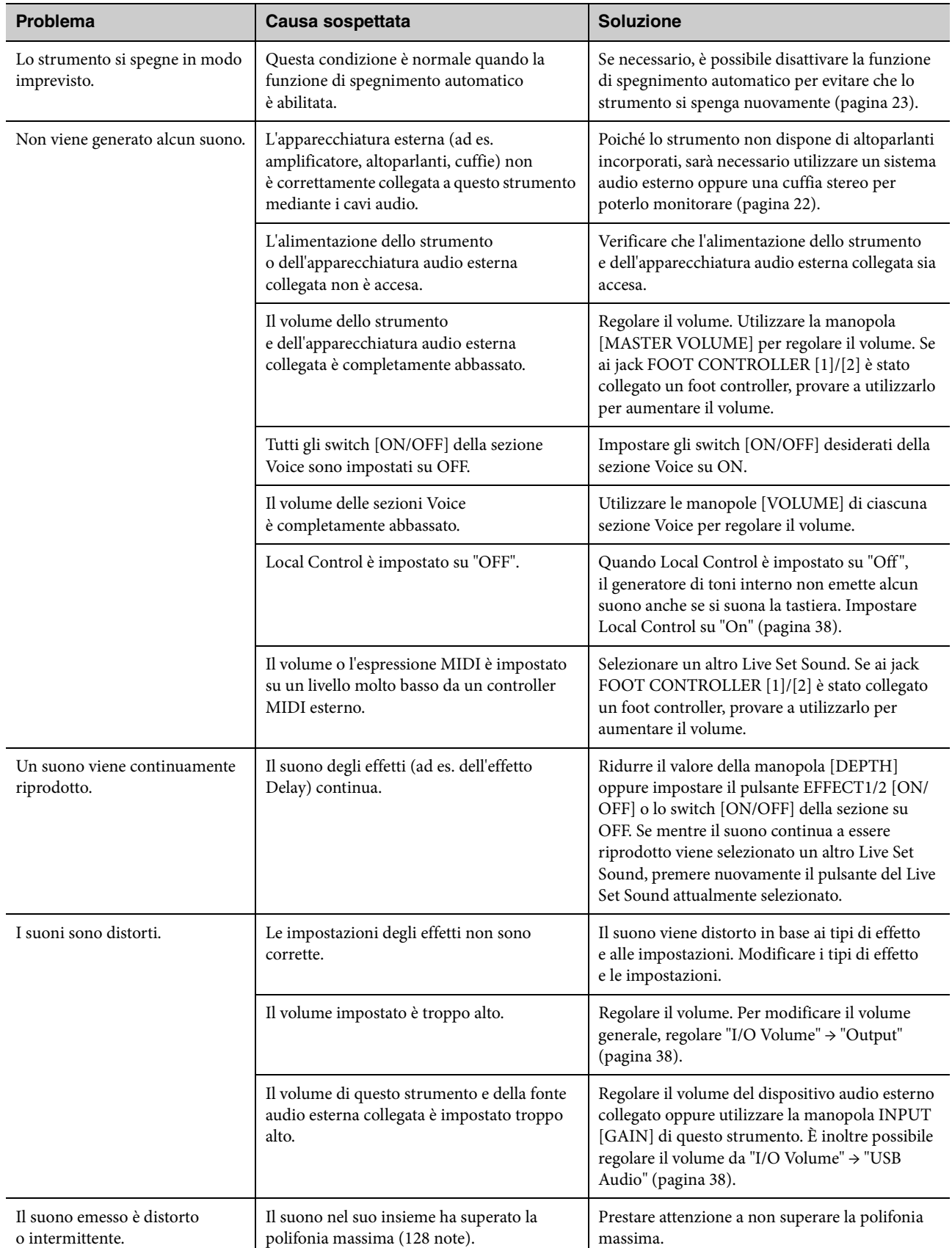

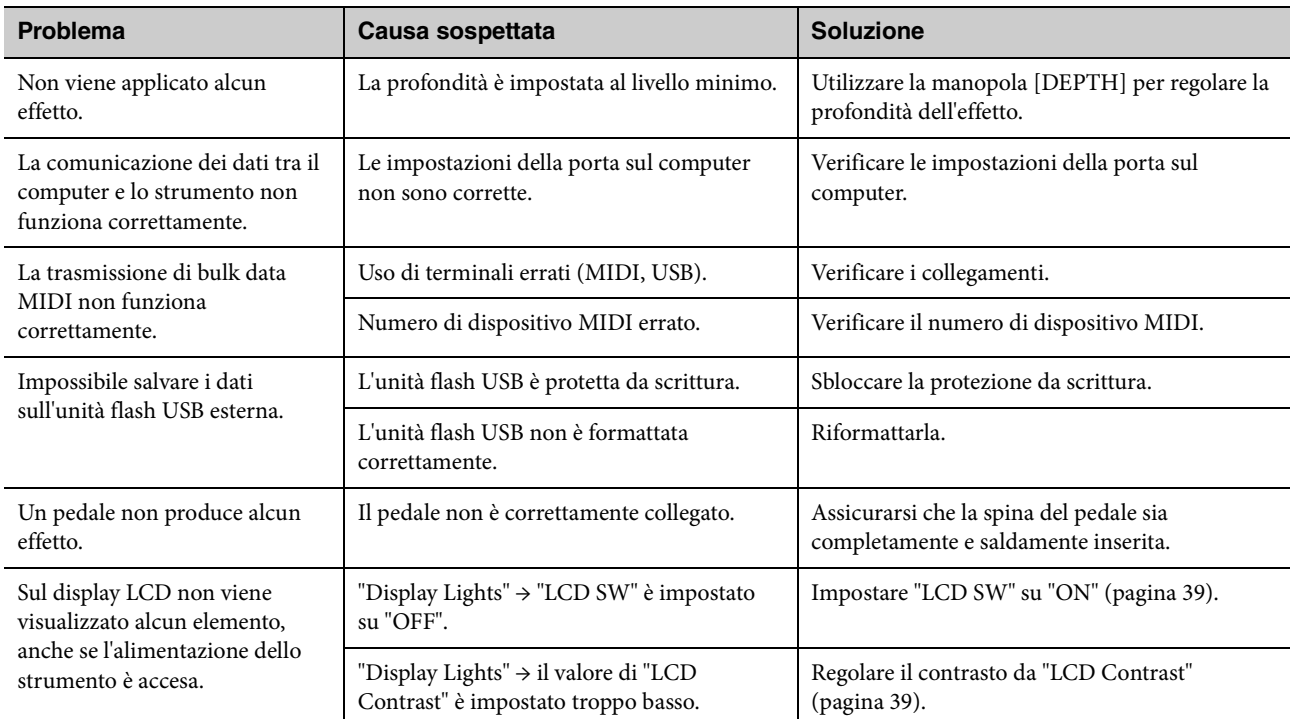

# **Specifiche tecniche**

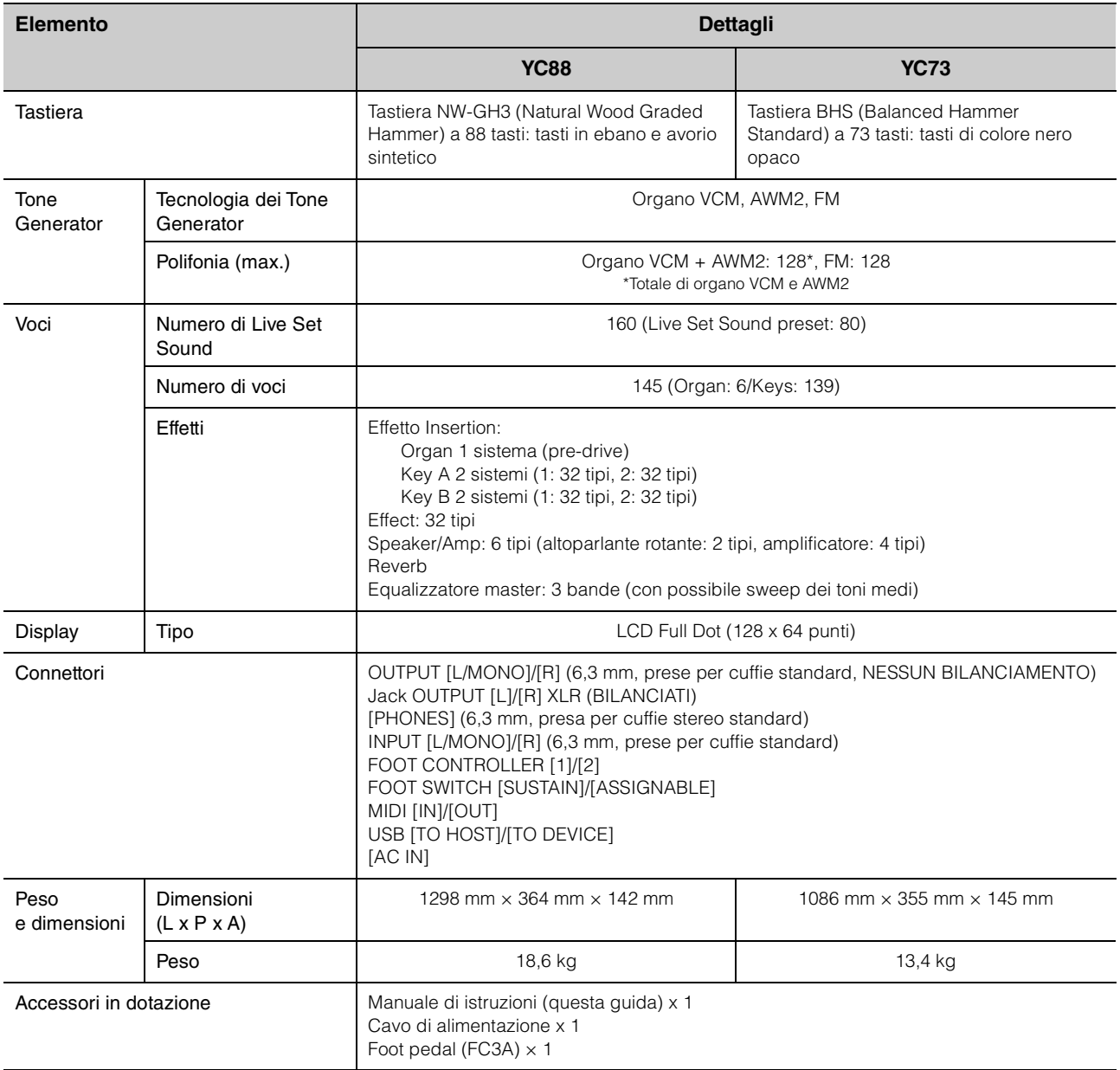

Il contenuto del presente manuale si applica alle ultime specifiche tecniche a partire dalla data di stampa.

I prodotti Yamaha sono soggetti a continui miglioramenti. Pertanto il presente manuale potrebbe non essere del tutto applicabile alle specifiche del prodotto acquistato. Per ottenere la versione più recente del manuale, accedere al sito Web Yamaha e scaricare il file corrispondente.

# Indice

### $\mathbf{A}$

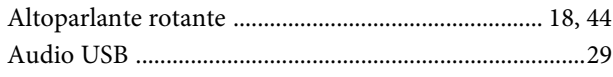

### $\mathbf{C}$

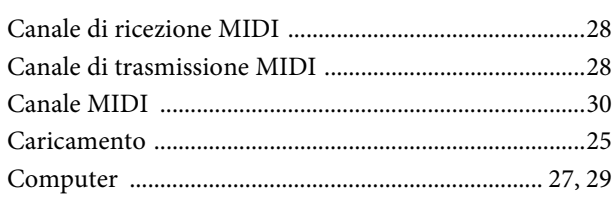

### $\mathbf{E}$

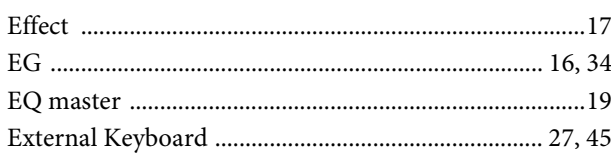

### $\mathbf{F}$

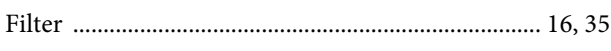

### $\mathbf{I}$

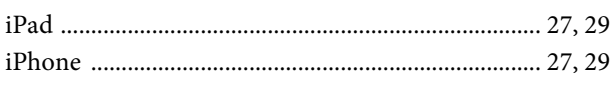

### $\mathbf L$

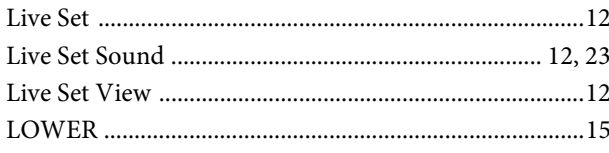

### $\mathbf{M}$

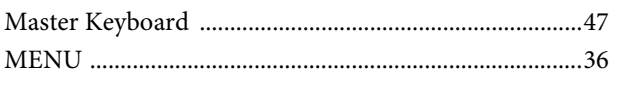

### $\overline{O}$

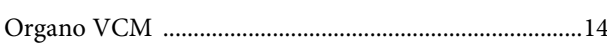

### $\overline{\mathbf{P}}$

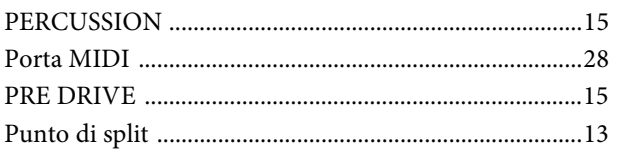

### $\overline{\mathbf{R}}$

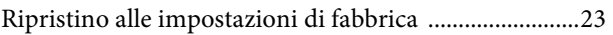

### $\mathbf{s}$

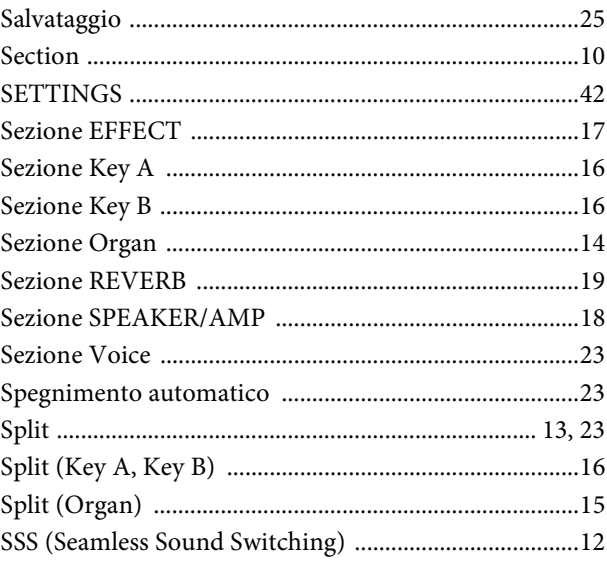

### $\mathbf T$

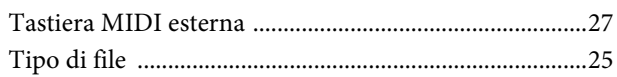

### $\mathbf U$

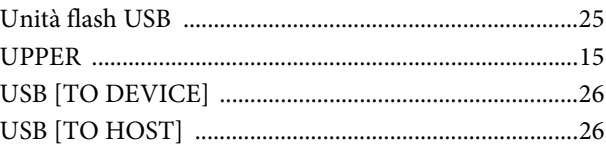

### $\overline{\mathbf{V}}$

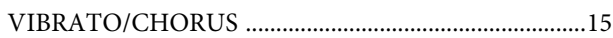

### $\mathbf Y$

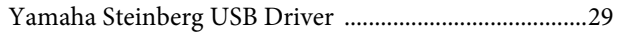

# DATA LIST

# **Live Set Sound List**

### **YC88**

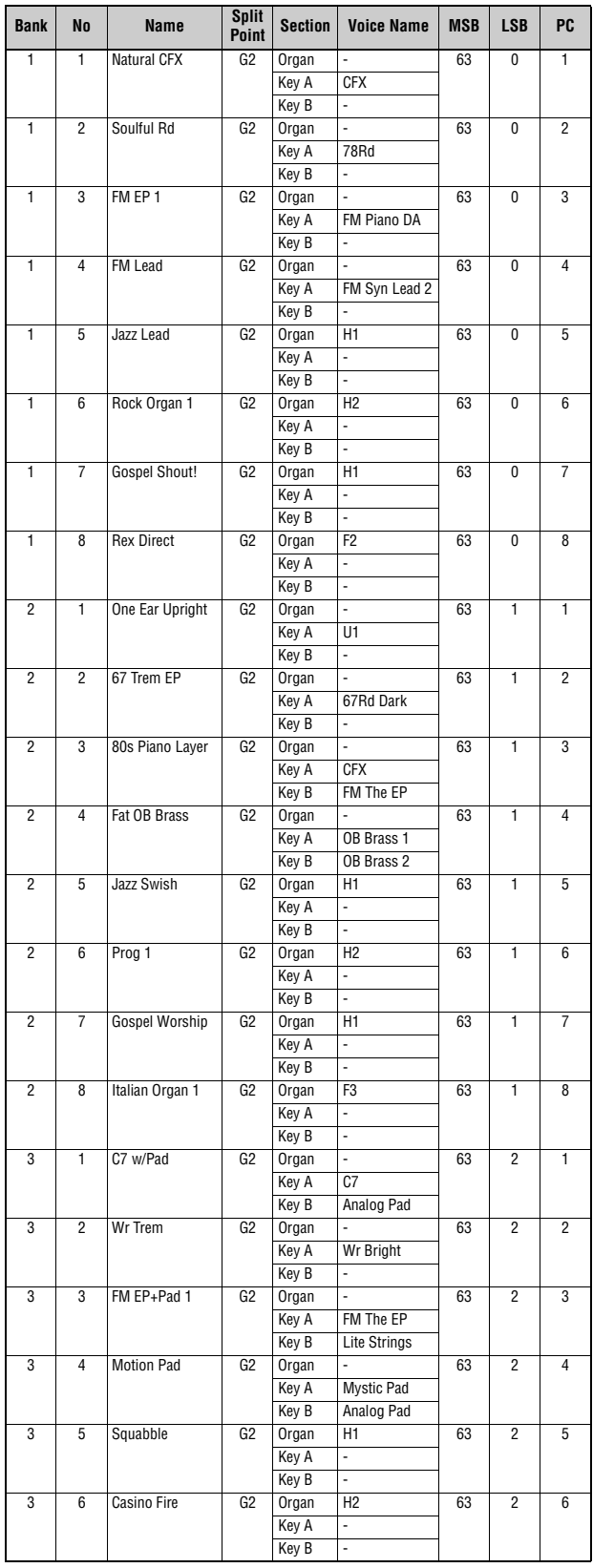

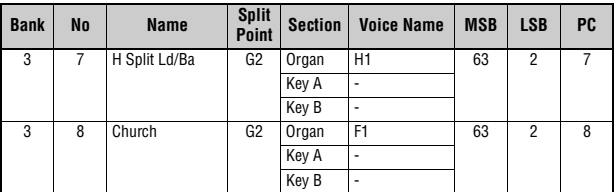

### **YC73**

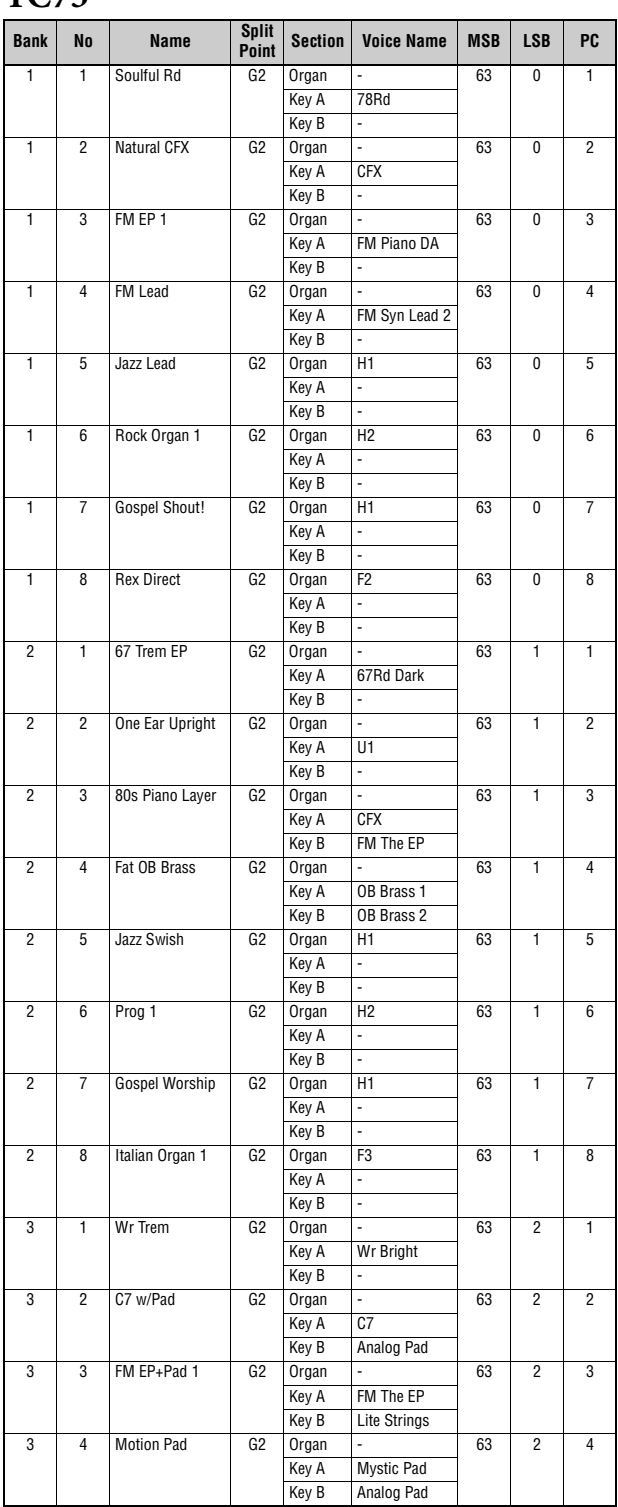

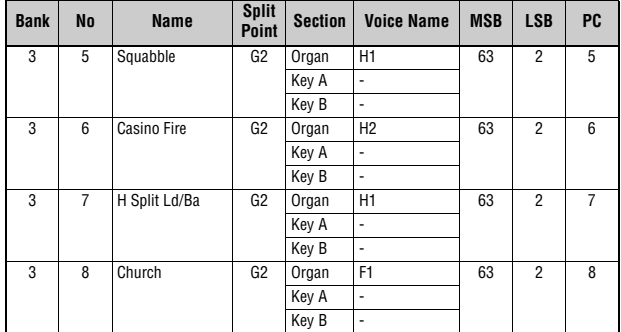

### **YC88/YC73**

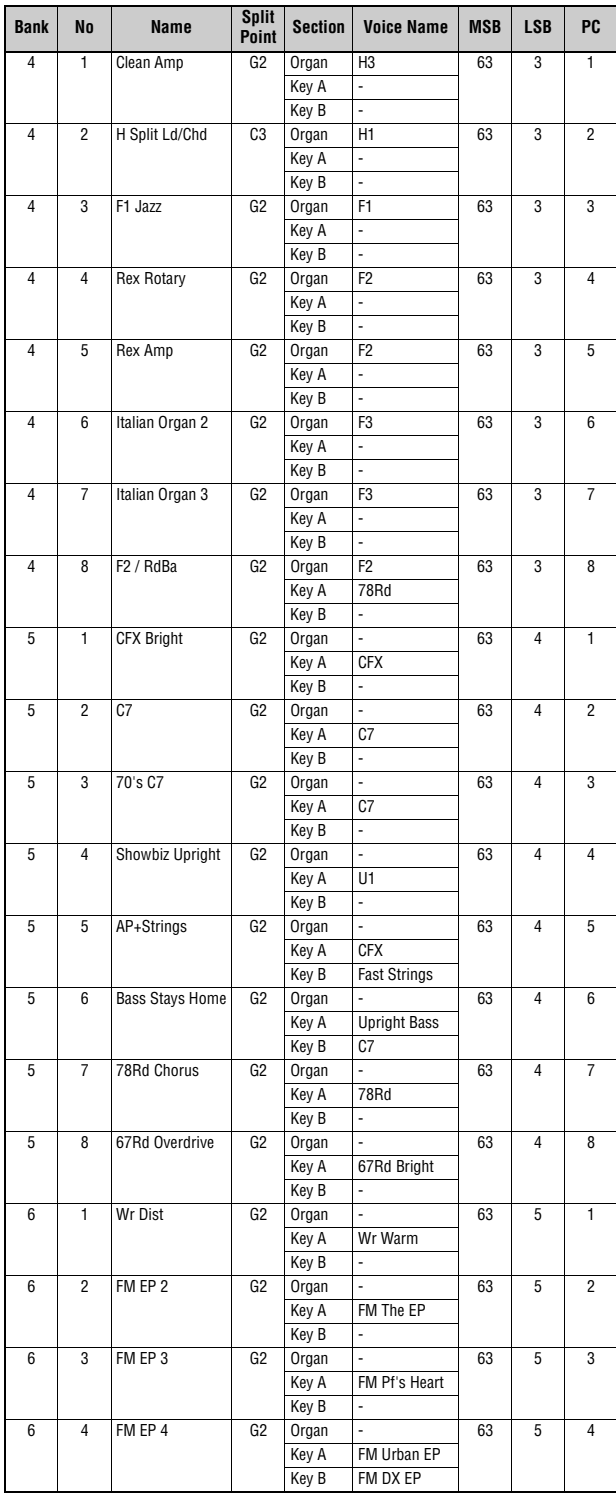

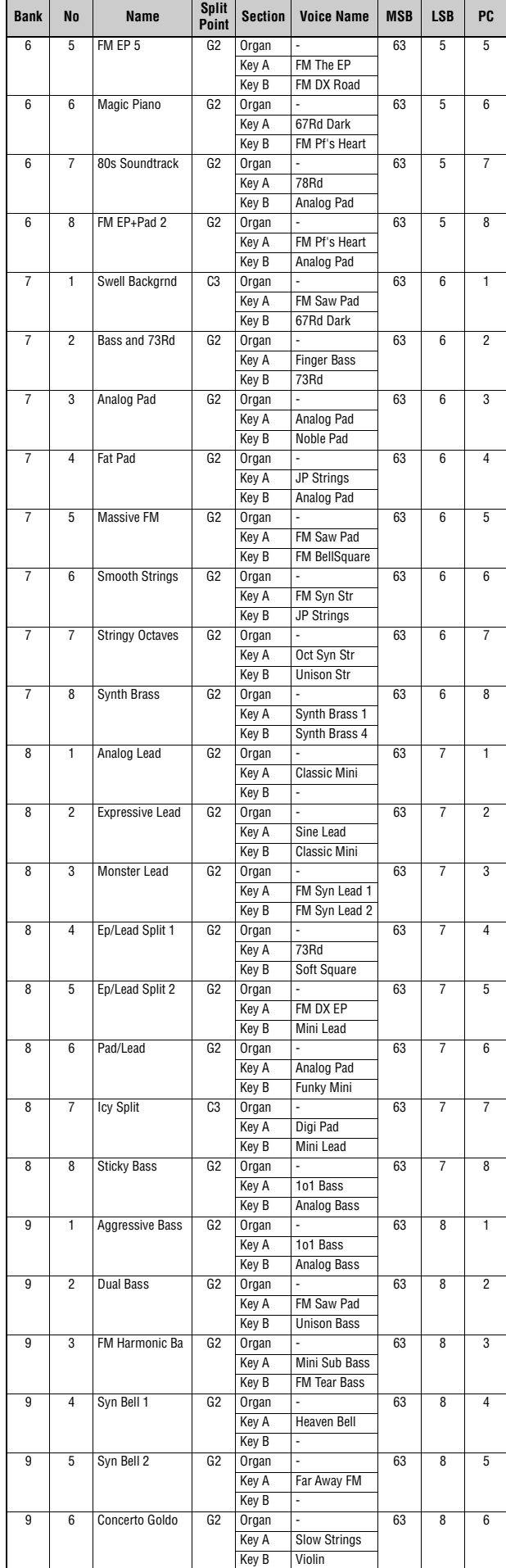

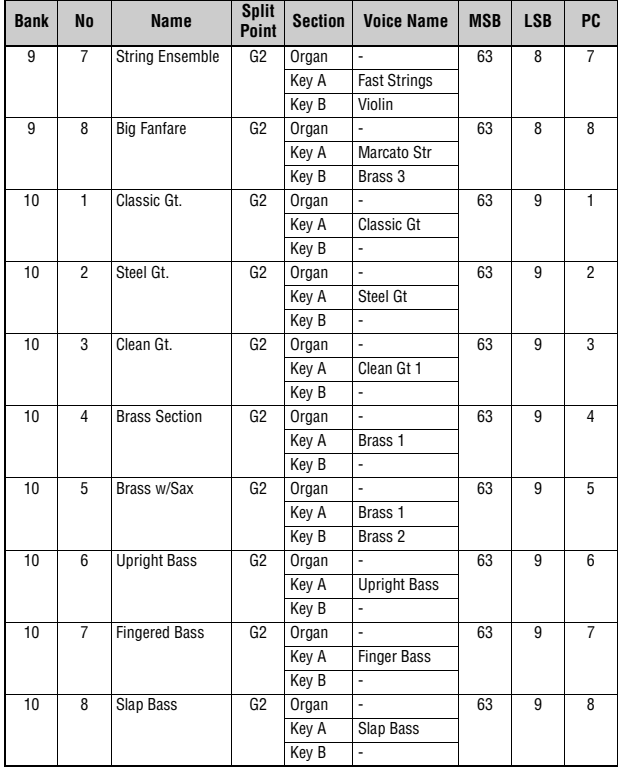

# <span id="page-57-0"></span>**Voice List**

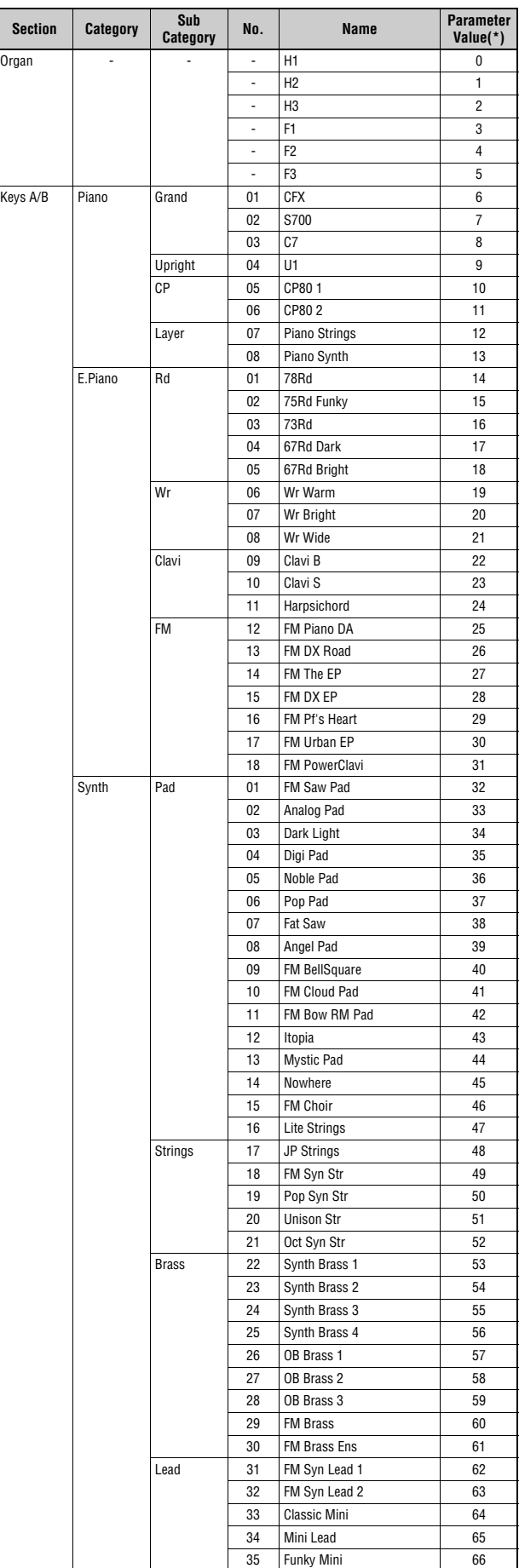

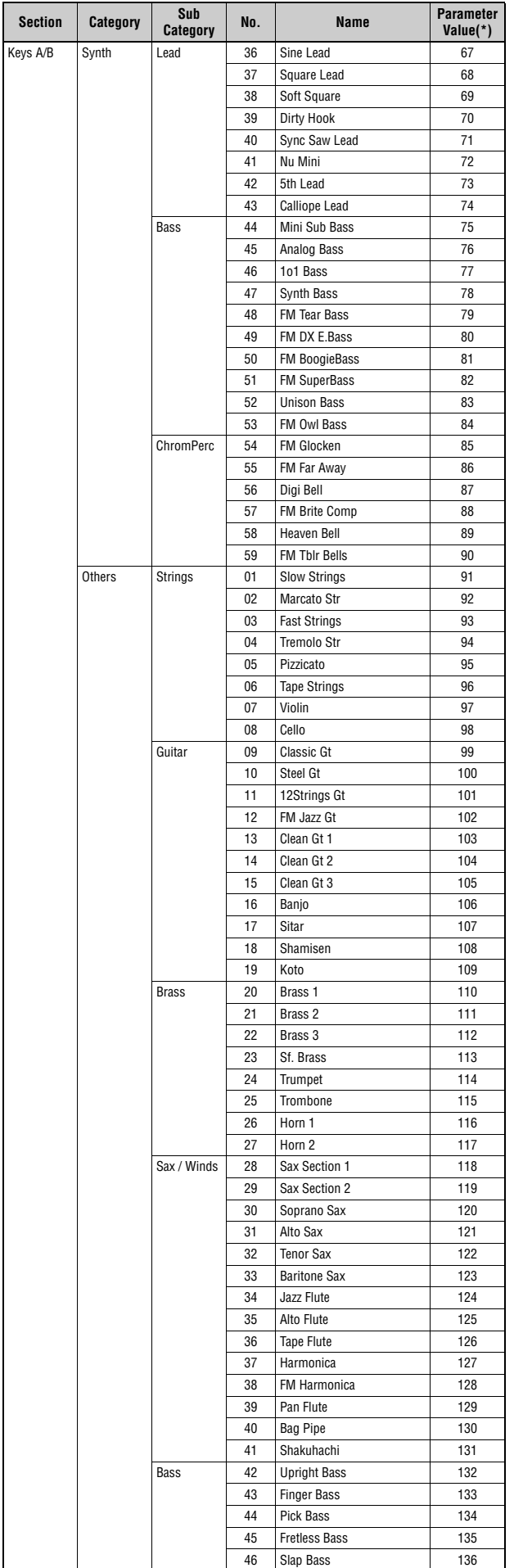

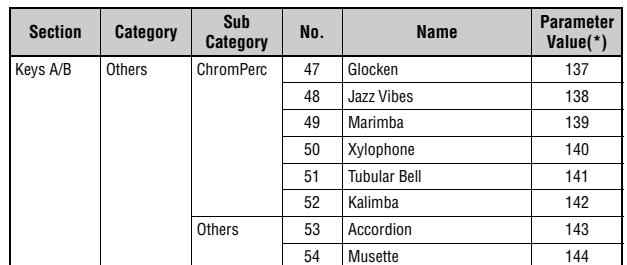

\*This is the number used for the "Voice Number" parameters (pages [67,](#page-66-0) [68\)](#page-67-0).

# **Control Change Number List**

O: = Organ, U: = Organ UPPER, L: = Organ LOWER, A: = Key A, B: = Key B, E: = EFFECT, S: = SPEAKER/AMP

\*1: Parameter Value/Controller Value Correspondence Table [\(page 61\)](#page-60-0) \*2: Assignable only to the foot switch. \*3: Assignable only to the foot controller 1/2 and modulation lever.

Parameters shown within parentheses do not affect the sound of this instrument.

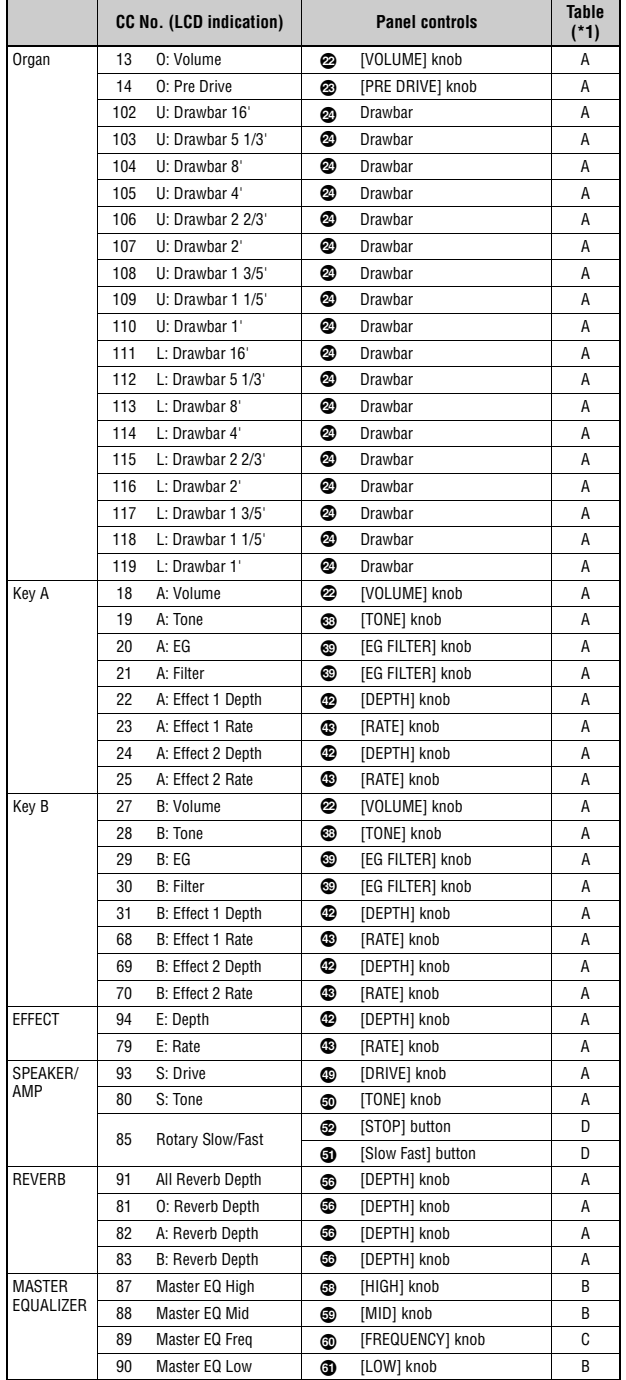

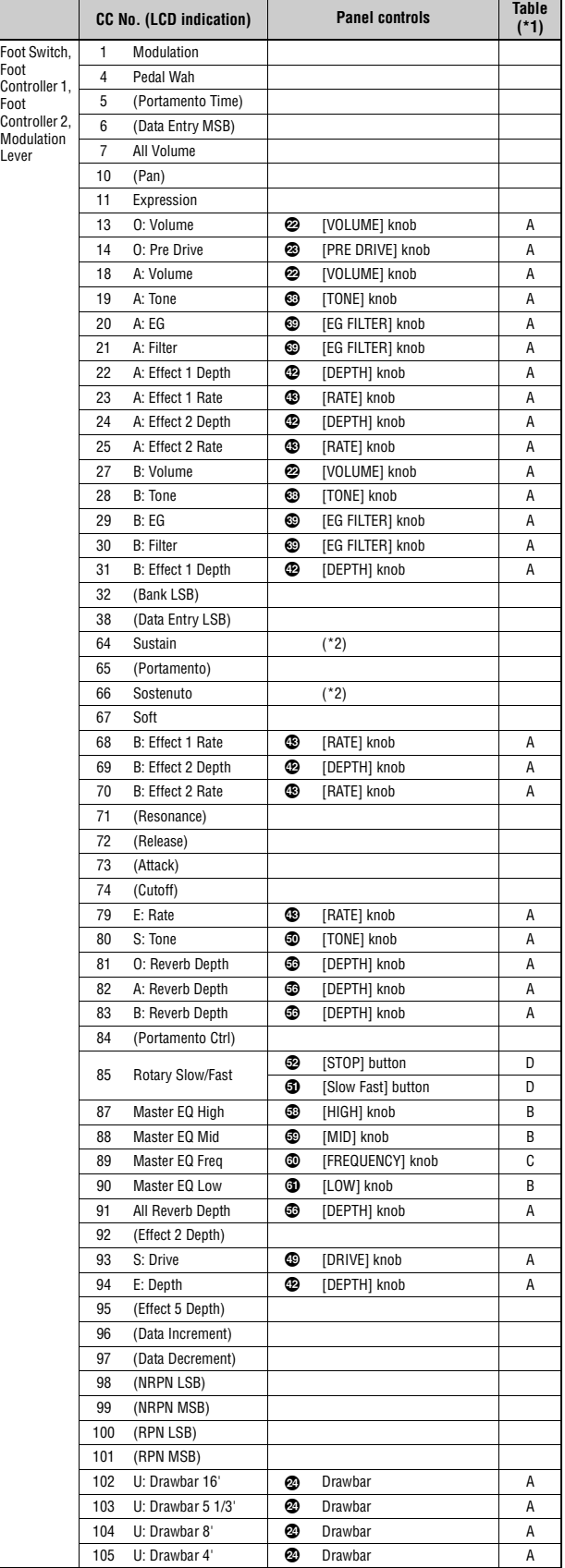

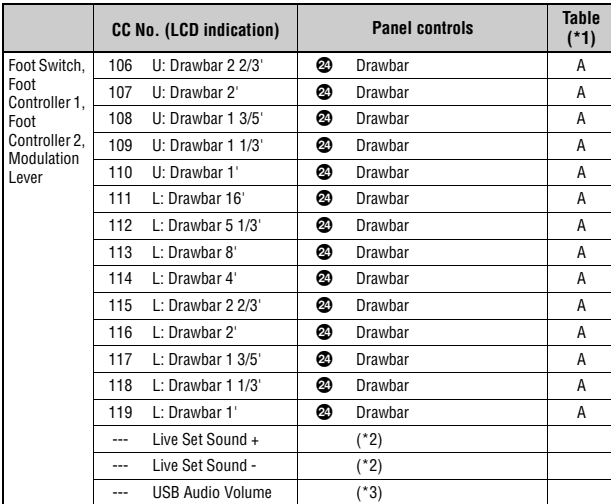

### <span id="page-60-0"></span>**Parameter Value/Controller Value Correspondence Table**

**A** 

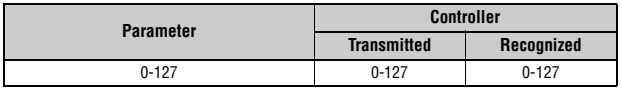

**B** 

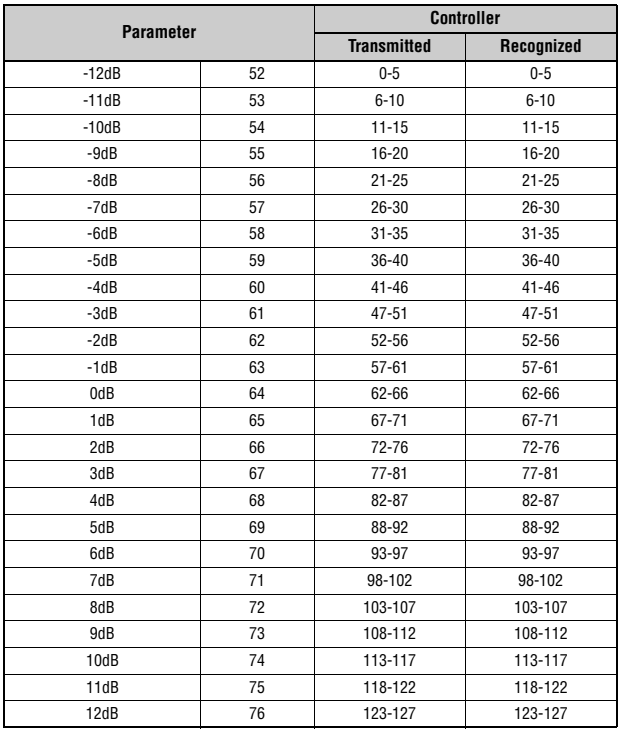

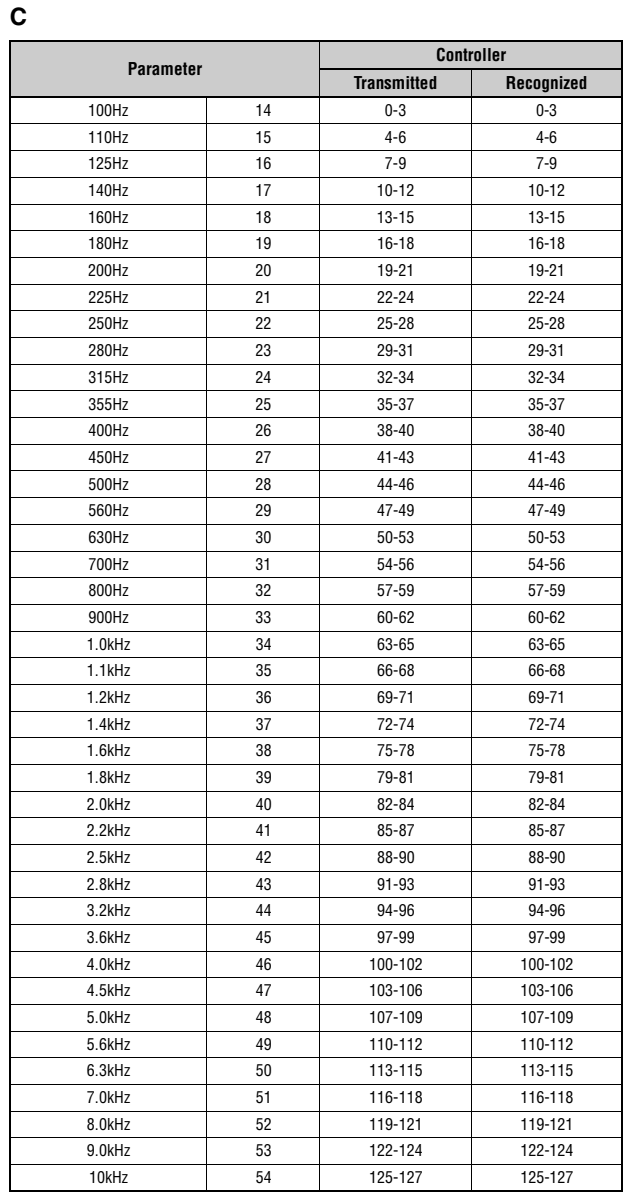

#### **D**

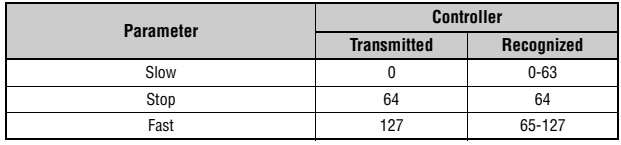

## **MIDI Data Format**

#### **(1) TRANSMIT FLOW**

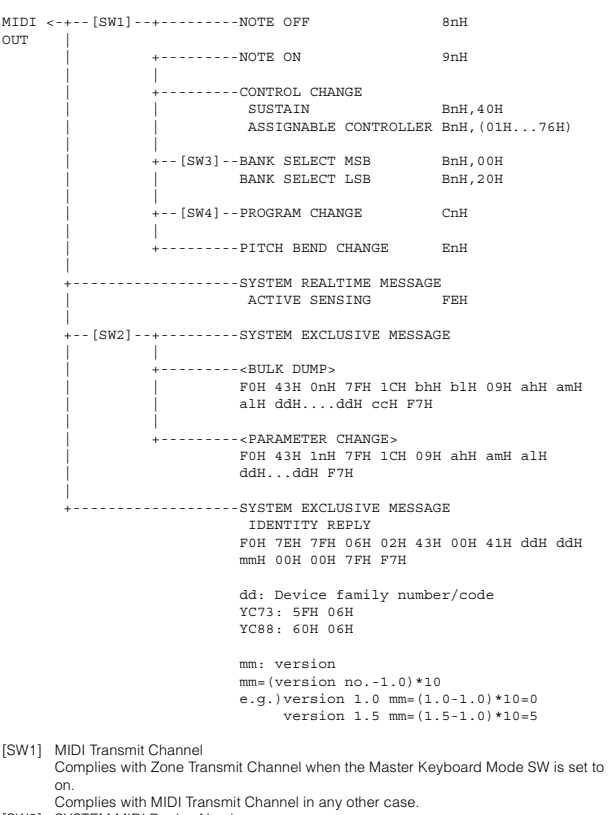

- 
- [SW2] SYSTEM MIDI Device Number
- 
- When set to "all," transmitted via "1." [SW3] SYSTEM Bank Select Switch [SW4] SYSTEM Program Change Switch

#### **(2) RECEIVE FLOW**

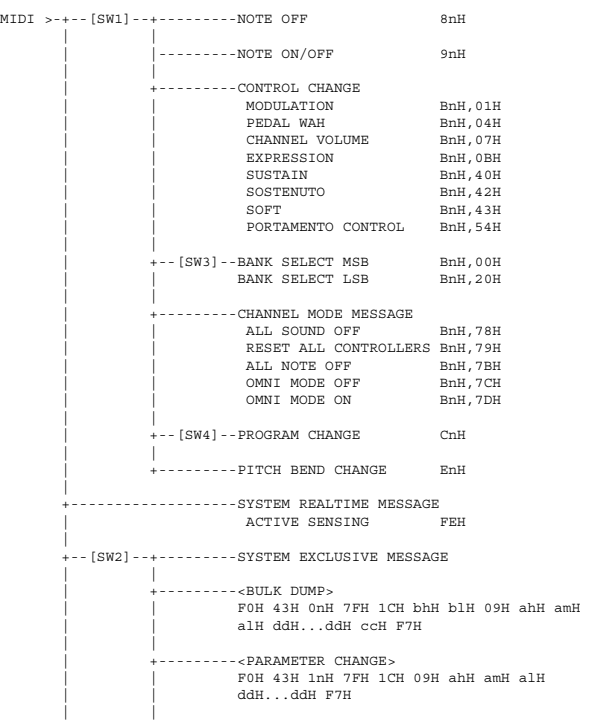

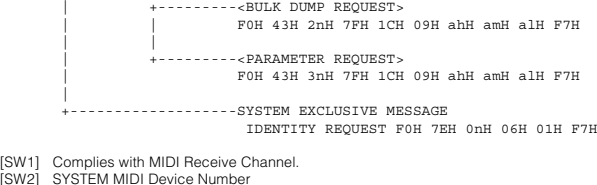

- [SW1]<br>[SW2]<br>[SW3] [SW2] SYSTEM MIDI Device Number [SW3] SYSTEM Bank Select Switch
- [SW4] SYSTEM Program Change Switch

#### **(3) TRANSMIT/RECEIVE DATA**

#### **(3-1) CHANNEL VOICE MESSAGES**

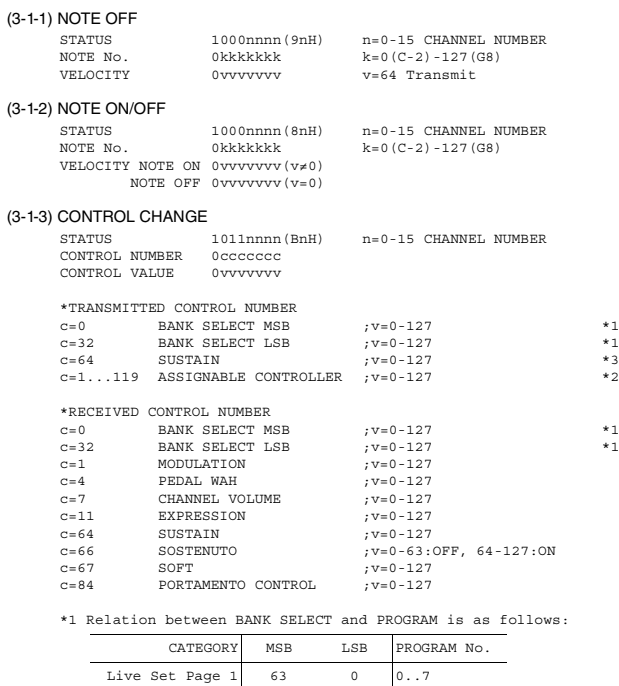

\*2 The default CONTROL NUMBERs of ASSIGNABLE CONTROLLER are as

 $\cdot$  :  $\cdot$  :  $\cdot$  :

follows: MODULATION 1 FOOT CONTROLLER 1 11 FOOT CONTROLLER 2 4 FOOT SWITCH Live Set Inc

Live Set Page 20 63 19 0..7

\*3 When Sustain is set to something other than "FC3A (HalfOn)," operating the foot switch transmits only values of 0 (off) or 127 (on).

Bank Select will be actually executed when a Program Change message is received. Bank Select and Program Change numbers that are not supported by this instrument will be ignored.

 $n=0-15$  CHANNEL NUMBER

### (3-1-4) PROGRAM CHANGE

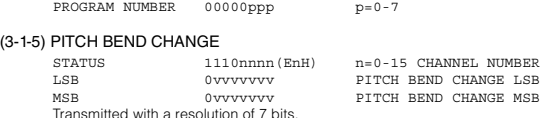

# **(3-2) CHANNEL MODE MESSAGES**<br>
STATUS<br>
CONTROL NUMBER<br>
OCCCCCCC

n=0-15 CHANNEL NUMBER<br>C=CONTROL NUMBER  $\begin{tabular}{ll} \bf - mLOJACLO \\ \bf 1011nnnn (BnH) & n=0-15 \ \ \text{CHANN!} \\ \bf 0cccccccc & & & \\ \bf 0VVVVVVV & & & \\ \bf 0VVVVVVV & & & \\ \bf 0VVVVVVV & & & \\ \bf 0VVVVVVV & & \\ \bf 0VVVVVVV & & \\ \bf 0VVVVVVV & & \\ \bf 0VVVVVVV & & \\ \bf 0VVVVVVV & & \\ \bf 0VVVVVVV & & \\ \bf 0VVVVVVV & & \\ \bf 0VVVVVVV & & \\ \bf 0VVVVVVV & & \\ \bf 0VVVVVVV & & \\ \bf 0VVVVVVV & & \\ \bf 0VV$ CONTROL VALUE

 $(3-2-1)$  ALL SOUND OFF  $(CONTROL NUMBER = 78H, DATA VALUE = 0)$ All the sounds currently being played, including channel messages such as note-on of a certain channel, are muted this message is received.

#### (3-2-2) RESET ALL CONTROLLERS (CONTROL NUMBER = 79H, DATA VALUE = 0)

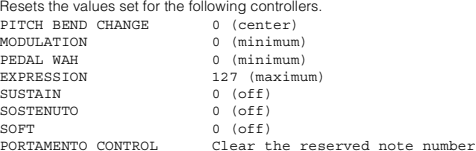

Doesn't reset the following data:

PROGRAM CHANGE, BANK SELECT MSB/LSB, VOLUME

(3-2-3) ALL NOTE OFF (CONTROL NUMBER = 7BH, DATA VALUE = 0) All the notes currently set to on in certain channel(s) are muted when receiving this message. However, if Sustain or Sostenuto is on, notes will continue sounding until these are turned off.

- (3-2-4) OMNI MODE OFF (CONTROL NUMBER = 7CH, DATA VALUE = 0) Performs the same function as when receiving ALL NOTES OFF.
- (3-2-5) OMNI MODE ON (CONTROL NUMBER = 7DH, DATA VALUE = 0) Performs the same function as when receiving ALL NOTES OFF.

#### **(3-3) SYSTEM REAL TIME MESSAGES**

#### (3-3-1) ACTIVE SENSING

STATUS 11111110(FEH)

Transmitted every 200 msec. Once this code is received, the instrument starts sensing. When neither status messages nor data are received for more than approximately 350 ms, the MIDI receive buffer will be cleared, and the sounds currently being played are forcibly turned off.

#### **(3-4) SYSTEM EXCLUSIVE MESSAGE**

#### (3-4-1) UNIVERSAL NON REALTIME MESSAGE

(3-4-1-1) IDENTITY REQUEST (Receive only) F0H 7EH 0nH 06H 01H F7H ("n" = Device No. However, this instrument receives under "omni.")

(3-4-1-2) IDENTITY REPLY (Transmit only)

F0H 7EH 7FH 06H 02H 43H 00H 41H ddH ddH mmH 00H 00H 7FH F7H

dd: Device family number/code YC73: 5FH 06H YC88: 60H 06H

mm: version

 mm=(version no.-1.0)\*10 e.g.) version 1.0 mm=(1.0-1.0)\*10=0 version 1.5 mm=(1.5-1.0)\*10=5

#### (3-4-2) UNIVERSAL REALTIME MESSAGE

#### (3-4-3)PARAMETER CHANGE

#### (3-4-3-1) NATIVE PARAMETER CHANGE, MODE CHANGE

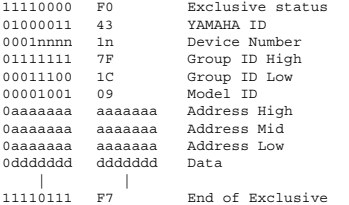

For parameters with data size of 2 or more, the appropriate number of data bytes will be transmitted. See the following MIDI Data Table for Address.

#### (3-4-4) BULK DUMP

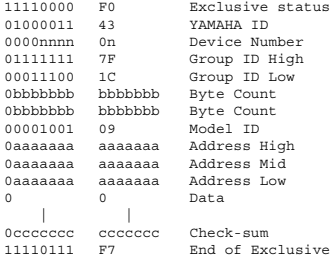

See the following MIDI Data Table for Address and Byte Count.<br>Checksum is the value that results in a value of 0 for the lower 7 bits when<br>the Byte Count, Start Address, Data and Checksum itself are added.

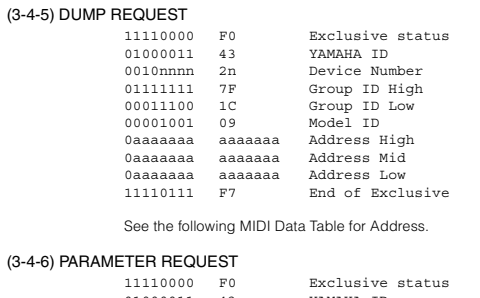

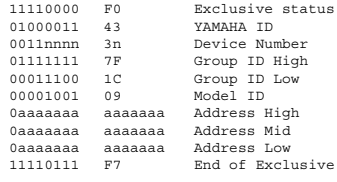

See the following MIDI Data Table for Address.

#### **(4) SYSTEM OVERVIEW (Keyboard and Tone Generator)**

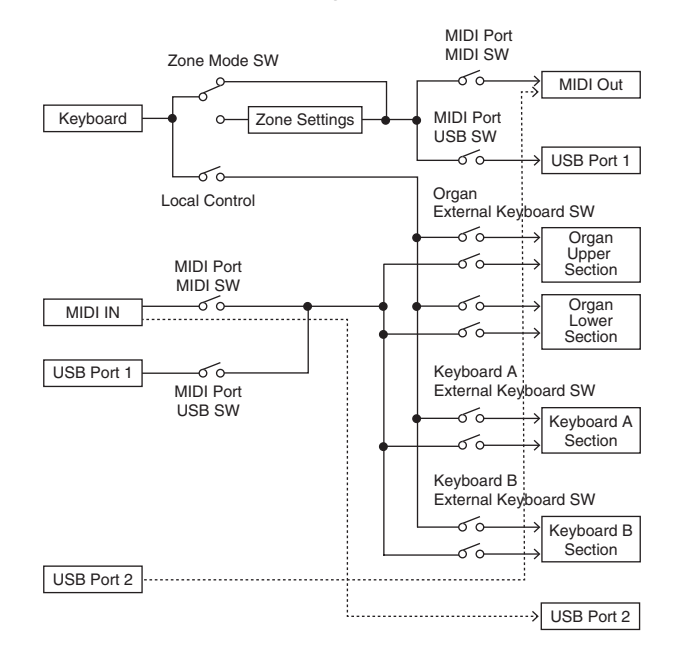

USB Port 2 is enabled when 'MIDI Port MIDI SW = OFF' and 'MIDI Port USB SW = ON'

ALL SOUND OFF clears all the sounds in the specific channel(s) played by both the keyboard and the data via MIDI.

ALL NOTES OFF received via MIDI clears the sounds in the specific channel(s) played via MIDI.

# **MIDI Data Table**

### **Bank Select**

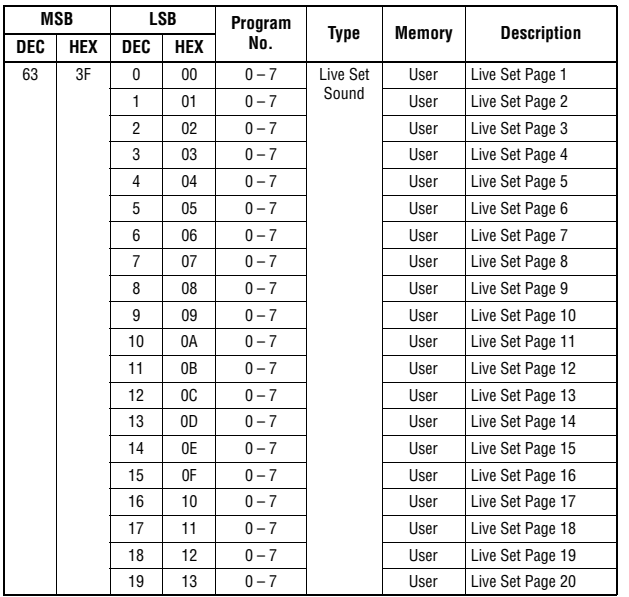

### **Parameter Base Address**

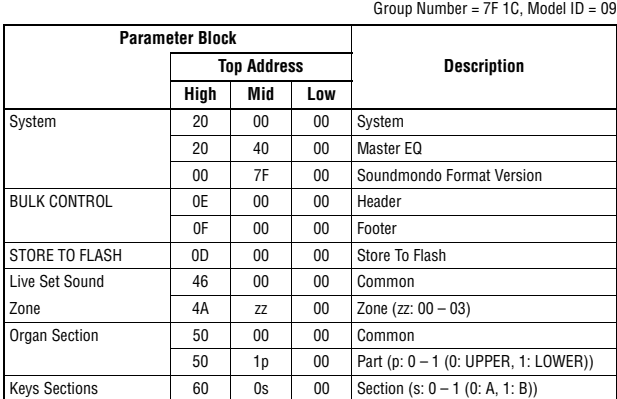

### **Bulk Dump Block**

"Top Address" indicates the top address of each block designated by the bulk dump operation.<br>"Byte Count" indicates the data size contained in each block designated by the bulk dump<br>operation.<br>The block from the Bulk Heade

To execute 1 Live Set Sound bulk dump request, designate its corresponding Bulk Header<br>address.<br>For information about "mm" and "nn" shown in the following list, refer to the MIDI PARAMETER<br>CHANGE TABLE (BULK CONTROL).

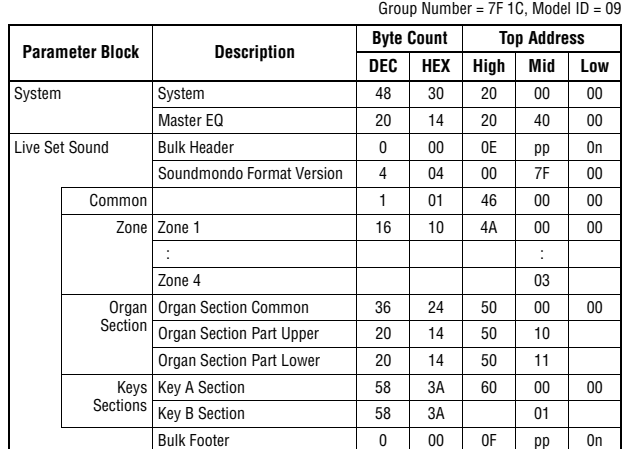

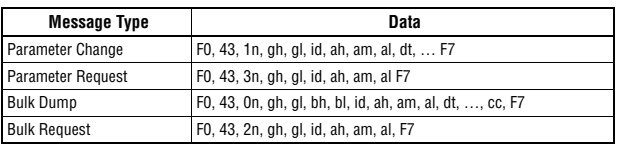

n: Device Number

- 
- 
- 

gh: Group Number High<br>bh: Byte Count High<br>bh: Byte Count Low<br>id: Model ID<br>ah: Parameter Address High<br>an: Parameter Address Middle<br>an: Parameter Address Low

dt: Data cc: Data Checksum

### **MIDI PARAMETER CHANGE TABLE (BULK CONTROL)**

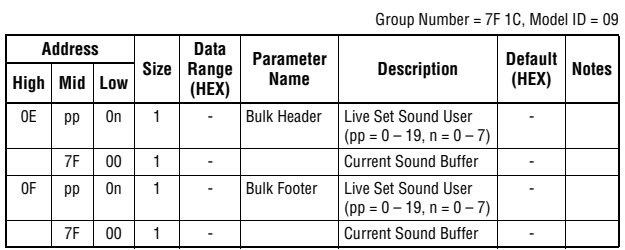

### **SYSTEM**

#### **System Common**

Group Number = 7F 1C, Model ID = 09

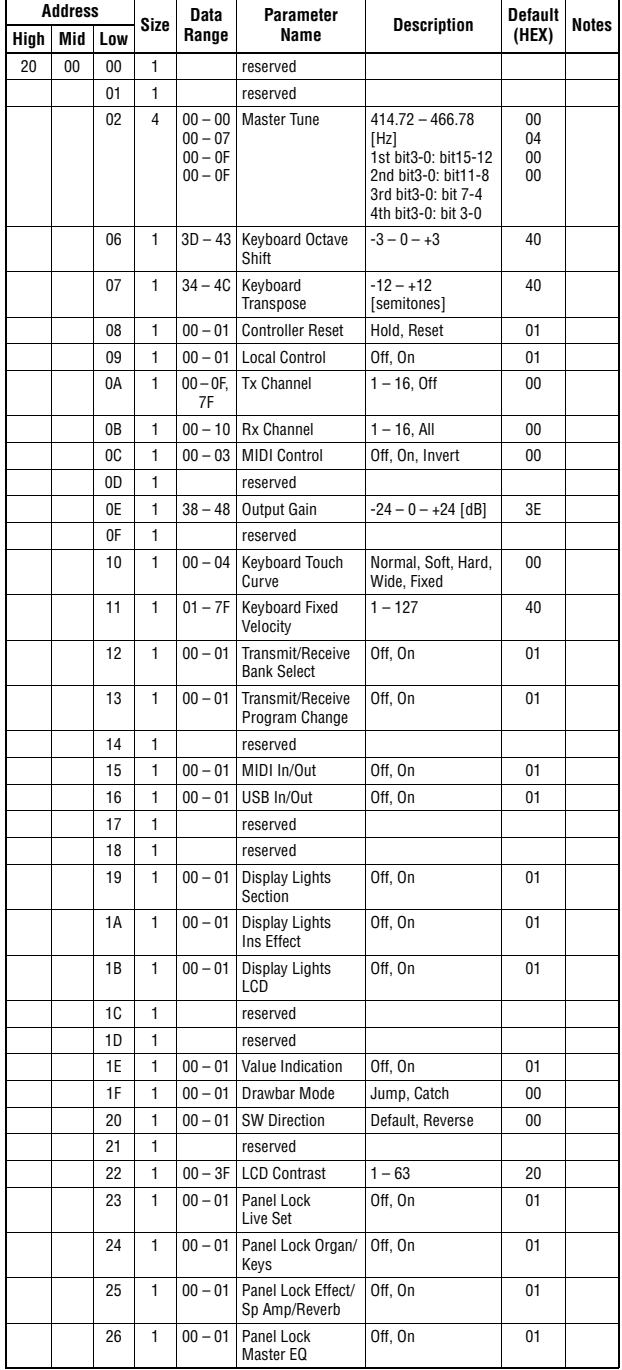

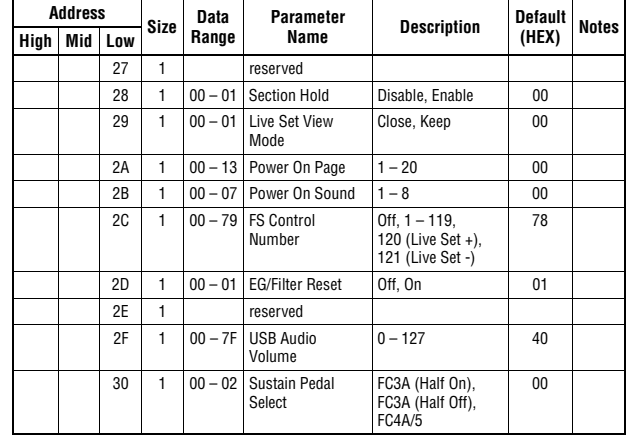

 $TOTAL SIZE = 49$  31 (HEX)

#### **System MEQ**

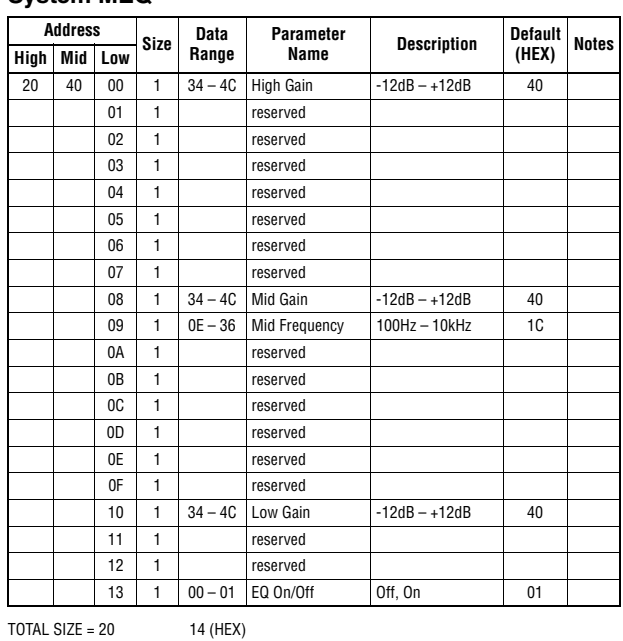

#### **Soundmondo Format Version**

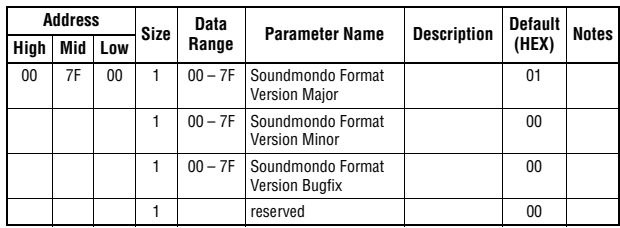

TOTAL SIZE =  $4$  4 (HEX)

### **LIVE SET SOUND**

#### **Common**

Group Number = 7F 1C, Model ID = 09

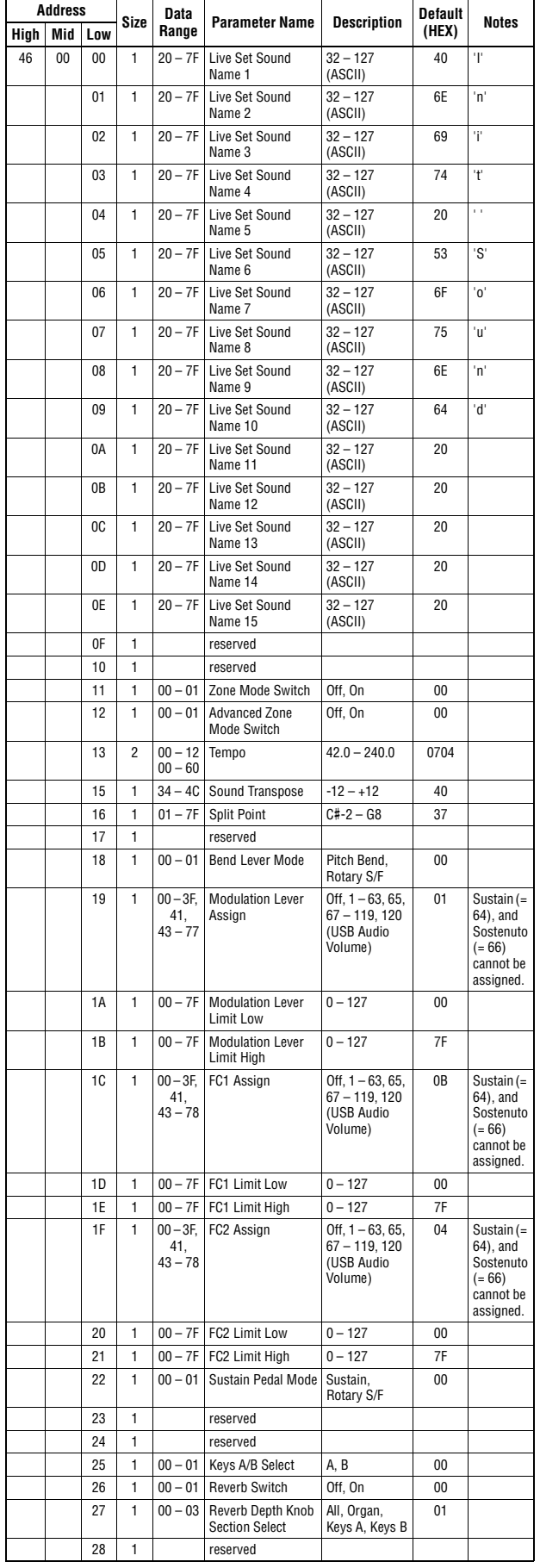

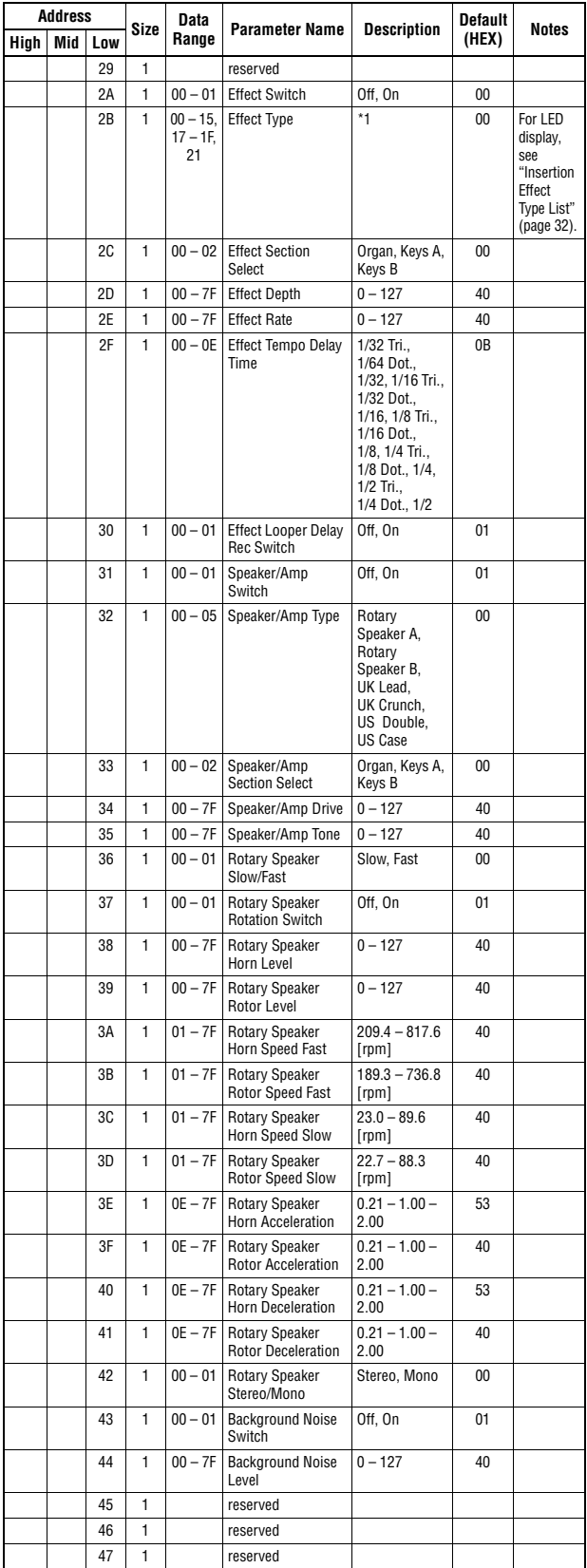

TOTAL SIZE =  $72$  48 (HEX)

\*1: G Chorus, SPX Chorus, Symphonic, 816 Chorus, VCM Flanger, Cross FB Flanger, VCM Stereo<br>Phaser, Small Phaser, Max90, Dual Phaser, Tremolo, Auto Pan, Simple Rotary, British Combo,<br>British Lead, Small Stereo, Compressor,

### **ZONE**

### **Zone 1-4**<br>**zr** Zone Number 00 - 03 (HEY)

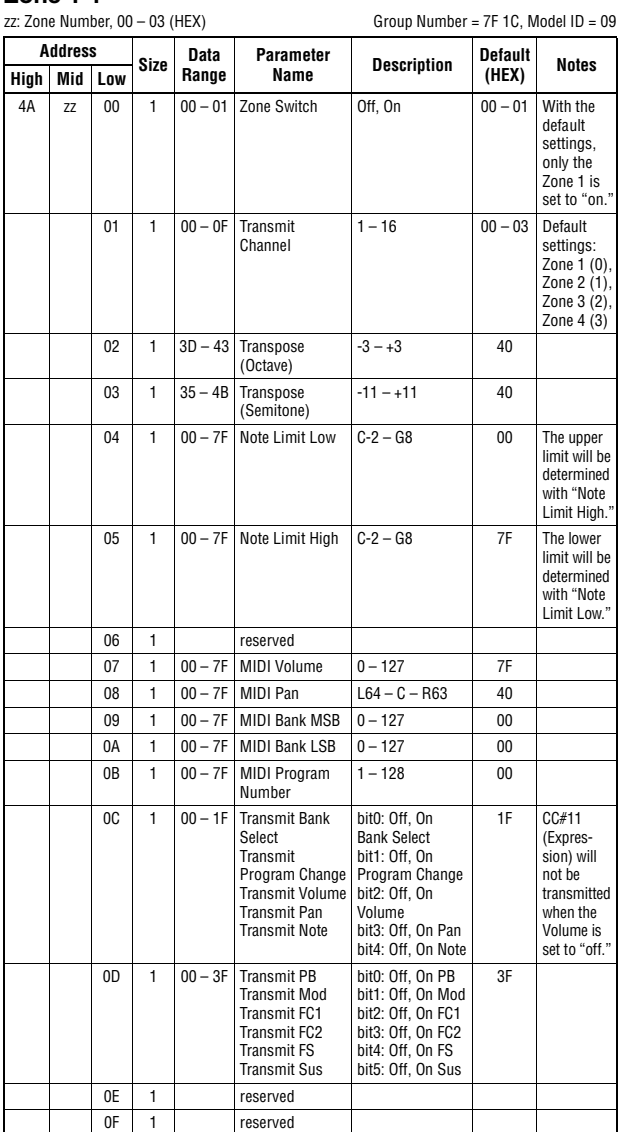

TOTAL SIZE =  $16$  10 (HEX)

### <span id="page-66-0"></span>**Organ Section**

#### **Organ Section Common**

Group Number = 7F 1C, Model ID = 09

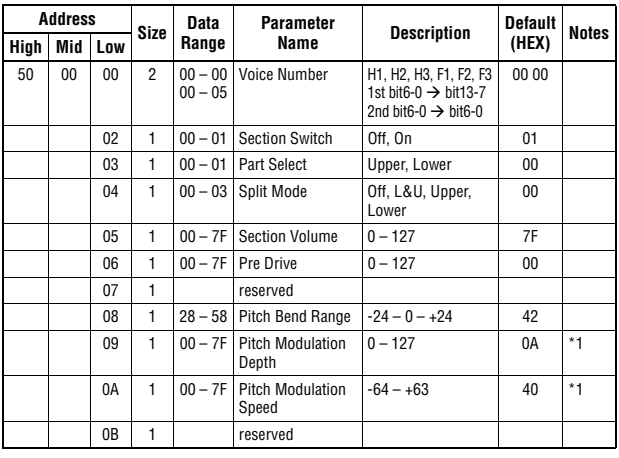

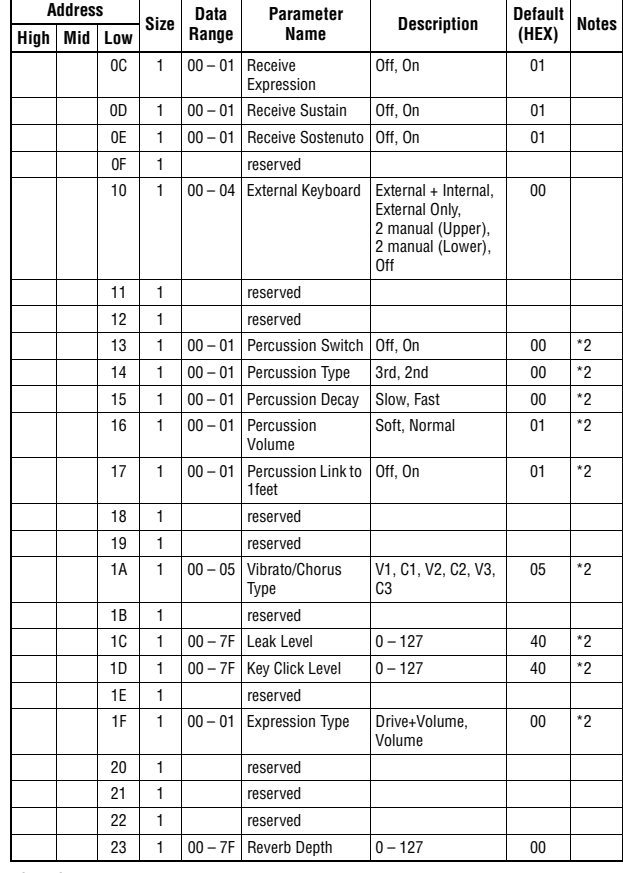

 $TOTAL SIZE = 36$  24 (HEX)

\* 1: Effective only when the FM organ type (F1-F3) is selected. \* 2: Effective only when the VCM organ type (H1-H3) is selected.

#### **Organ Section Part Upper/Lower**

p: Part number, 0-1 (0: Upper, 1: Lower)

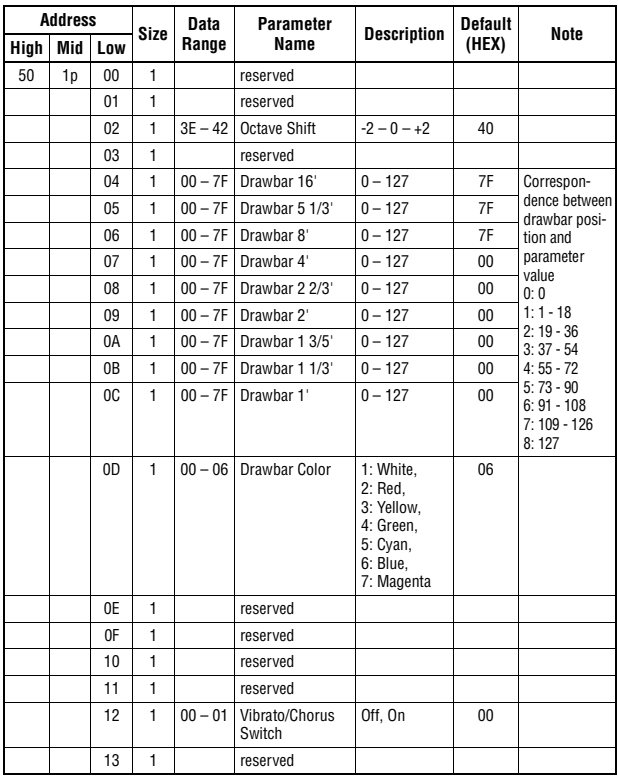

 $TOTAL SIZE = 20$  14 (HEX)

### <span id="page-67-0"></span>**Keys Sections**

#### **Key A/Key B Section**

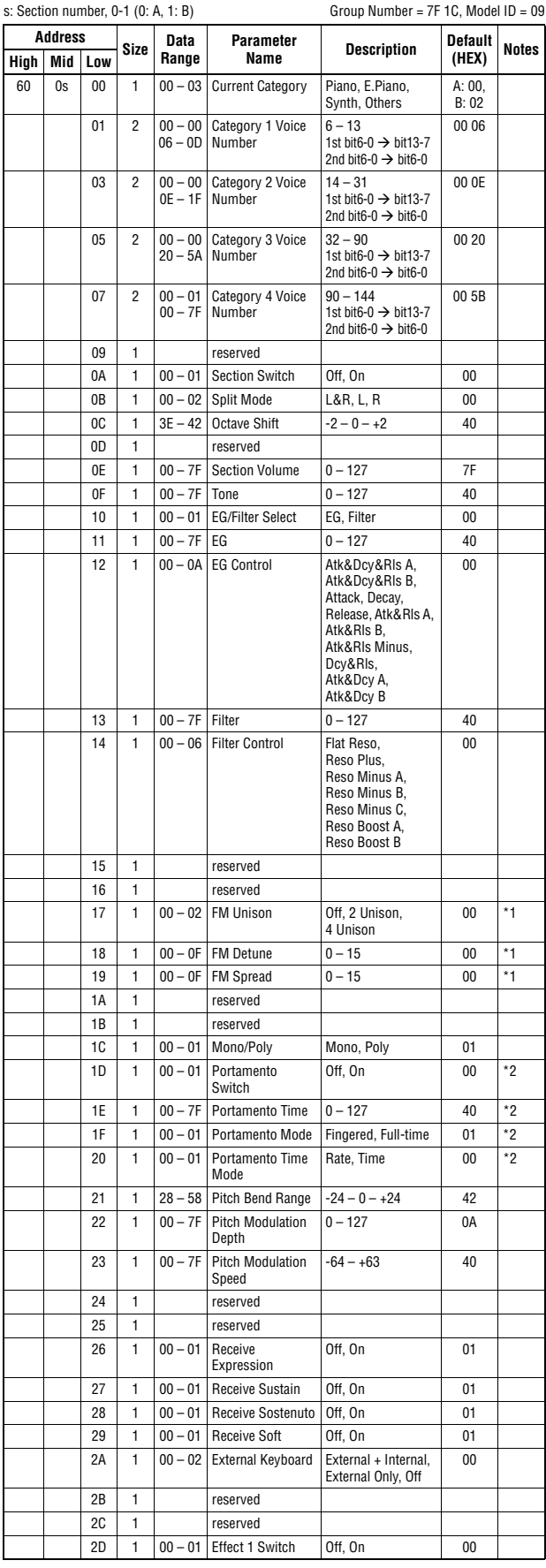

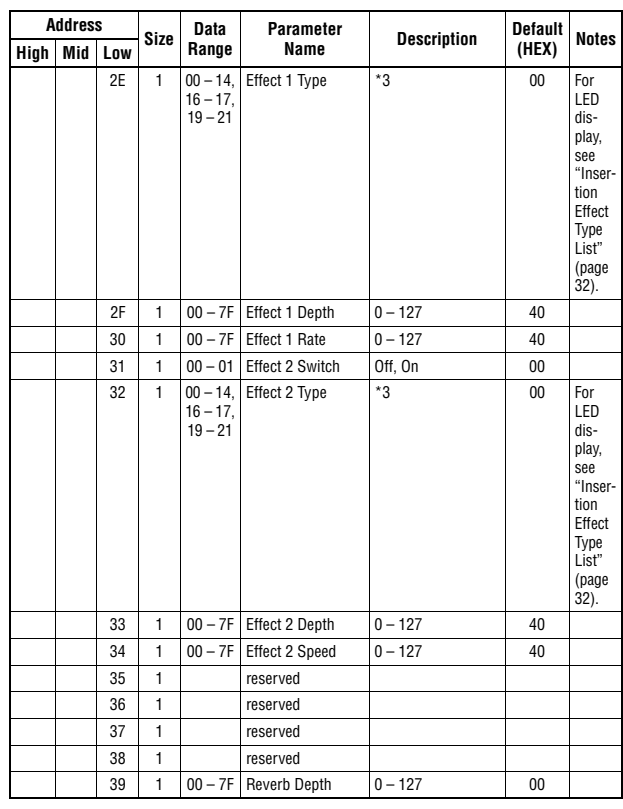

TOTAL SIZE =  $58$  3A (HEX)

\*1: Effective only when the FM organ type (F1-F3) is selected.<br>\*2: Effective only when the VCM organ type (H1-F3) is selected.<br>\*3: G Chorus, SPX Chorus, Symphonic, 816 Chorus, VCM Flanger, Cross FB Flanger, VCM Stereo<br>Phas

#### **MIDI Implementation Chart** YAMAHA [Stage Keyboard] Date :25-SEP-2019 Model YC88/YC73 MIDI Implementation Chart Version : 1.0

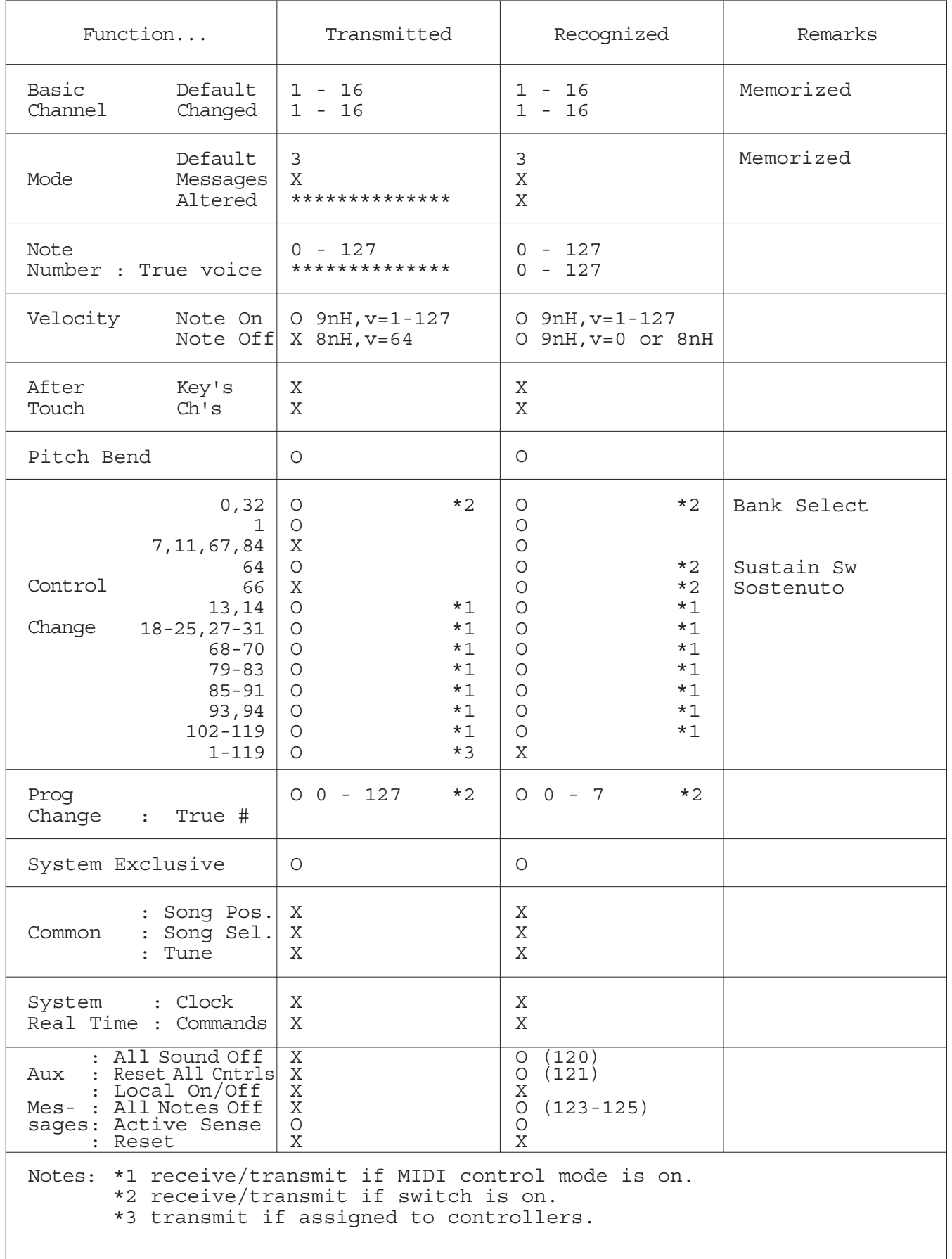

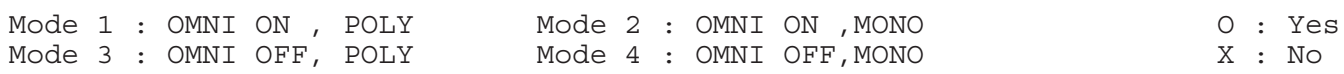

# **NOTE**

Per ulteriori dettagli sui prodotti, rivolgersi al più vicino rappresentante Yamaha oppure a uno dei distributori autorizzati elencati di seguito.

#### **NORTH AMERICA**

#### **CANADA**

Yamaha Canada Music Ltd. 135 Milner Avenue, Toronto, Ontario M1S 3R1, Canada Tel: +1-416-298-1311

#### U.S.A.

Yamaha Corporation of America 6600 Orangethorpe Avenue, Buena Park, CA 90620, U.S.A. Tel: +1-714-522-9011

#### **CENTRAL & SOUTH AMERICA MEXICO**

**EXACO<br>Vamaha de México, S.A. de C.V.**<br>Av. Insurgentes Sur 1647 Piso 9, Col. San José<br>Insurgentes, Delegación Benito Juárez, México,<br>D.F., C.P. 03900, México<br>Tel: +52-55-5804-0600

#### **BRAZIL**

Yamaha Musical do Brasil Ltda. Praça Professor José Lannes, 40, Cjs 21 e 22, Brooklin<br>Paulista Novo CEP 04571-100 – São Paulo – SP, Brazil<br>Tel: +55-11-3704-1377

**ARGENTINA** Yamaha Music Latin America, S.A., Sucursal Argentina<br>Olga Cossettini 1553, Piso 4 Norte, Madero Este-C1107CEK,<br>Buenos Aires, Argentina<br>Tel: +54-11-4119-7000

#### PANAMA AND OTHER LATIN **AMERICAN REGIONS**

**CARIBBEAN REGIONS** Yamaha Music Latin America, S.A. Edificio Torre Davivienda, Piso: 20 Avenida Balboa, Marbella, Corregimiento de Bella<br>Vista, Ciudad de Panamá, Rep. de Panamá Tel:  $+507-269-5311$ 

#### **EUROPE**

THE UNITED KINGDOM/IRELAND Yamaha Music Europe GmbH (UK) Sherbourne Drive, Tilbrook, Milton Keynes,<br>MK7 8BL, U.K.<br>Tel: +44-1908-366700 **GERMANY** Yamaha Music Europe GmbH Siemensstrasse 22-34, 25462 Rellingen, Germany<br>Tel: +49-4101-303-0 SWITZERLAND/LIECHTENSTEIN Yamaha Music Europe GmbH, Branch<br>Switzerland in Thalwil Seestrasse 18a, 8800 Thalwil, Switzerland<br>Tel: +41-44-3878080 **AUSTRIA/CROATIA/CZECH REPUBLIC/** HUNGARY/ROMANIA/SLOVAKIA/ **SLOVENIA** Yamaha Music Europe GmbH, Branch Austria<br>Schleiergasse 20, 1100 Wien, Austria<br>Tel: +43-1-60203900 **POLAND** Yamaha Music Europe Final March Polsce<br>
ul. Wielicka 52, 02-657 Warszawa, Poland<br>
Tel: +48-22-880-08-88 **BULGARIA** Dinacord Bulgaria LTD. Bul.Iskarsko Schose 7 Targowski Zentar Ewropa 1528 Sofia, Bulgaria<br>Tel: +359-2-978-20-25 **MALTA** Olimpus Music Ltd. Valletta Road, Mosta MST9010, Malta<br>Tel: +356-2133-2093 NETHERLANDS/BELGIUM/ **LUXEMBOURG** Vamaha Music Europe, Branch Benelux<br>Clarissenhof 5b, 4133 AB Vianen, The Netherlands<br>Tel: +31-347-358040

**FRANCE Yamaha Music Europe**<br>7 rue Ambroise Croizat. Zone d'activités de Pariest. 77183 Croissy-Beaubourg, France Tel: +33-1-6461-4000 **ITALY** ......<br>**Yamaha Music Europe GmbH, Branch Italy**<br>Via Tinelli N.67/69 20855 Gerno di Lesmo (MB), Italy<br>Tel: +39-039-9065-1 **SPAIN/PORTUGAL** Yamaha Music Europe GmbH Ibérica, Sucursal en España Ctra. de la Coruña km. 17.200, 28231 Las Rozas de Madrid, Spain<br>Tel: +34-91-639-88-88 **GREECE** Philippos Nakas S.A. The Music House<br>19th klm. Leof. Lavriou 190 02 Peania – Attiki, Greece Tel:  $+30-210-6686260$ **SWEDEN** Yamaha Music Europe GmbH Germany filial Scandinavia JA Wettergrensgata 1, 400 43 Göteborg, Sweden<br>Tel: +46-31-89-34-00 **DENMARK** Yamaha Music Denmark, Fillial of Yamaha Music Europe GmbH, Tyskland<br>Generatorvej 8C, ST. TH., 2860 Søborg, Denmark<br>Tel: +45-44-92-49-00 **FINLAND** F-Musiikki Oy Antaksentie 4<br>FI-01510 Vantaa, Finland<br>Tel: +358 (0)96185111 **NORWAY** Yamaha Music Europe GmbH Germany -Norwegian Branch Grini Næringspark 1, 1332 Østerås, Norway<br>Tel: +47-6716-7800 **ICELAND** Hliodfaerahusid Ehf. Sidumula 20 IS-108 Reykjavik, Iceland<br>Tel: +354-525-5050 **CYPRUS** Nakas Music Cyprus Ltd. Nikis Ave 2k 1086 Nicosia<br>Tel: + 357-22-511080 **Major Music Center** 21 Ali Riza Ave. Ortakoy<br>P.O.Box 475 Lefkoşa, Cyprus<br>Tel: (392) 227 9213 **RUSSIA** Yamaha Music (Russia) LLC.<br>Room 37, entrance 7, bld. 7, Kievskaya street, Moscow, 121059, Russia<br>Tel: +7-495-626-5005 **OTHER EUROPEAN REGIONS** Yamaha Music Europe GmbH<br>Siemensstrasse 22-34, 25462 Rellingen, Germany Tel: +49-4101-303-0 **AFRICA** Yamaha Music Gulf FZE JAFZA-16, Office 512, P.O.Box 17328,<br>Jebel Ali FZE, Dubai, UAE Tel:  $+971-4-801-1500$ **MIDDLE EAST TURKEY** 

**Yamaha Music Europe GmbH Tanana Process Library Compton Stanbul Subesi<br>Merkezi Almanya Türkiye İstanbul Subesi**<br>Mor Sumbul Sokak Varyap Meridian Business<br>1.Blok No:1 113-114-115 Bati Atasehir Istanbul, Turkey<br>Tel: +90-216-275-7960 **ISRAEL** 

### RBX International Co., Ltd.<br>P.O Box 10245, Petach-Tikva, 49002

Tel: (972) 3-925-6900

#### **OTHER REGIONS**

Yamaha Music Gulf FZE JAFZA-16, Office 512, P.O.Box 17328. Jebel Ali FZE, Dubai, UAE Tel: +971-4-801-1500

#### **ASIA**

THE PEOPLE'S REPUBLIC OF CHINA Yamaha Music & Electronics (China) Co., Ltd.<br>2F, Yunhedasha, 1818 Xinzha-lu, Jingan-qu, Shanghai, China<br>Tel: +86-400-051-7700

### **HONG KONG**

**Tom Lee Music Co., Ltd.**<br>11/F., Silvercord Tower 1, 30 Canton Road.

THE, SIVERCORE TOWER 1, 50 Canon<br>Tsimshatsui, Kowloon, Hong Kong<br>Tel: +852-2737-7688

#### **INDIA**

Vamaha Music India Private Limited<br>P-401, JMD Megapolis, Sector-48, Sohna Road,<br>Gurugram-122018, Haryana, India Tel: +91-124-485-3300

#### **INDONESIA**

PT. Yamaha Musik Indonesia (Distributor) Yamaha Music Center Bldg. Jalan Jend. Gatot<br>Subroto Kav. 4, Jakarta 12930, Indonesia<br>Tel: +62-21-520-2577

#### **KOREA**

UKEA<br>
Yamaha Music Korea Ltd.<br>
11F, Prudential Tower, 298, Gangnam-daero,<br>
Gangnam-gu, Seoul, 06253, Korea<br>
Tel: +82-2-3467-3300

**MALAYSIA** 

Yamaha Music (Malaysia) Sdn. Bhd. **Yamana Music (Malaysia) Sun. Bnd.**<br>No.8, Jalan Perbandaran, Kelana Jaya, 47301<br>Petaling Jaya, Selangor, Malaysia<br>Tel: +60-3-78030900

#### **SINGAPORE**

Yamaha Music (Asia) Private Limited Final Hust Castley Street 21, #02-00,<br>Block 202 Hougang Street 21, #02-00,<br>Singapore 530202, Singapore<br>Tel: +65-6740-9200

#### **TAIWAN**

Yamaha Music & Electronics Taiwan Co., Ltd. Famana Music & Electronics Falwan C<br>2F., No.1, Yuandong Rd., Banqiao Dist.,<br>New Taipei City 22063, Taiwan (R.O.C.)<br>Tel: +886-2-7741-8888

#### **THAILAND**

**HALLAND**<br>
Siam Music Yamaha Co., Ltd.<br>
3, 4, 15, 16th Fl., Siam Motors Building,<br>
891/1 Rama 1 Road, Wangmai,<br>
Pathumwan, Bangkok 10330, Thailand<br>
Tel: +66-2215-2622

**VIETNAM** 

-<br>Yamaha Music Vietnam Company Limited 15th Floor, Nam A Bank Tower, 201-203 Cach Mang Thang Tam St., Ward 4, Dist.3,<br>Ho Chi Minh City, Vietnam<br>Tel: +84-28-3818-1122

**OTHER ASIAN REGIONS** https://asia-latinamerica-mea.yamaha.com/

index.html

#### **OCEANIA**

**AUSTRALIA** 

Yamaha Music Australia Pty. Ltd. Level 1, 80 Market Street, South Melbourne, VIC 3205 Australia<br>Tel: +61-3-9693-5111

#### **NEW ZEALAND**

Music Works LTD P.O.BOX 6246 Wellesley, Auckland 4680, New Zealand<br>Tel: +64-9-634-0099

#### **REGIONS AND TRUST**

**TERRITORIES IN PACIFIC OCEAN** https://asia-latinamerica-mea.yamaha.com/ index.html

Head Office/Manufacturer: Yamaha Corporation 10-1, Nakazawa-cho, Naka-ku, Hamamatsu, 430-8650, Japan (For Europe) Importer: Yamaha Music Europe GmbH Siemensstrasse 22-34, 25462 Rellingen, Germany

# **® YAMAHA**

Manual Development Group © 2020 Yamaha Corporation

Published 07/2020 LB-A0